L10 PROGRAMMING GUIDE

Augmentation Research Center Stanford Research Institute Menlo Park, California 94025

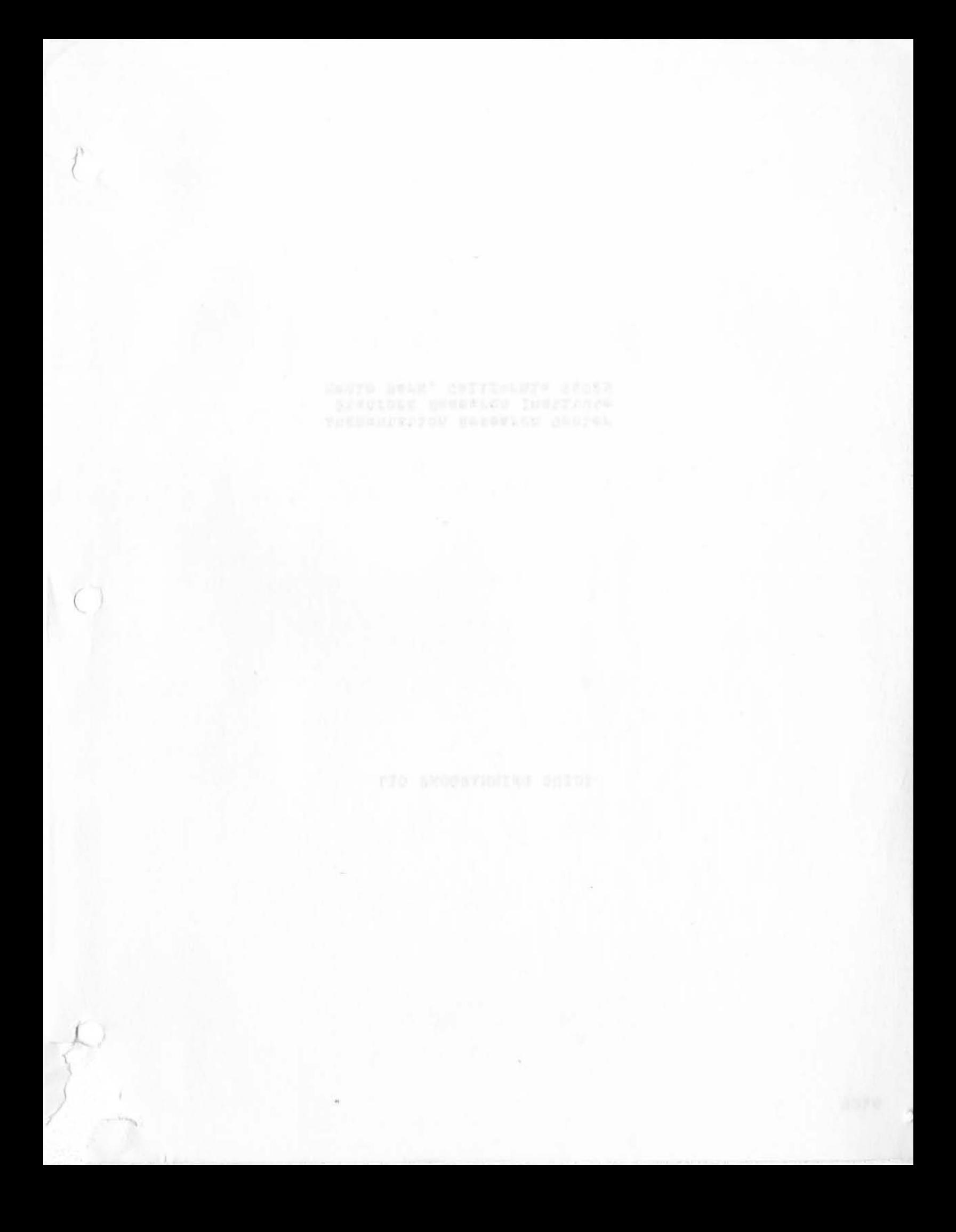

## **CONTENTS FARAGEMENT AND RESIDENCE**

 $12$ 

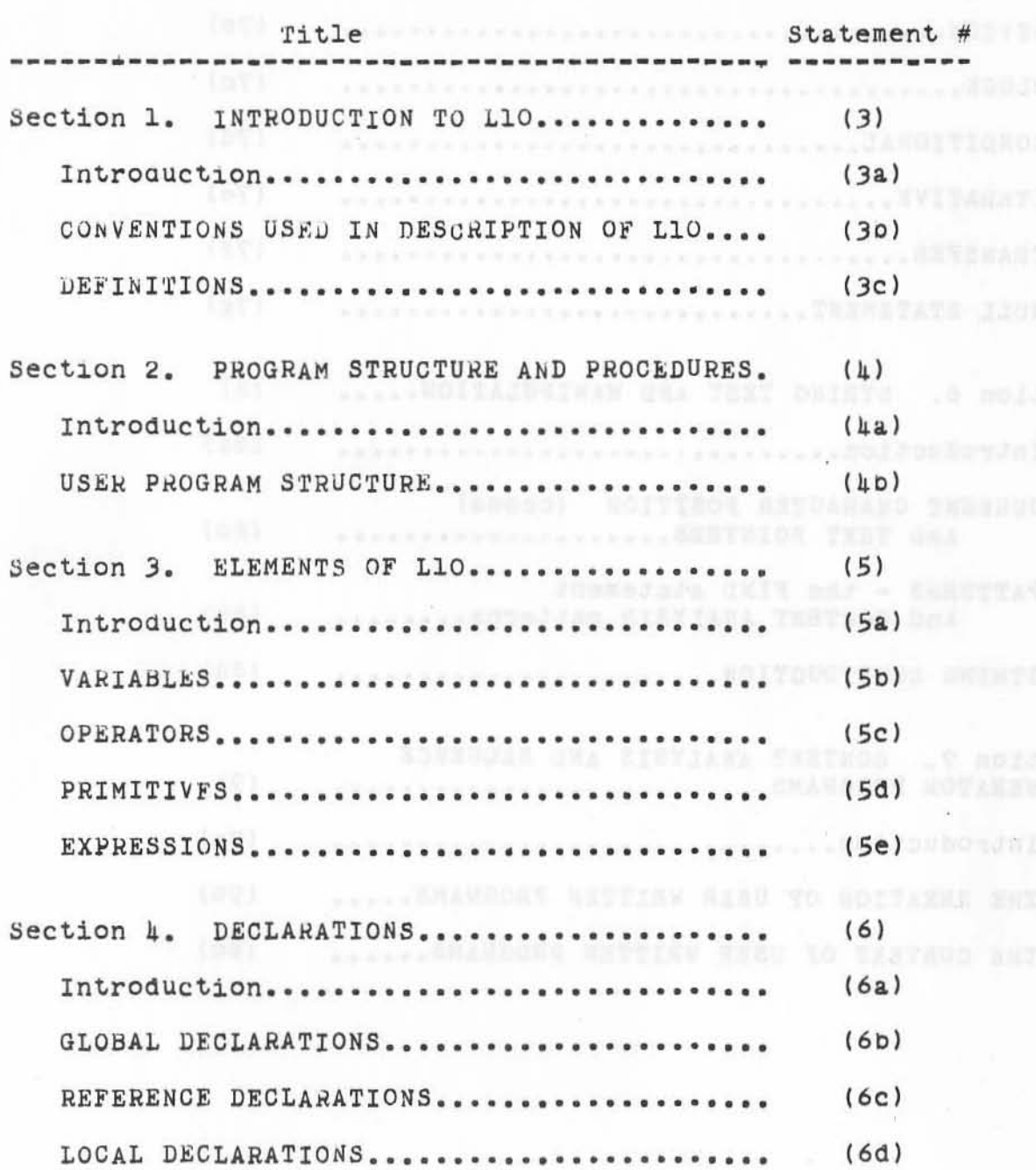

## ARC 4 APR 72 9246 CONTENTS

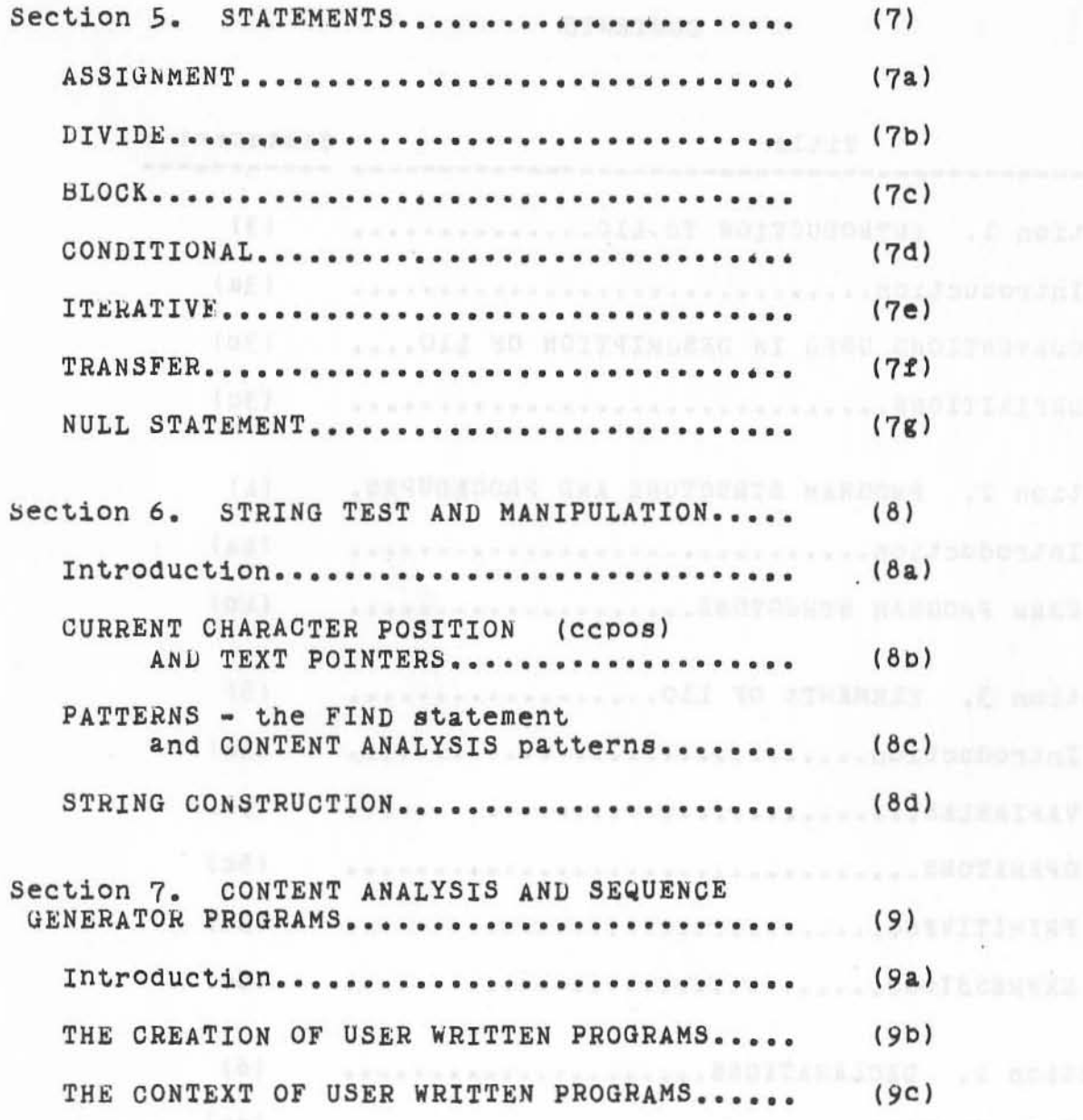

L10 Programming Guide Contents (page 4)

 $\tau_{\rm u}$ 

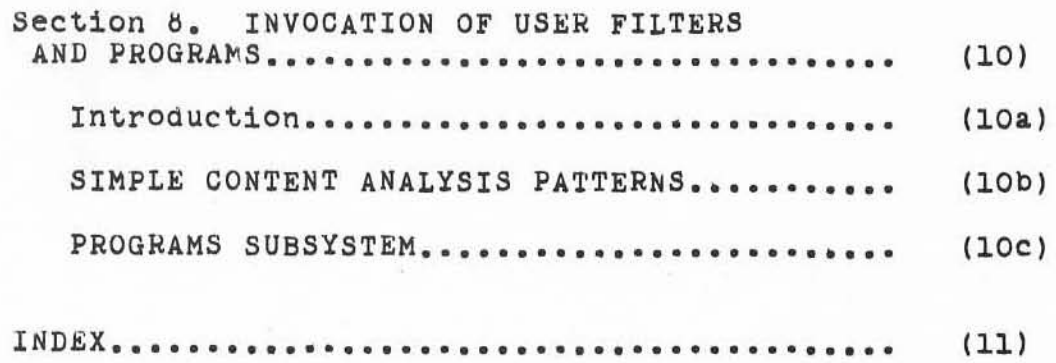

 $\begin{matrix} 1 & 1 & 1 \end{matrix}$ 

)

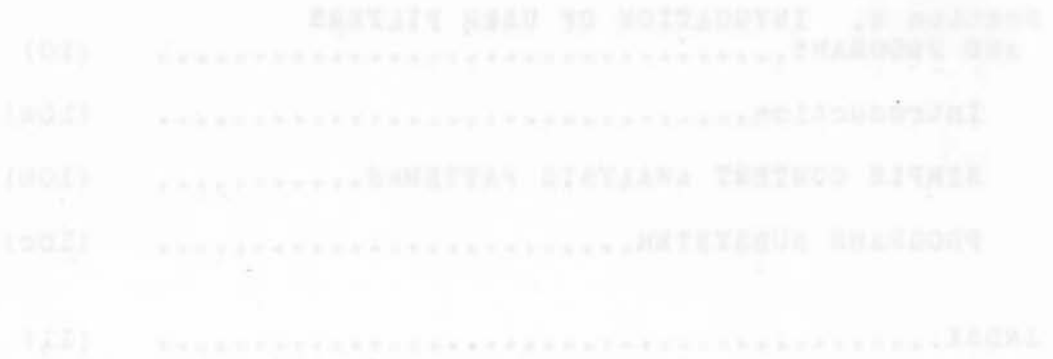

 $-3.7$ 

### Section 1. INTRODUCTION TO L10

### Introduction

)

 $\left( \right)$ 

This document describes a subset of the L10 programming language used at ARC on the PDP10. The language contains Borne high level features tor operations Buch **as** string analysis and manipulation which are implemented in the language as calls on library routines. In addition, L10 has basic constructions such as local variables which have been particularly useful. The L10 compiler was written using the compiler-compiler system Tree Meta.

The SUbset presented is Offered primarily to satisfy the needs of the novice programmer interested in producing user programs for use in the analyzer formatter system of the NLS portrayal generator.

The portraYal generator, its NLS relative the sequence renerator, and the NLS commands used to compile Users' programs and establish them as the filters used by the system are described in Section 7 and 6 below.

scass subit , tonnels to to revolici (4) dyin taribb a

the formals was beathinned = and - .

 $3a1$ 

3

 $3a$ 

3&1&

3 a1b

L10 Programming Guide Section 1 (page 7)

ARC 4 APR 72 9246 INTHODUCTION TO Ll0

 $\epsilon_{\rm max}$ 

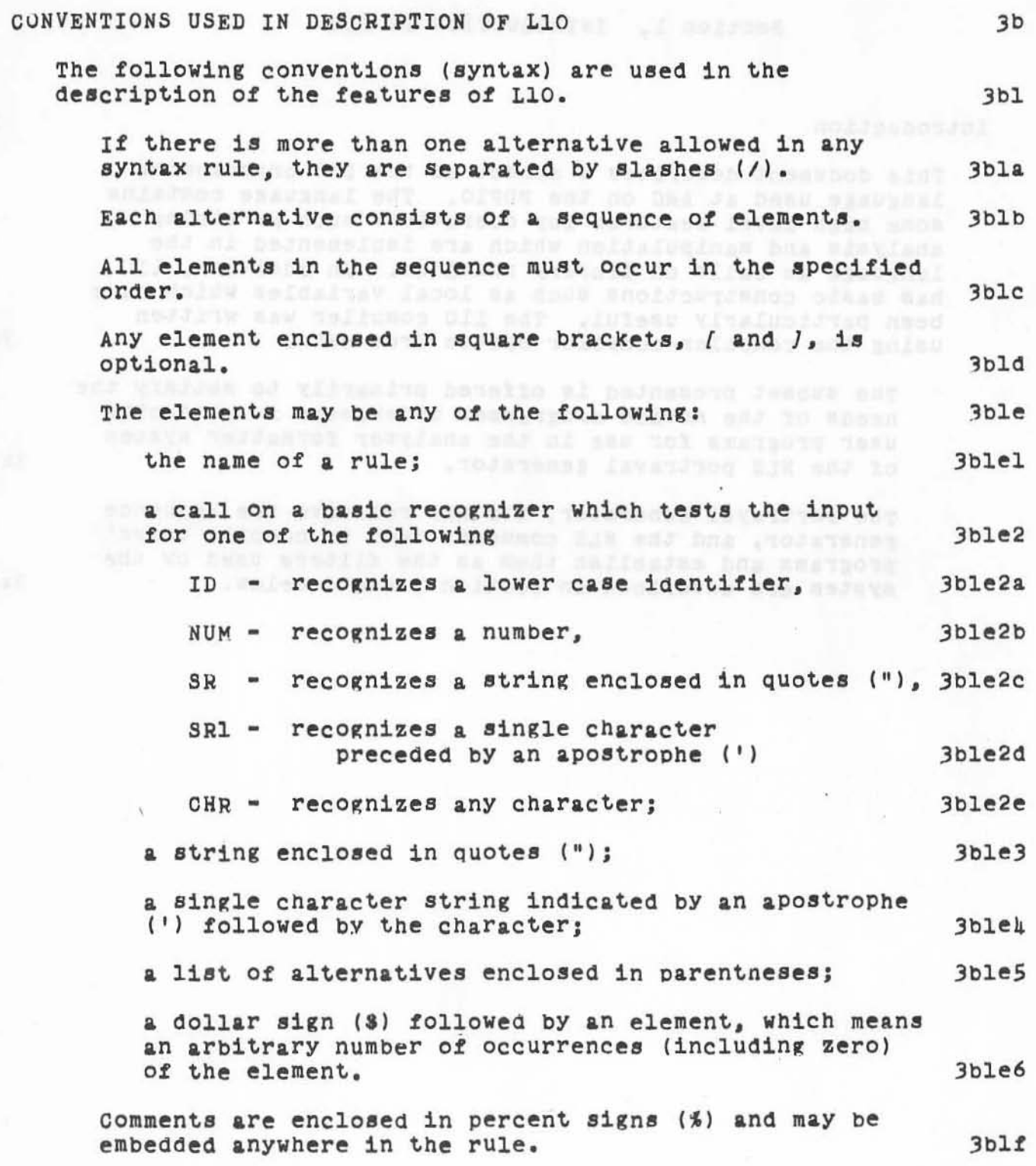

L10 Programming Guide Section 1 (page 8)

### ARC 4 APR 72 9246 INTRODUCTION TO L10

 $3b \& g$ 

### Rules are terminated by a semicolon (;).

anaracte through the sativas and deposal abouts

ad items at sacteds sabiw educing a or shintaries statuoti a to hatse lie Juddangest efficamena hon neare

Llo Programming Guide Section 1 (page 9)

### ARC 4 APR 72 9246 INTRODUCTION TO L10

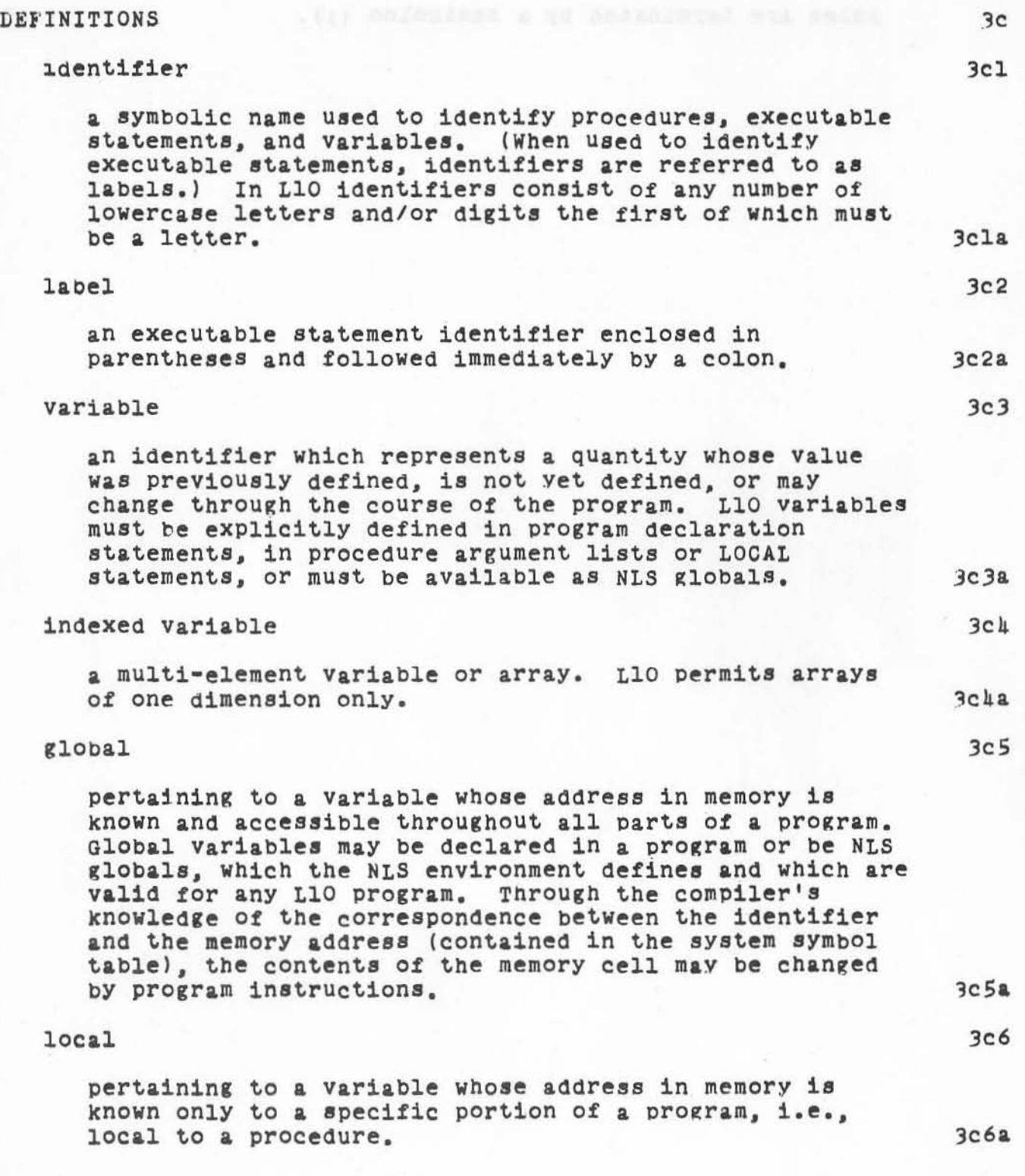

L10 programming Guiae Section 1 {page 10}

)

I

"

## $\frac{1}{4}$  ARC 4 APR 72 9246 INTRODUCTION TO L10

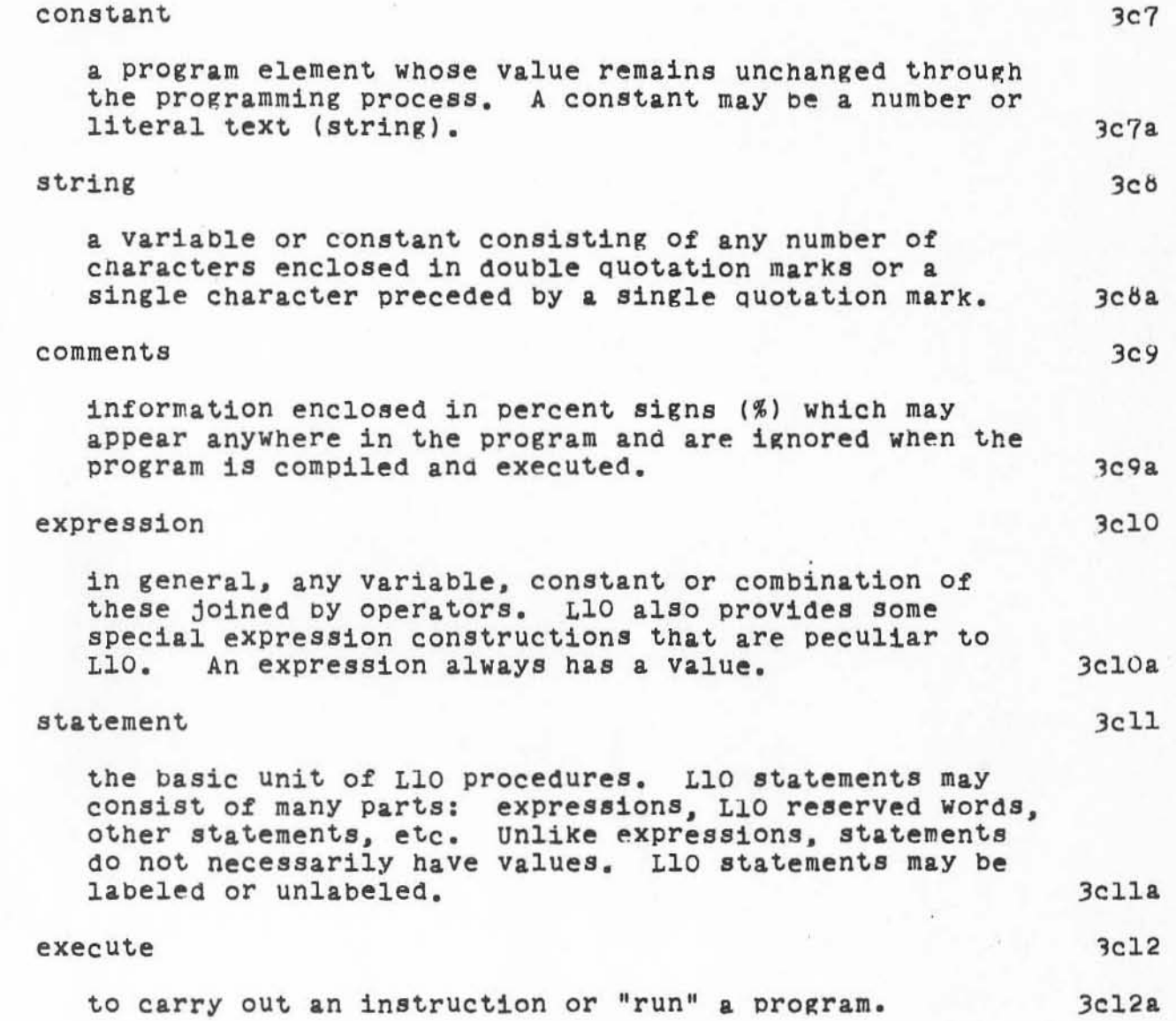

14 av

tt vedda yn thu hi nifferan anwen y na hi a tra skrigh naffilion efdiso al bisologi state distant

the some I called a which was controlled

# ARC 4 APR 72 9246<br>PROGRAM STRUCTURE AND PROCEDURES

 $\, \mathrm{h}$ 

Section 2. PROGRAM STRUCTURE AND PROCEDURES

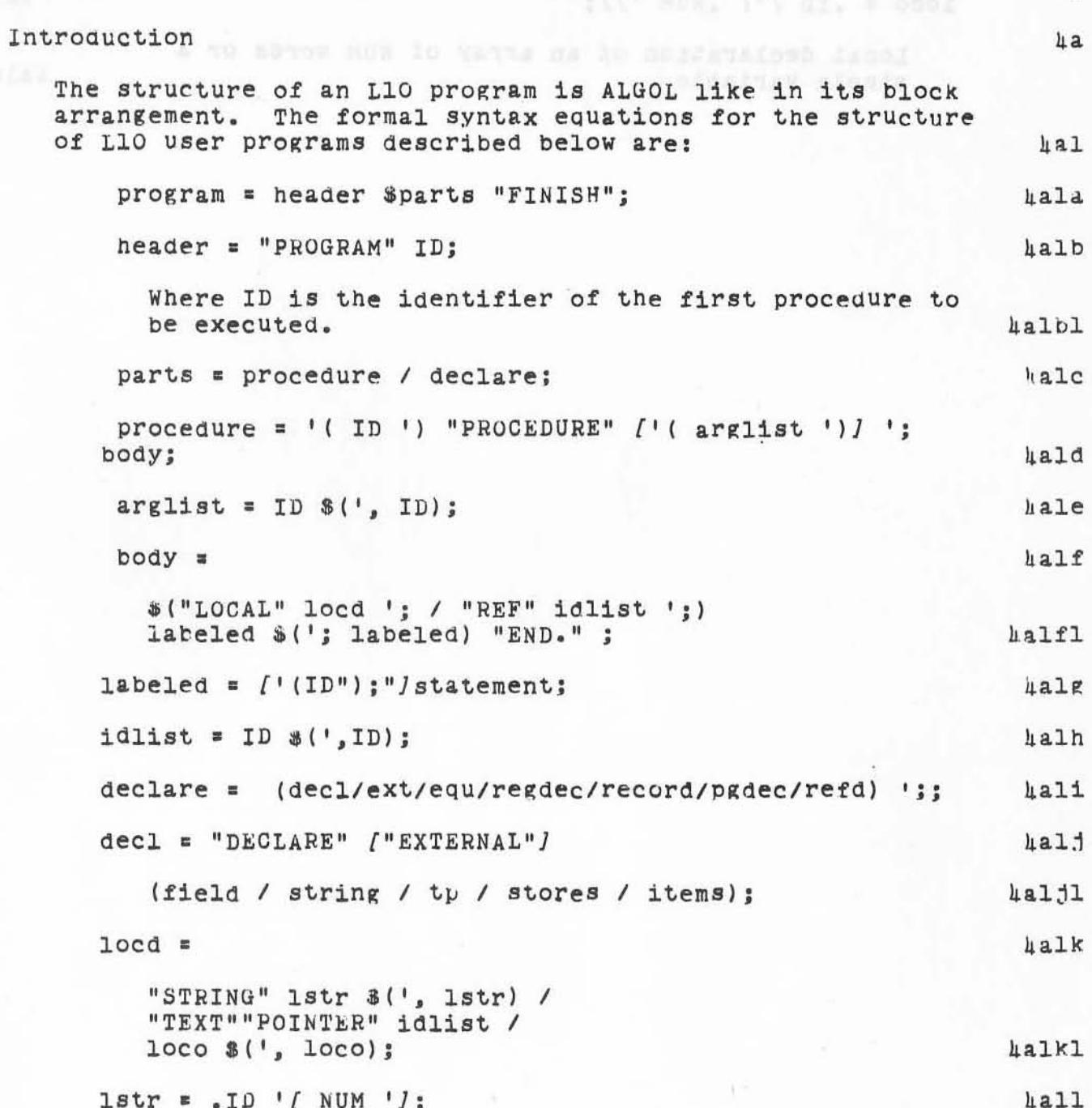

L10 Programming Guide Section 2 (page 13)

# ARC 4 APR 72 9246<br>PROGRAM STRUCTURE AND PROCEDURES

 $\tilde{\mathcal{M}}$ 

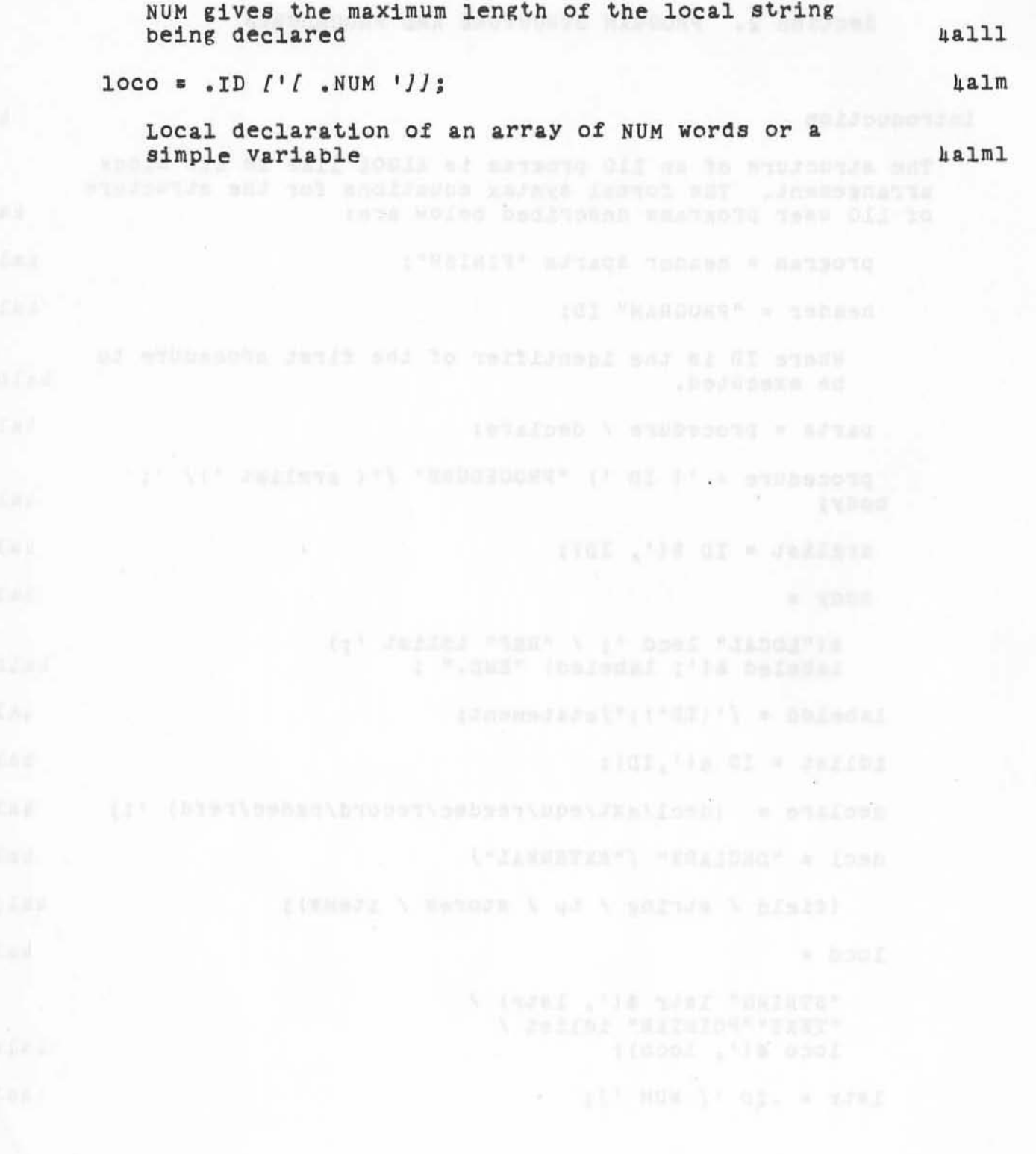

 $\theta_{ij}$ 

ARC 4 APR 72 9246<br>PROGRAM STRUCTURE AND PROCEDURES

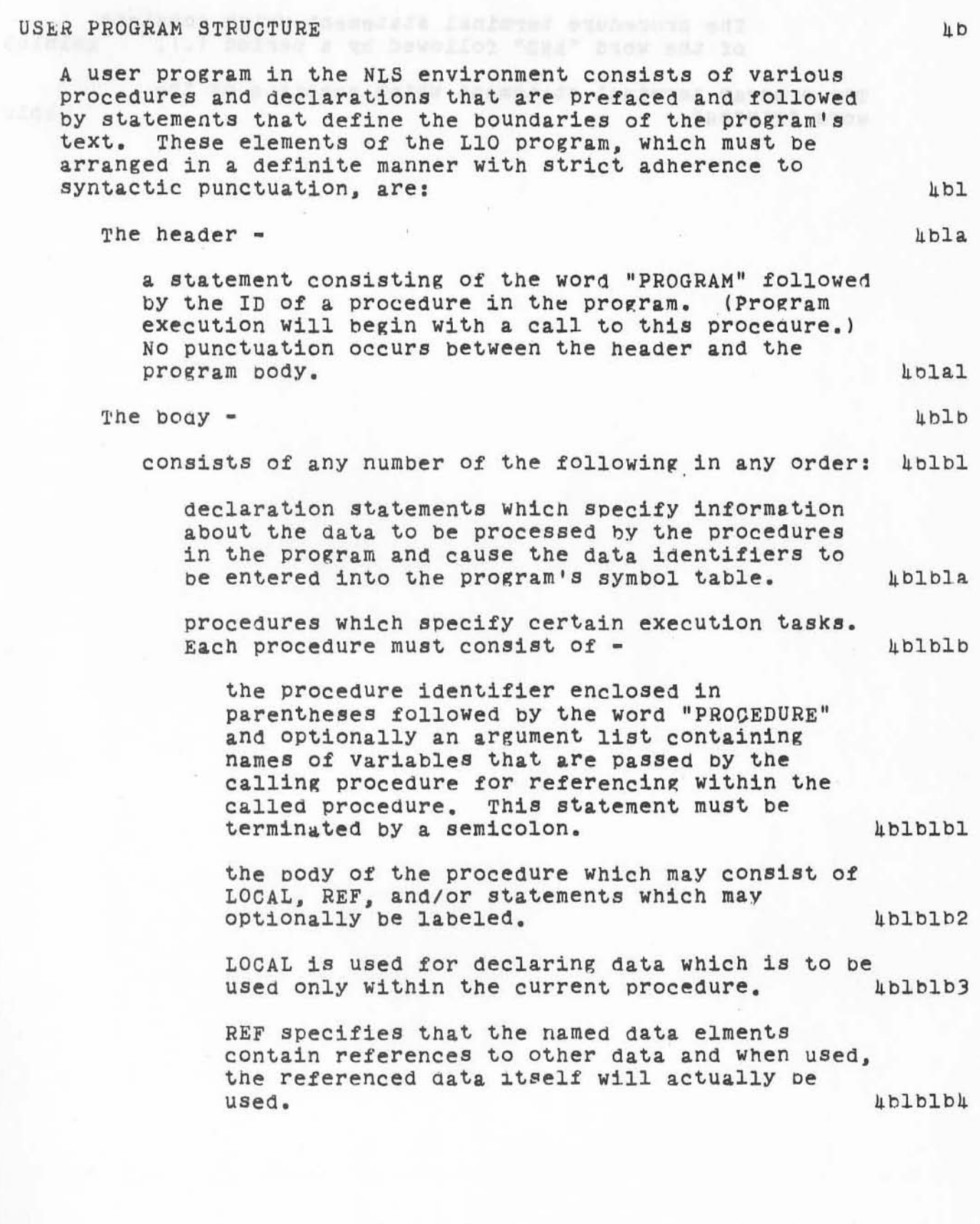

 $\mathbf{1}^{e^{i\frac{2\pi}{3}}}$ 

L10 Programming Guide Section 2 (page 15)

### ARC 4 APR 72 9246 PROGRAM STRUCTURE AND PROCEDURES

The procedure terminal statement which consists<br>of the word "END" followed by a period (.). 4blblb5 of the word "END" followed by a period  $(.)$ .

**The program terminal statement Which consists of the word "FINISH". ILblC** 

CONSIDER WHO ALL WALKWARENS ONLY HE TAKENED VILL BE SPEARINGS

Cand namy int adapt yafjo of Letterater mishwe

)

**L10 programming Guide** Section 2 {page 16J

# VARIABLES, OPERATORS, PRIMITIVES AND EXPRESSIONS

# Section 3. VARIABLES, OPERATORS, PRIMITIVES AND EXPRESSIONS

, ,

)

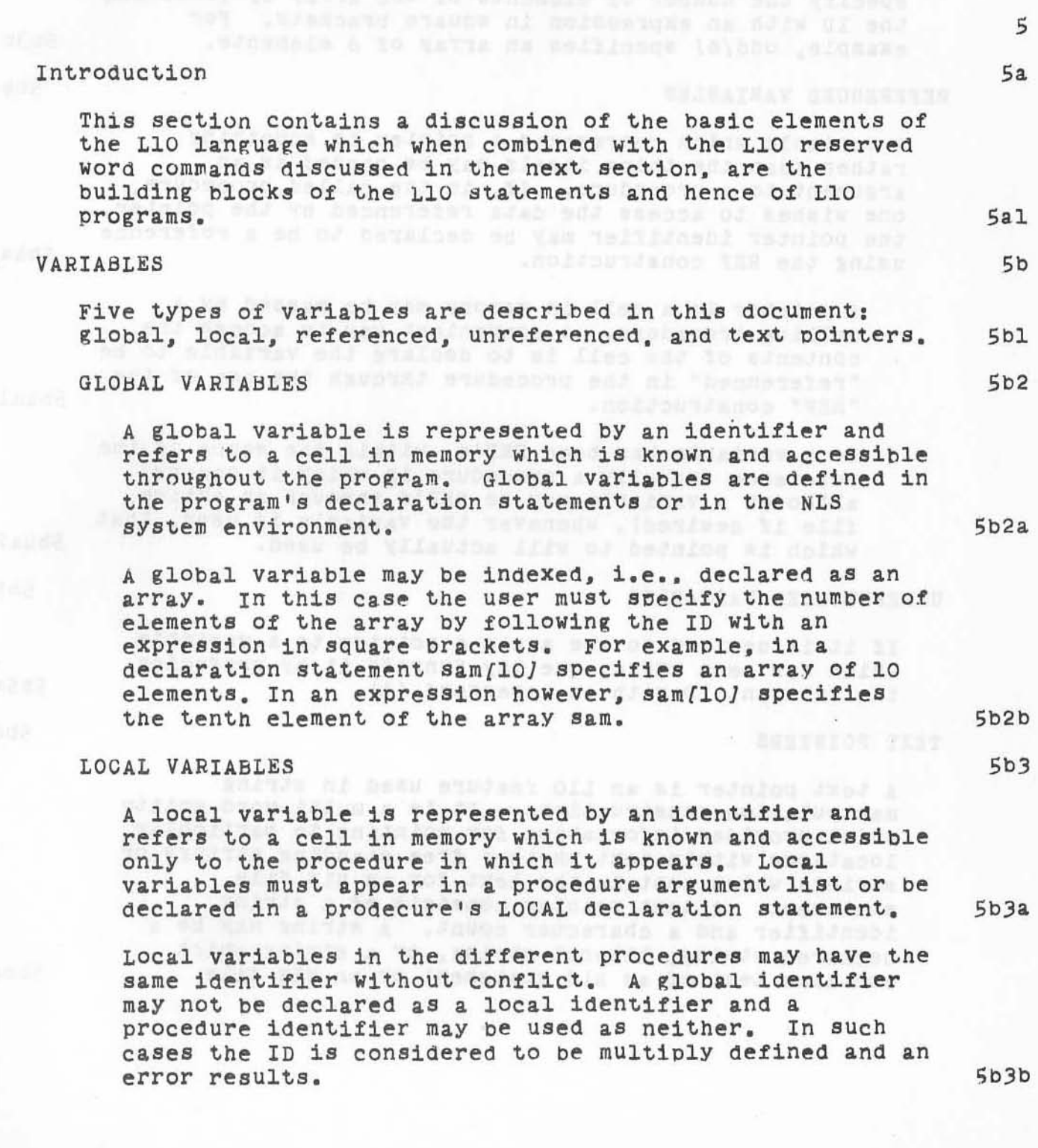

ARC 4 APR 72 9246 VARIABLES, OPERATORS, PRIMITIVES AND EXPRESSIONS

> A local variable maY be indexed, i.e., declared as an array. In a local array declaration the user must specify the number of elements of the array by following the ID with an expression in square brackets. For example, odd [6] specifies an array of 6 elements. 5b3c

### REFERENCED VARIABLES 5b4

A variable which represents a pointer to something rather than the thing itself may be passed as an argument to a procedure. If, in the called procedure, one wishes to access the data referenced by the pointer, the pOinter identifier may be declared to be a reference using the REF construction. 5bka

A pointer to a cell in memory may be Passed bY a calling orocedure. A convenient way to access the contents of the cell is to declare the variable to be "referenced" in the procedure through the use of the "REF" construction. Sb4al

If a variable has been REF'd, within the scope of the reference (usually a procedure in which it occurs, although a variable may be REF'd through an entire file if desired), whenever the Variable is used, that which is pointed to will actually be used. 5b4a2

## UNREFERENCED VARIABLES 5b5

If it is desired to use again a pointer to a variable which has been REF'd, one may "unref" it by prefacing the relevant ID with an ampersand (&). 5b5a

# TEXT POINTERS 5b6

A text pointer is an L10 feature USed in string manipUlation constructions. It is a multi-word entity which provides information for pointing to particular locations within text whether free standing strings or strings which contain the text *tor* an NLS tile statement. A text pointer consists of a string identifier and a character count. A string may be a declared string, literal string, or a string which contains text of an NLS statement or an NLS file 5b6a

VERTICAS PAGNA

)

, ,

### ARC 4 APR 72 9246 VARIABLES, OPERATORS, PRIMITIVES AND EXPRESSIONS

The text pointer points between two characters in a statement or string. By putting the pointers between characters a single pointer can be used to mark both the end of one substring and the beginning of the substring starting with the next character thereby simplifying the string manipulation algorithms and the way one thinks about strings.

 $5b6a1$ 

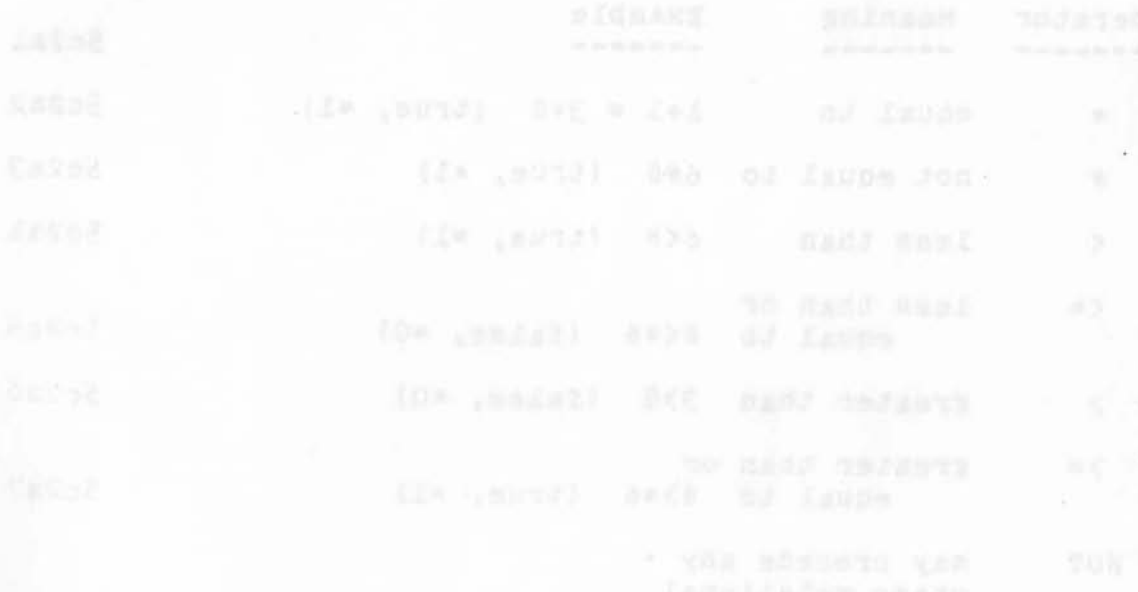

L10 Programming Guide Section 3 (page 19)

VARIABLES, OPERATORS, PRIMITIVES AND EXPRESSIONS

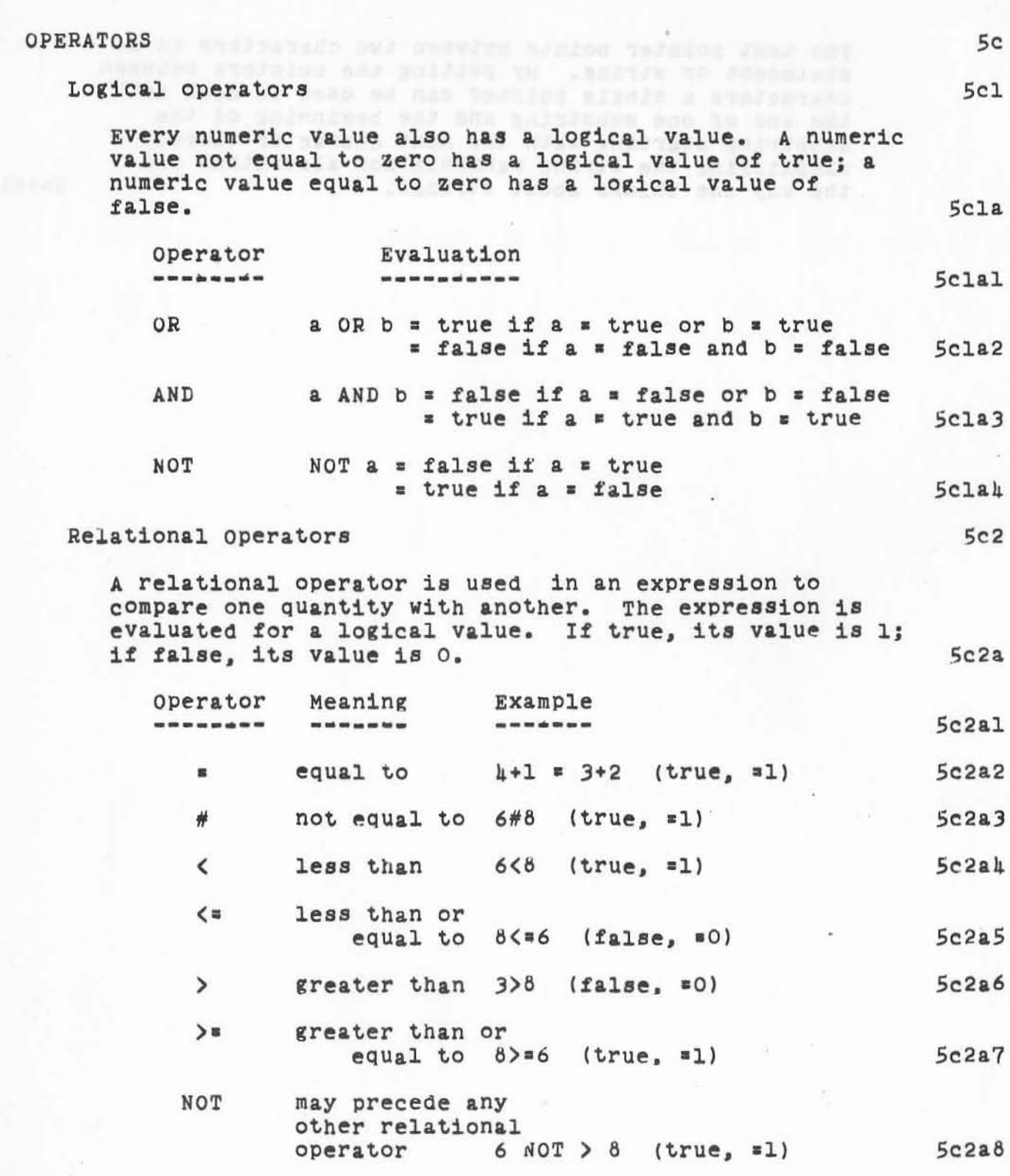

LlO Programming Guide Section 3 (page 20)

VARIABLES. OPERATORS, PRIMITIVES AND EXPRESSIONS

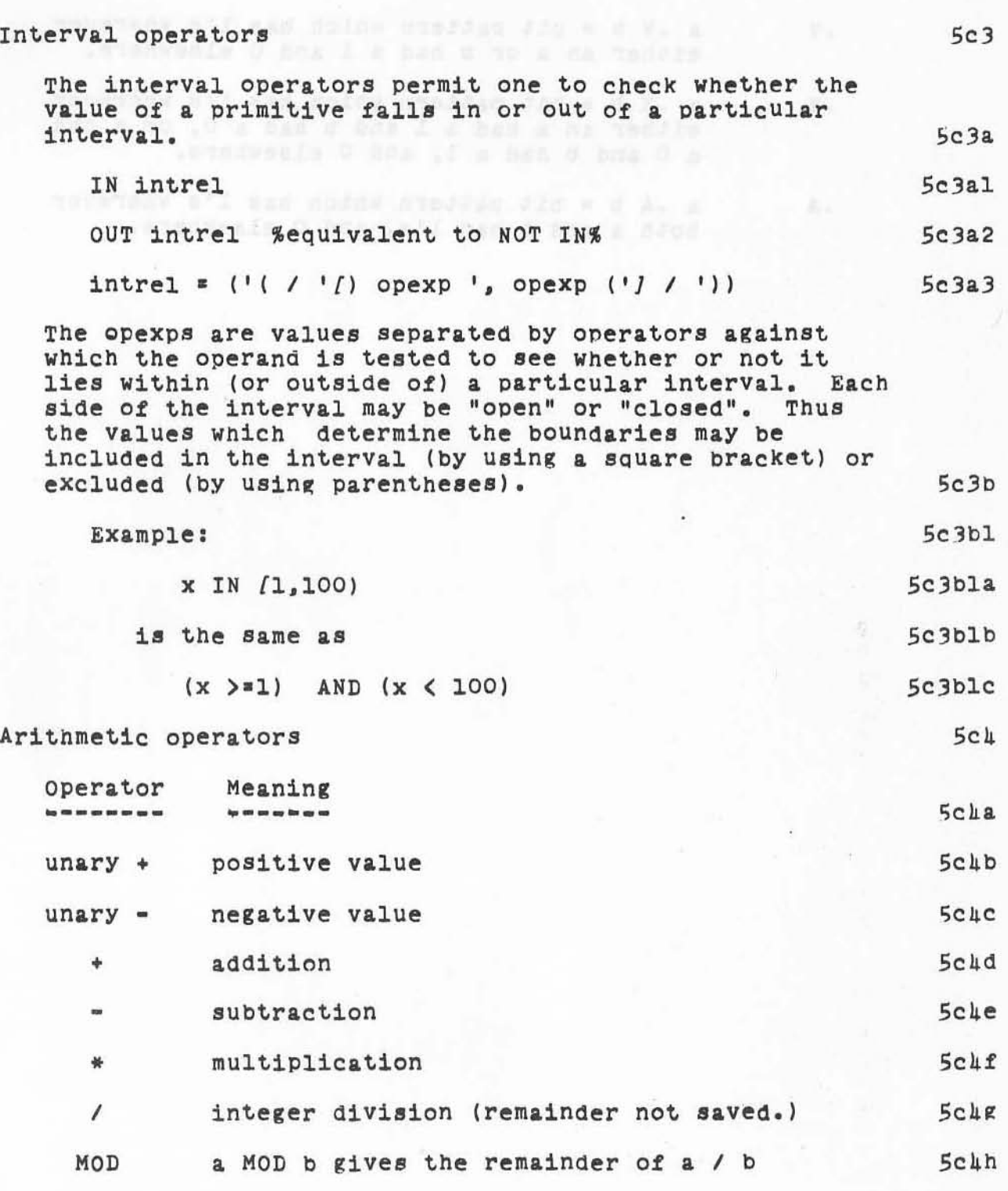

••

)

)

### ARC 4 APR 72 9246 VARIABLES. OPERATORS. PRIMITIVES AND EXPRESSIONS

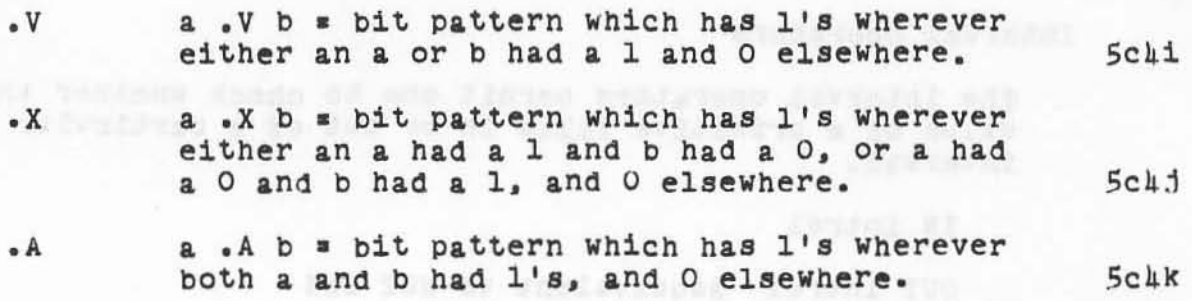

light within top opposite of a paintential interval. However, the most and the second second second second second second second second second second second second second second second second second second second second sec

)

 $\mathcal{W}_0$ 

I

L10 Programming Guide Section 3 (page 22)

te in VARIABLES, OPERATORS, PRIMITIVES AND EXPRESSIONS

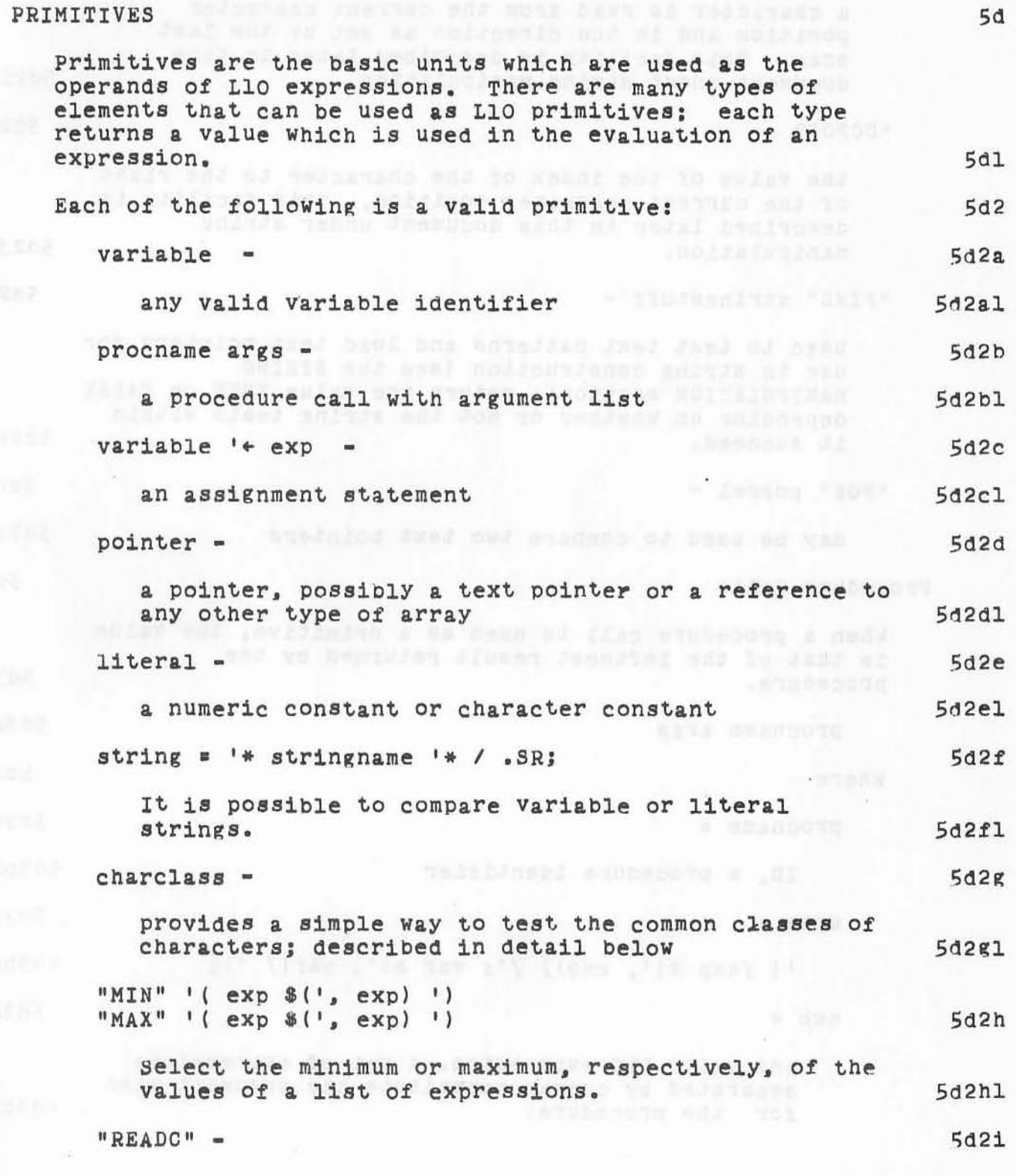

 $\mathcal{C}^{\mathbb{C}}$ 

ARC 4 APR 72 9246 VARIABLES, OPERATORS, PRIMITIVES AND EXPRESSIONS

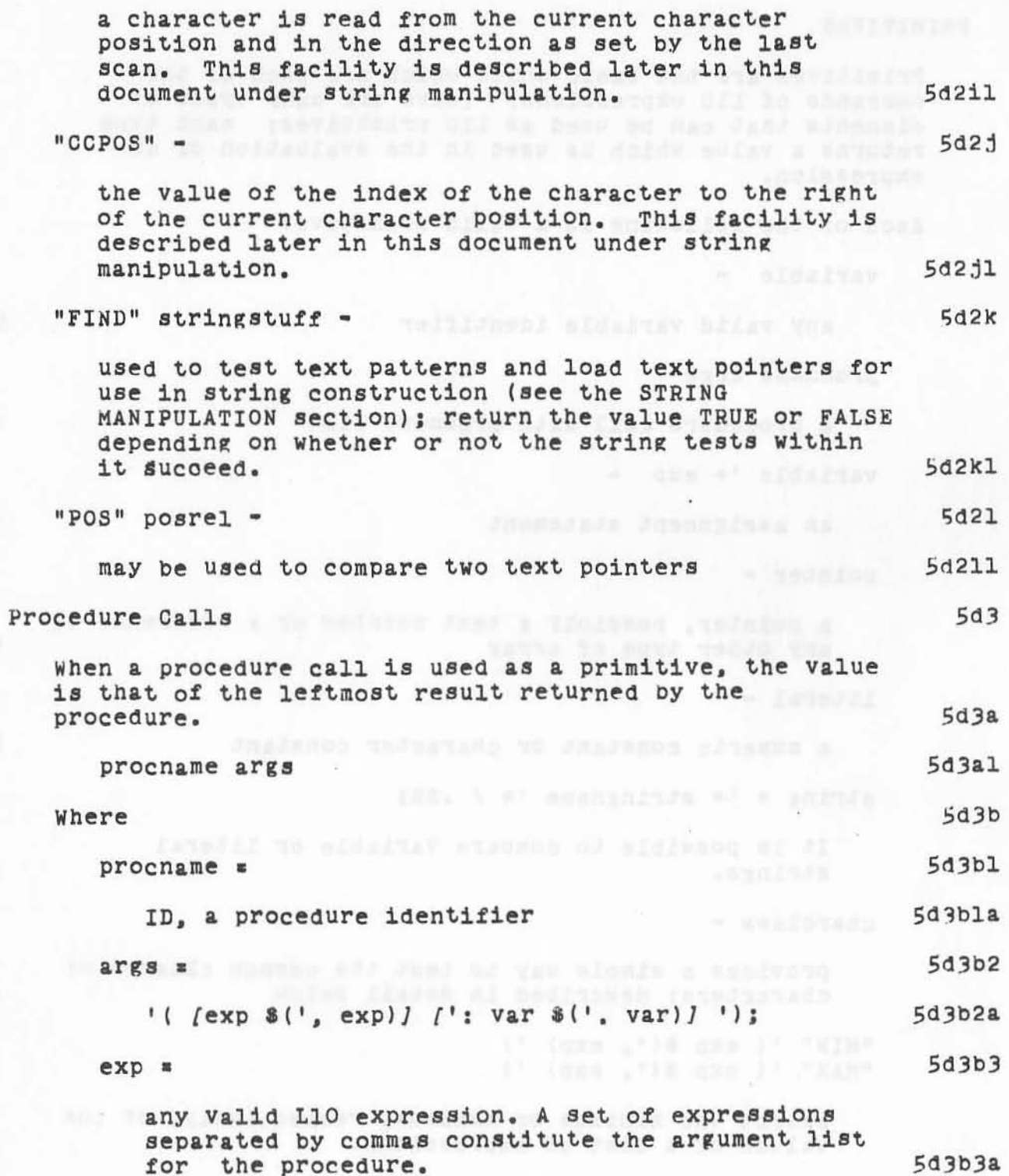

L10 Programming Guide Section 3 (page 24)

VARIABLES, OPERATORS, PRIMITIVES AND EXPRESSIONS

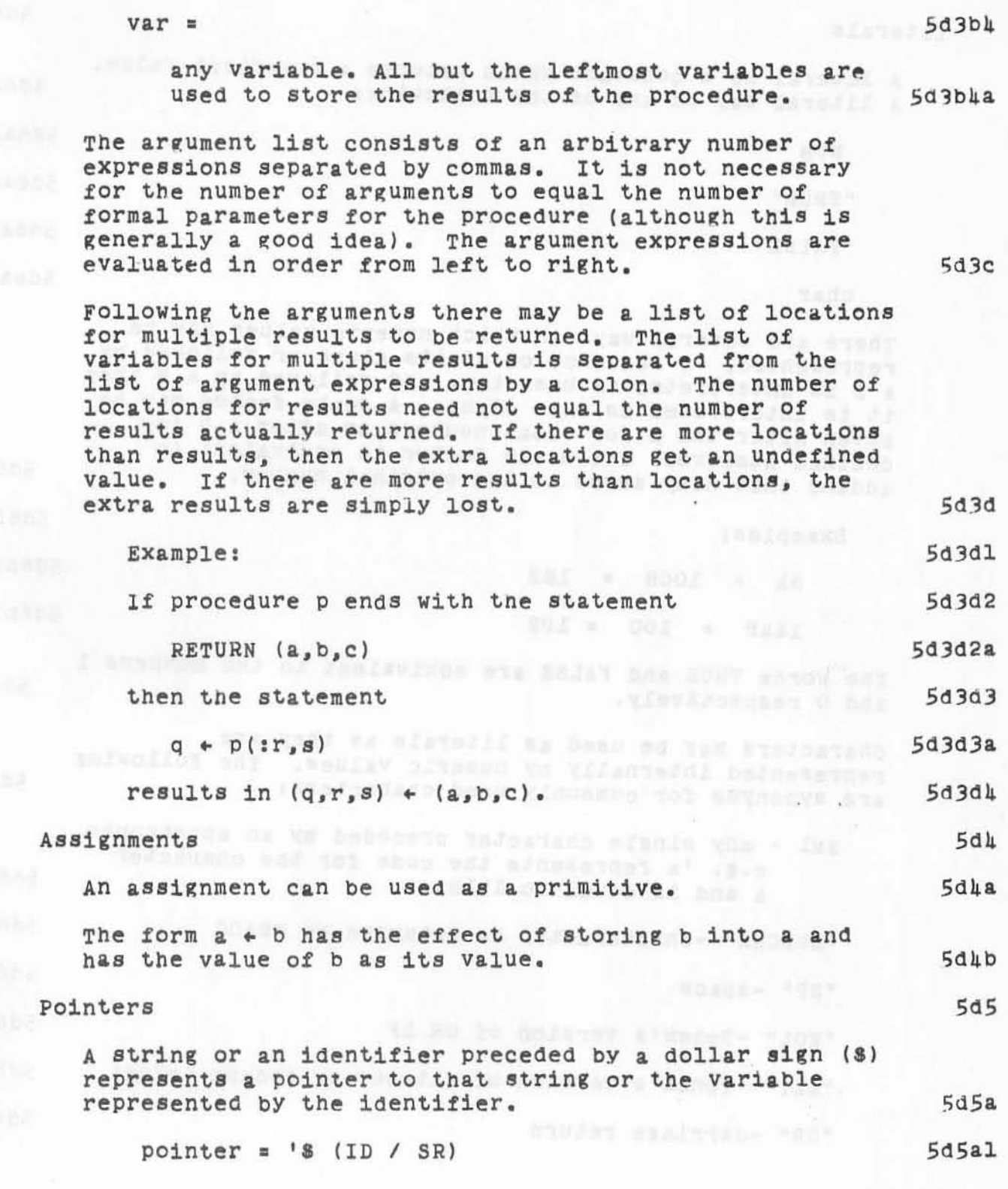

)

L10 Programming Guide Section 3 (page 25)

ARC 4 APR 72 9246 VARIABLES, OPERATORS, PRIMITIVES AND EXPRESSIONS

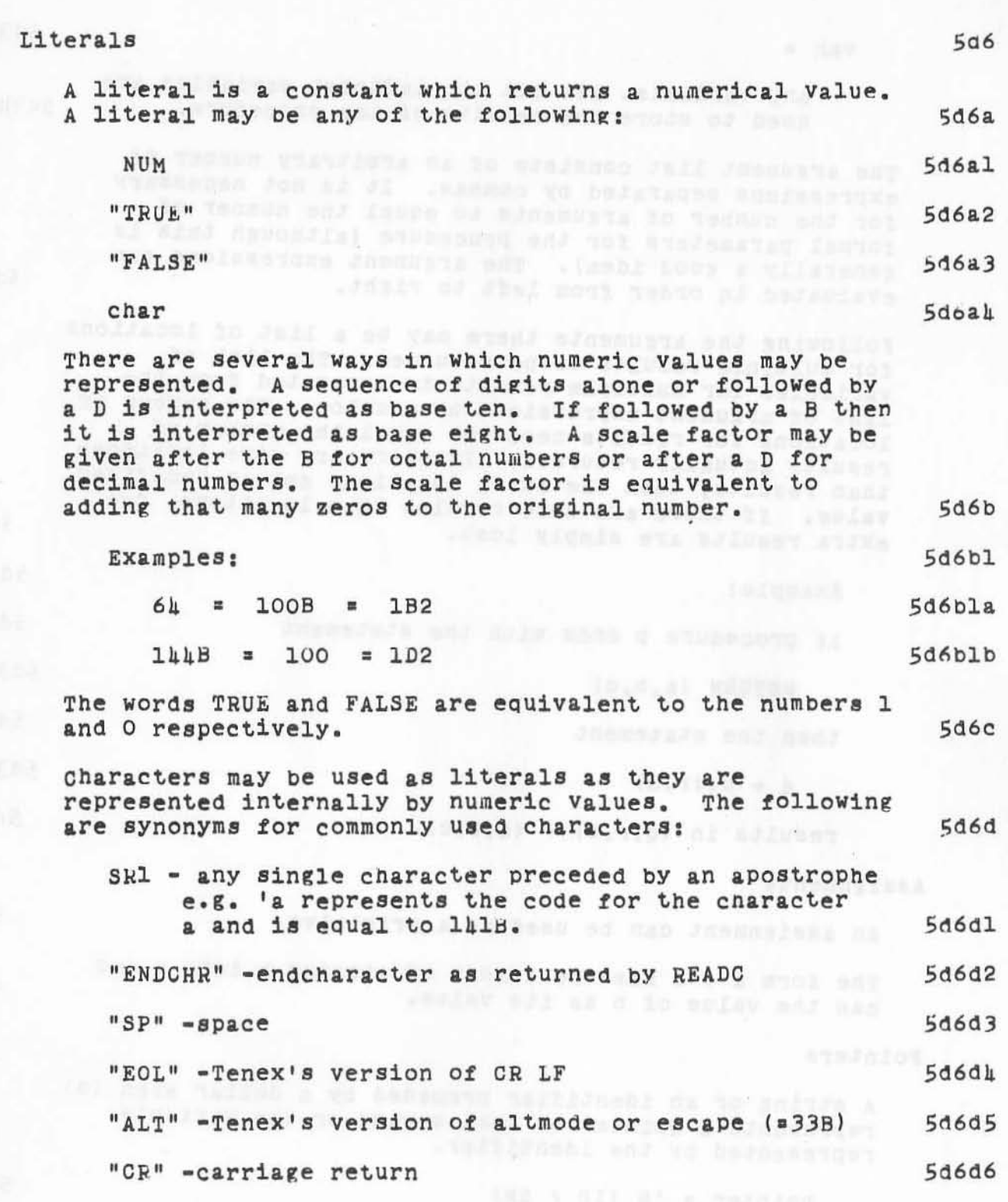

)

)

L10 Programming Guide Section 3 (page 26)

VARIABLES, OPERATORS, PRIMITIVES AND EXPRESSIONS

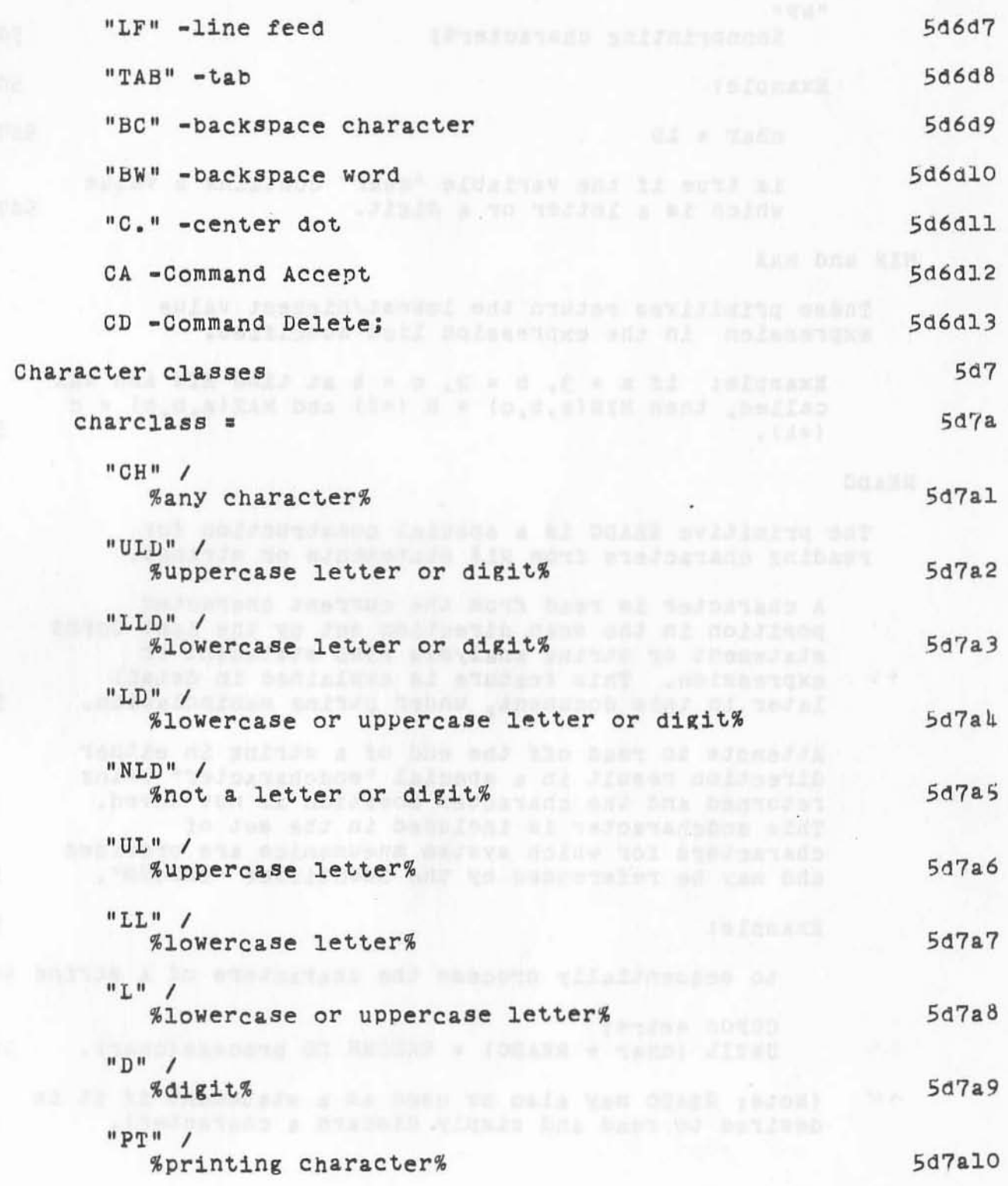

yh.

VARIABLES, OPERATORS, PRIMITIVES AND EXPRESSIONS

"Npl! %nonprlntlng character%; Example: char • LD is true if the variable "char" contains a value which is a letter or a digit. MIN and MAX These primitives return the lowest/highest value expression in the expression list specified. READC Example; if  $a = 3$ ,  $b = 2$ ,  $c = 4$  at time MIN and mAX called, then  $MIN(a, b, c) = b (=2)$  and  $MAX(a, b, c) = c$  $($  =  $\mu$ )  $\alpha$ The primitive READC is a special construction for reading characters from NLS statements or strings. A character is read from the current character position 1n the scan direction set bY the last COPOS statement or string analysis FIND statement or expression. This feature is explained in detail later in this document, under String Manipulation. Attempts to read off the end of a string in either direction result in a special "endcharacter" being returned and the character position is not moved. This endcharacter is included in the set of characters for which system mneumonics are provided and may be referenced by the identifier "ENDCHR". Example: 5d7all 5d7a12 5d7a12a 5d7a12b 5d6  $5d8a$ 5d6al 5d9 5d9a 5d9al 50982 5d9a3 to sequentially process the characters of a string 5d9a3a CCPOS \*str\*; UNTIL (char  $\leftarrow$  READC) = ENDCHR DO process(char). 5d9a3b (Note: READC may also be used as a statement if it is desired to read and simply discard a character). 5d9a4 )

)

L10 Programming Guide Section 3 (page 26)

VARIABLES, OPBRATORS, PRIMITIVES AND EXPRESSIONS

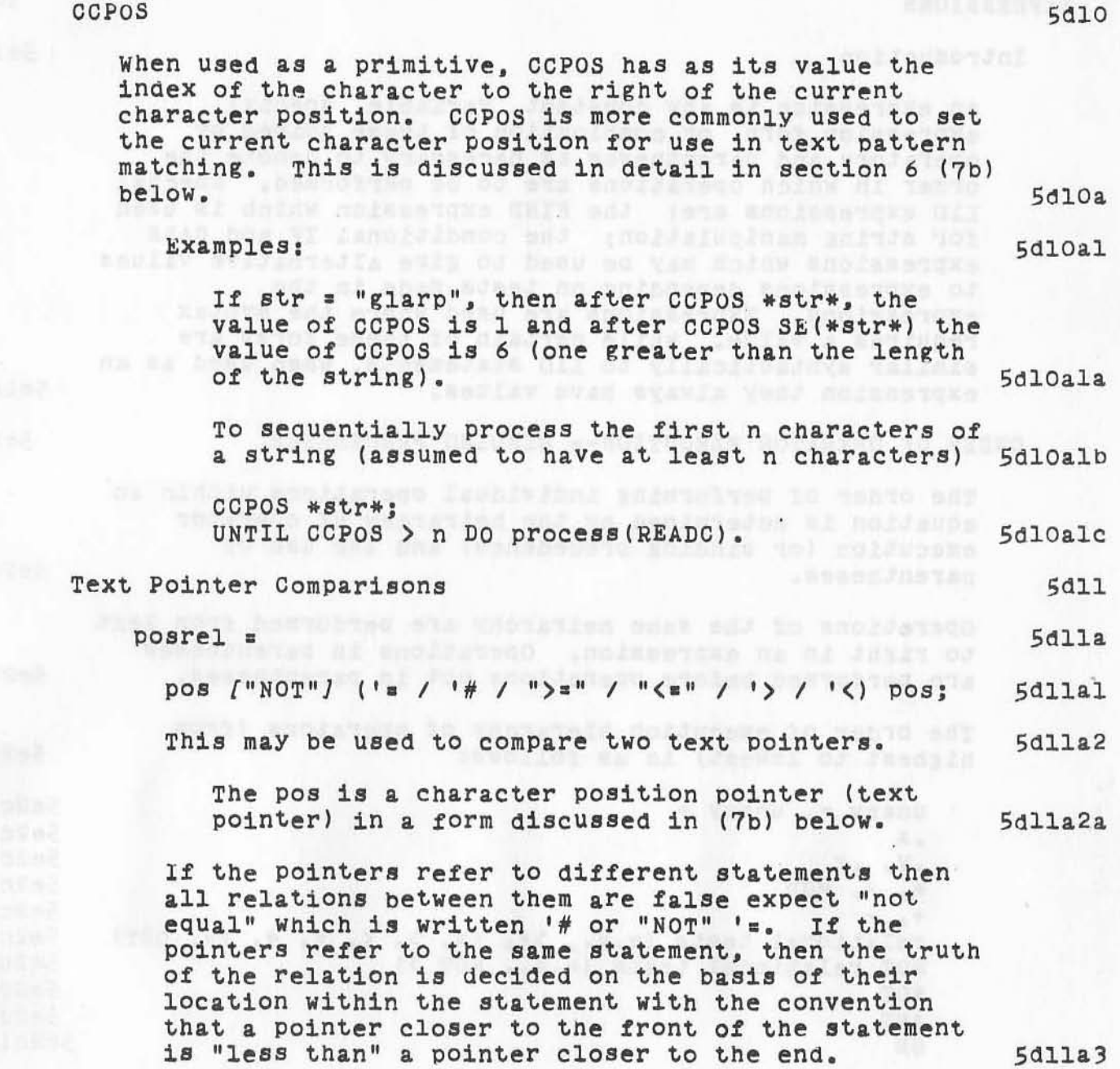

)

)

### ARC 4 APR 72 9246 VARIABLES, OPEPATORS, PRIMITIVES AND EXPRESSIONS

### **EXPRESSIONS**

Introduction we are as ded makes , overseen a bet mean and  $5e1$ An expression is any constant, variable, special expression form, or combination of these joined by operators and parentheses as necessary to denote the order in which operations are to be performed. Special LlO expressions are: the FIND expression which is used for string manipulation; the conditional IF and CASE expressions which may be used to give alternative values to expressions depending on tests made in the expressions. Expressions are used where the syntax requires a value. While certain of these forms are similar syntactically to LlO statements, when used as an expression they always have values. 5ela ORDER OF OPERATOR EXECUTION-- BINDING PRECEDENCE  $5e2$ The order of performing individual operations within an equation is determined by the heirarchy of operator execution (or binding precedence) and the use of  $5e2a$ parentheses. operations of the same heirarchy are performed from left to right in an expression. Operations in parentheses are performed before operations not in parentheses.  $5e2b$ The order of execution hierarchy of operators (from highest to lowest) is as follows:  $5e2c$ unary -, unary + in the manuscript of the added  $5e2c1$  $5e2c2$  $\bullet$  A .V. .X properties are the latest technical and the  $5e2c3$  $5e2c$ 

+, <br>relational tests (e.g., >=, <=, >, <, =, #, IN, OUT)<br>NOT relational tests (e.g., NOT >)  $+$ <sub>2</sub>  $5e2c5$ **5e2c6**  $5e2c7$ NOT tauses and artw former are ear restrict morrered  $5e2c8$  $5e2c9$ AND and what he spons must no vemble termine a suns OR the will of weaple weaplos a "sadd enel" af 5e2c10

L10 Programming Guide Section 3 (page 30)

## $5e$

ARC 4 APR 72 9246<br>VARIABLES, OPERATORS, PRIMITIVES AND EXPRESSIONS

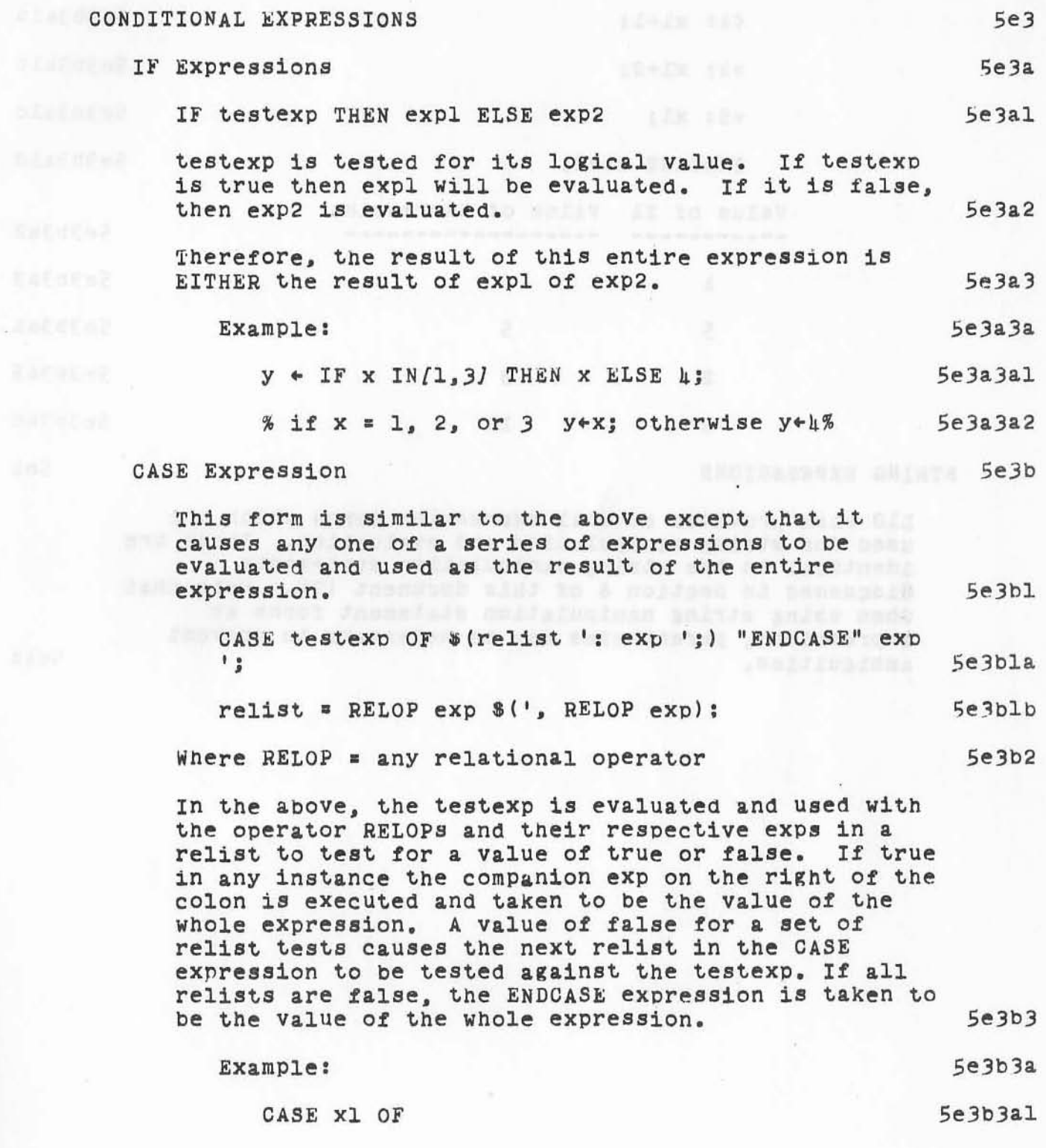

 $\mathcal{F}^{\mathcal{A}}$  .

 $3 - 4$ 

L10 Programming Guide Section 3 (page 31)

VARIABLES, OPERATORS, PRIMITIVES AND EXPRESSIONS

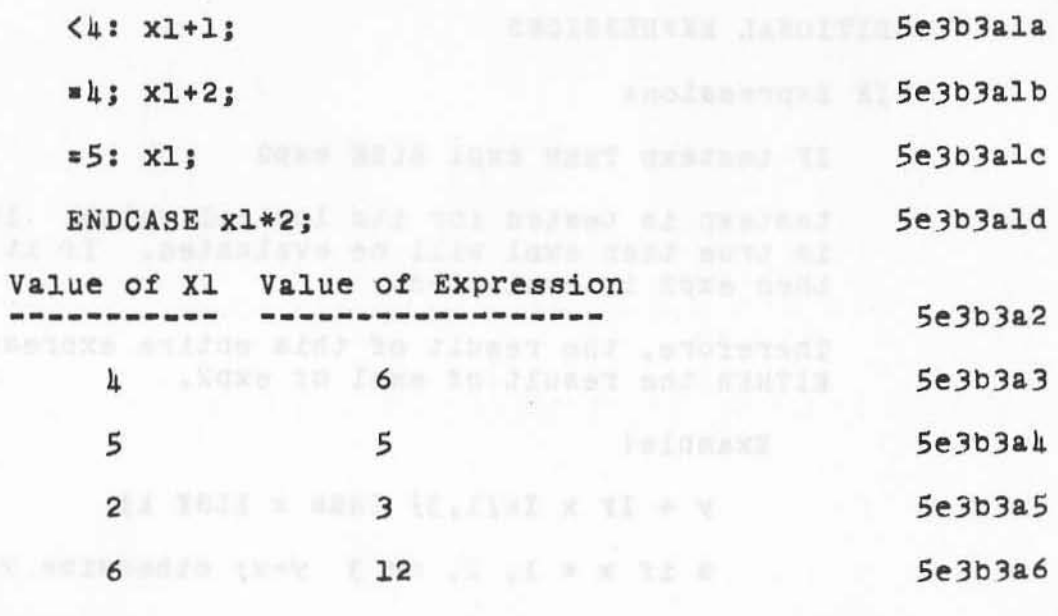

### STRING EXPRESSIONS

**L10 also provides aeveral expression forms wnich are used for string manipulation and evaluation. These are identical to the string manipulation statements discussed in Section 6** *ot* **this document (7). Note that when using string manipUlation statement forms a9**  expressions. parentheses may be necessary to prevent **ambiguities.** 

 $5e4a$ 

)

)

5e4

and the body and terior in crained are and the the

L10 Programming Guide Section 3 (page 32)

# ...<br>ARC 4 APR 72 9246 DECLARATIONS

6

# Section 4. DECLARATIONS

 $\tilde{z}$ 

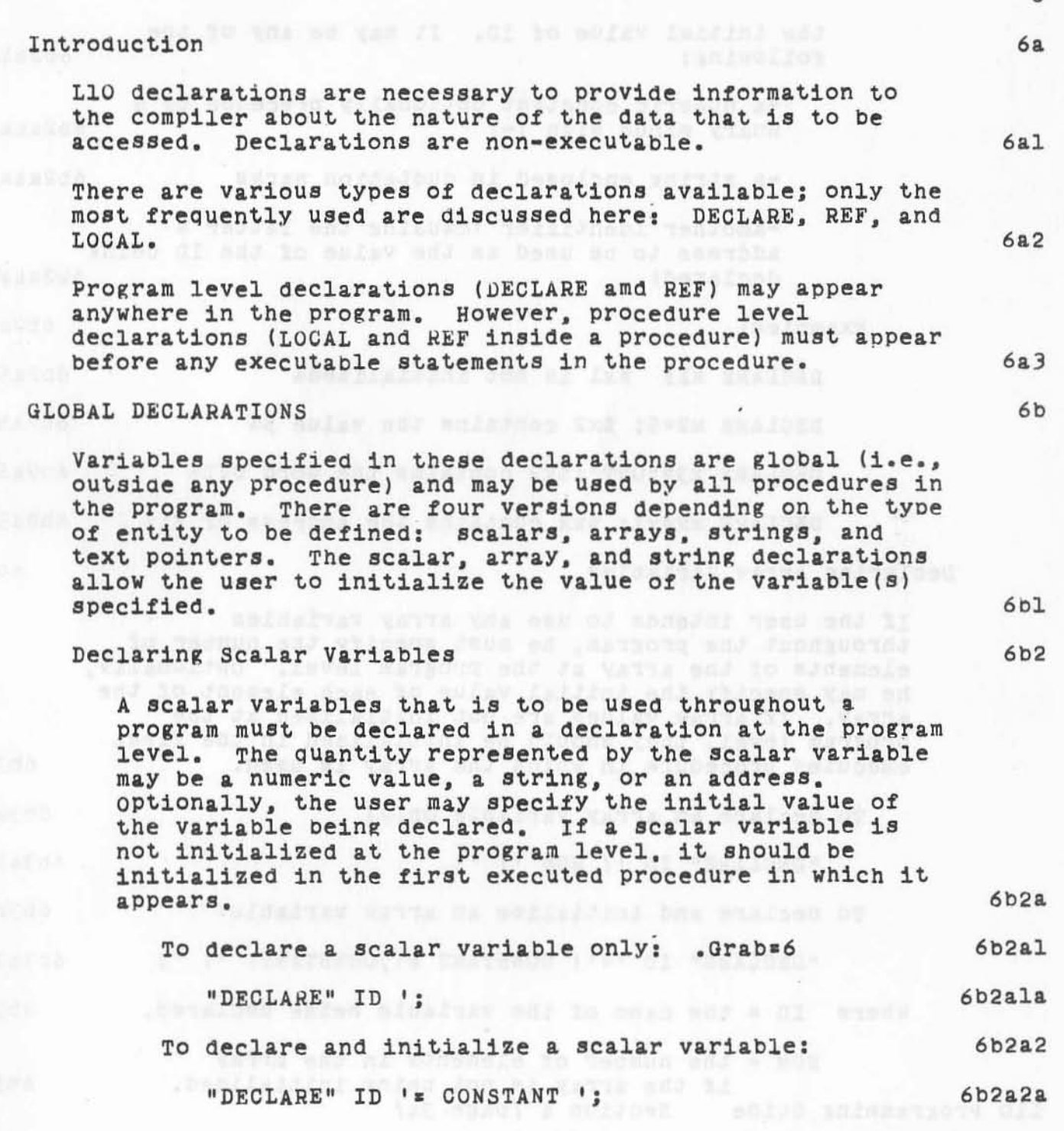

L10 Programming Guide Section 4 (page 33)

## ARC 4 APR 72 9246 DECLARATIONS

 $\{ \varepsilon, \varepsilon \}$ 

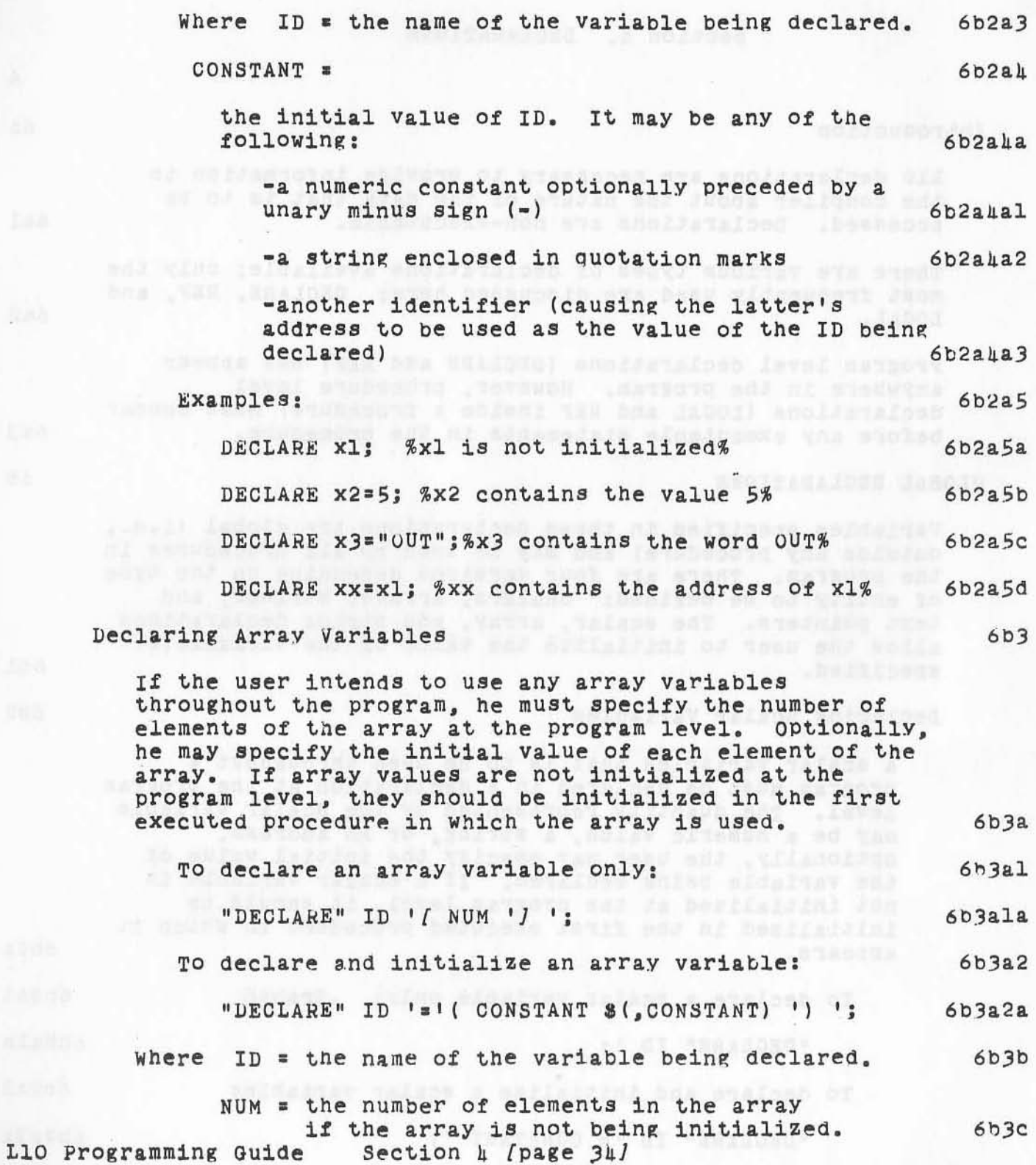

 $\mathcal{V}_{\rm tr}$ 

## ARC 4 APR 72 9246 DECLARATIONS

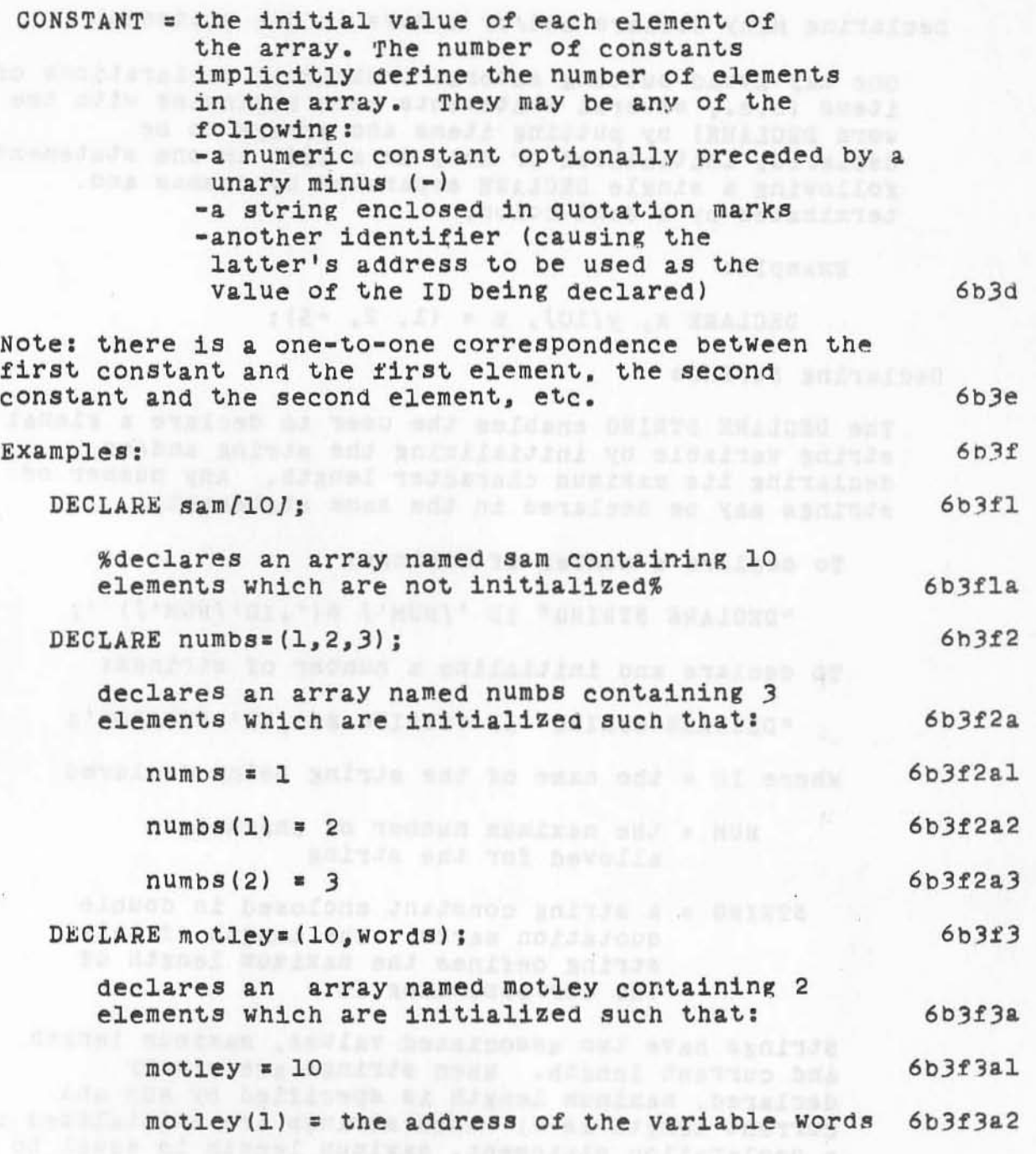

. .

 $18103$ 

ARC 4 APR 72 9246 DECLARATIONS

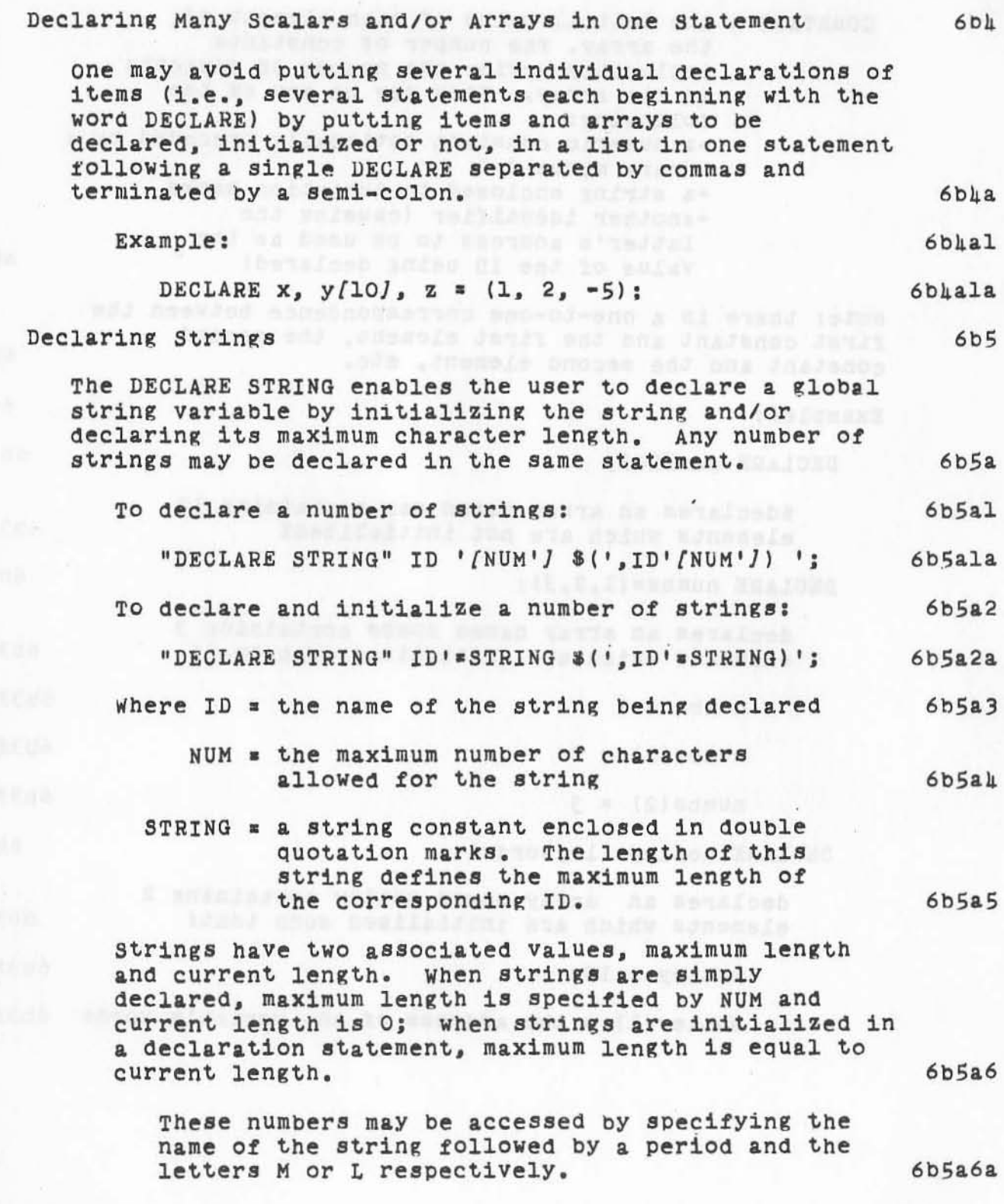

L10 programming Guide Section 4 (page 36)
ARC 4 APR 72 9246 **DECLARATIONS** 

6b5a7 Examples: DECLARE STRING lstring/100/; 665a7a declares a string named lstring with a maximum length of 100 characters and a current length of 0 characters 6b5a7a1 DECLARE STRING message="RED ALERT", warn="WARNING", ad help/50/; and the same and the state and account 6b5a7b declares three strings message, warn, and help and the such that: I we have so the streamed 6b5a7b1 message has an actual and maximum length of 9 characters and contains the text "RED things and ALERT" and ho sufar and thinking instead 6b5a7bla warn has an actual and maximum length of 7 characters and contains the text "WARNING" 6b5a7blb help has a actual length of 0 and a maximum length of 50 characters, i.e. help.M = 50 and  $help.L = 0$ 6b5a7blc Declaring Text Pointers 6<sub>b</sub>6 The DECLARE TEXT POINTER declaration enables the user to declare global variables as text pointers that are used in string manipulation and construction.  $6<sub>b6a</sub>$ "DECLARE TEXT POINTER" ID \$(', ID) ': 6**b6al** 

L10 Programming Guide Section 4 (page 37)

THE A THE RESOLUTION OF DETAILSED BY MAN BUILDING COOLS

ARC 4 APR 72 9246 DECLARATIONS

#### REFERENCE DECLARATIONS

Unlike the other declarations discussed here, the REF statement does not allocate storage; it simply defines the use of the variable(s) specified as references. 6cl A Variable which contains a pointer to something rather than the thing itself may be passed as an argument to a procedure. If, in the called procedure, one wishes to access the thing itself, the pointer identifier may be declared to be a reference using the REF construction.  $6c1a$ If a variable has been REF'd, within the scope of the reference (usually a procedure in which it occurs, although a variable may be kEF'd through an entire file if desired) when the variable is accessed as a normal variable, the value of the cell being pointed to is actually used.  $6c1a1$ **Example:** And Example: A Company and A Company and A Company and A Company and A Company and A Company and A Company and A Company and A Company and A Company and A Company and A Company and A Company and A Company and A  $6c1a1a$ If x contains the address of y and x has been REF'd, then: The REF's and the REF's and the REF's and the REF's and the REF's and the REF's and the REF's and the REF's and the REF's and the REF's and the REF's and the REF's and the REF's and the REF's and the REF's and  $6c1a1a1$  $Z$   $+X$ ;  $(=Z+Y)$ 6clalala  $x \in Z$  ( $=y \in Z$ ) 6clalalb This is equivalent (without REF'ing) to:  $6c1a1a2$  $6c1a1a2a$  $z * [x]$ :  $[x]$   $+z$ ; 6clala2b Referenced variables may be "unreferenced" by preceding their identifiers by the ampersand character "&". Unreferencing a Variable causes it to be interpreted as a pointer. Thus, any variable name may serve a dual function of pointing to an address as well as designating the contents at that address.  $6c2$ 

"REF" ID  $$('.ID) '$ :

Local variables may be declared as references by a REF declaration among declarations in a procedure (see below). 6c3

LlO Programming Guide Section 4 (page 38)

 $6c$ 

 $6c2a$ 

# ARC 4 APR 72 9246 DECLARATIONS

#### LOCAL DECLARATIONS 6d

..

)

The LOCAL declaration consists of several forms that are equivalent to those of the global DECLARE forms except that **variables** declared in a LOCAL declaration may be used only by the procedure in which they appear. Also, LOCAL declarations do not provide for the initialization of variables. 6dl **Any LOCAL declarations must precede the executable statements in a procedure.**  6d2

**TO declare I local scalar variable onlYI "LOCAL" ID Ii**  6d20 6d2al

**To declare & locil array variable only:**  6d2b

**"LOCAL" ID I ( NUM I) I J**  6d2bl

Again lists of items separated by commas may be declared locally. 6d2c To declare a local string only: 6d2d "LOCAL STRING" ID '(NUM') \$(',ID'(NUM')) '; 6d2dl **To declare a local text pointer:** 6d2e "LOCAL TEXT POINTER" ID \$(', ID) ': 6d2el

出版所有

to defendinglers and to early you an analisistant

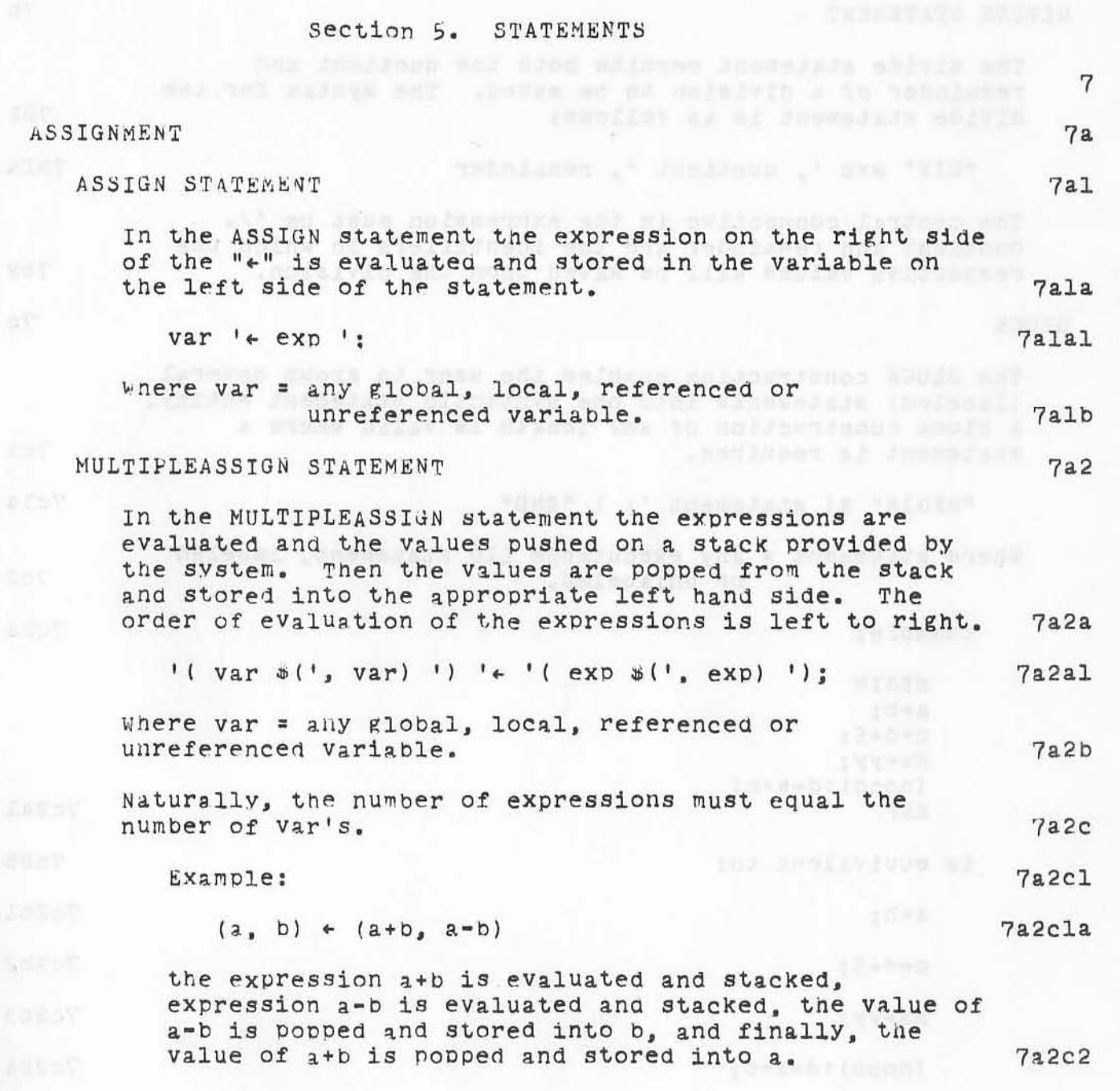

 $\mathcal{L}^{\mathcal{A}}$ 

Section 5 (page 41) L10 Programming Guide

tegenus will denow all constants he ad here on the Fire

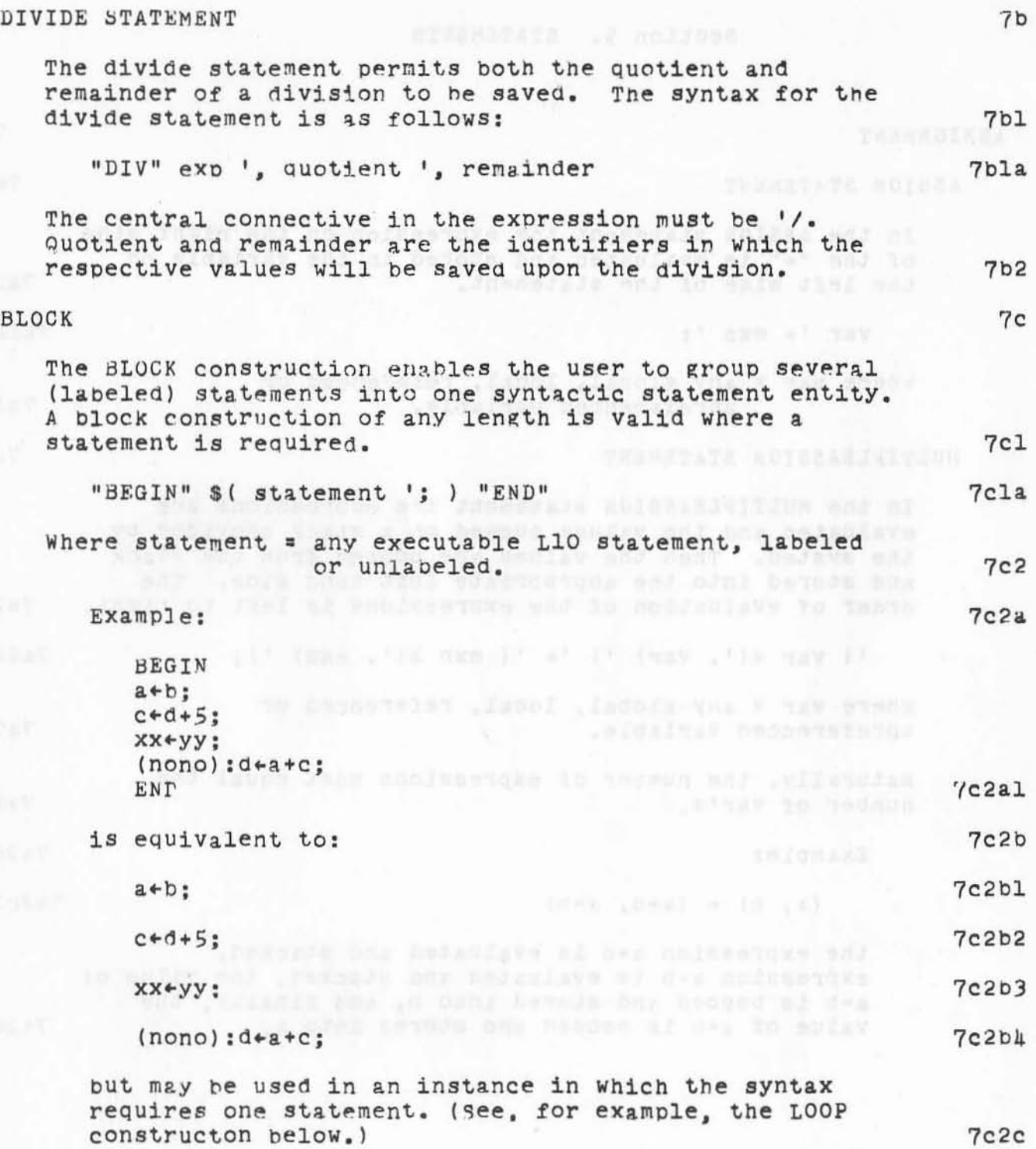

L10 Programming Guide Section 5 (page 42)

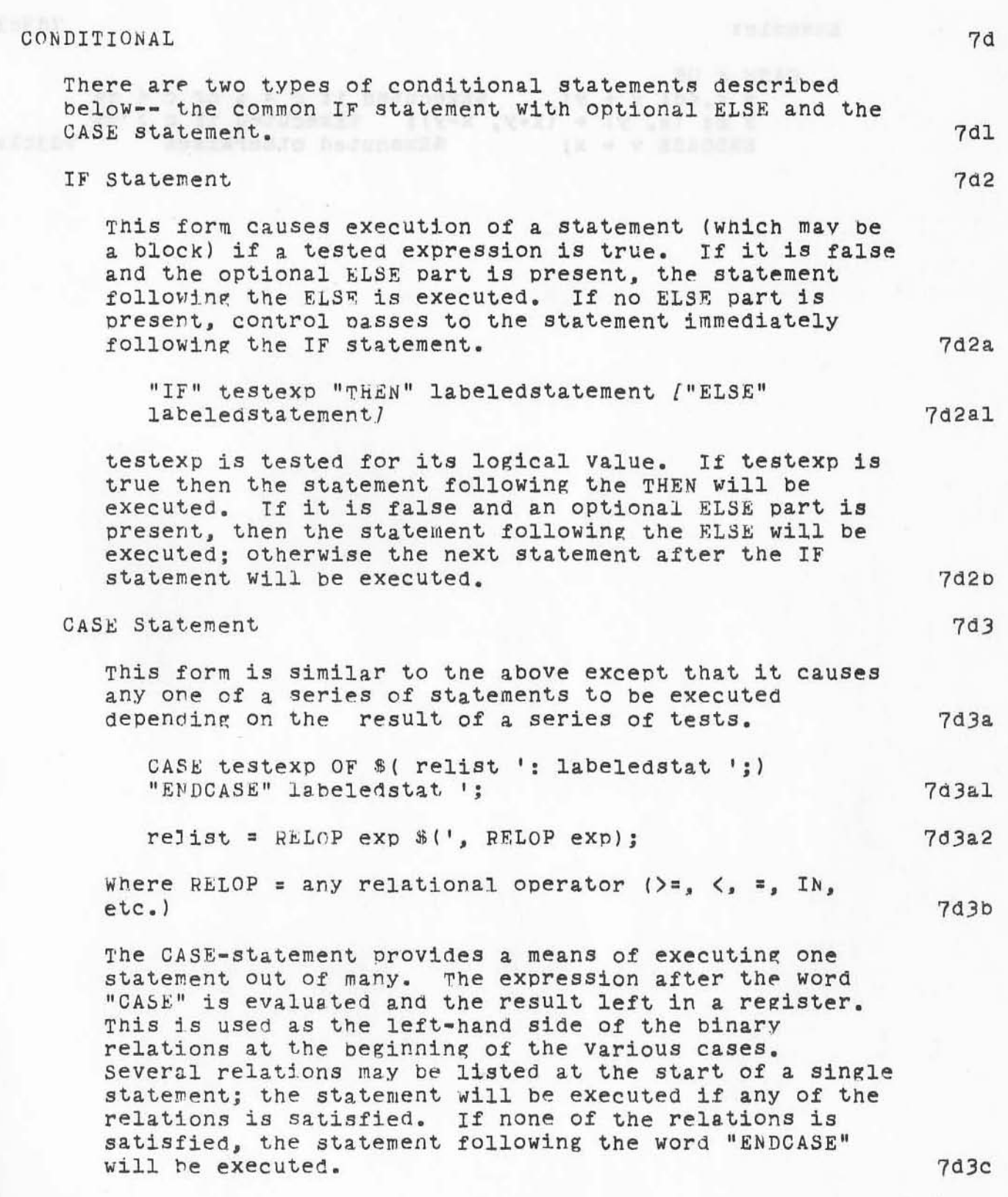

 $\mathcal{L}^{\mathcal{C}}$  .

7d3cl

#### Example:

CASE C OF  $x = 2$ ,  $x = 3$ ,  $x = 3$ ,  $x = 3$ ,  $x = 3$ ,  $x = 3$ ,  $x = 3$ ,  $x = 3$ ,  $x = 3$ ,  $x = 3$ ,  $x = 3$ ,  $x = 3$ ,  $x = 3$ ,  $x = 3$ ,  $x = 3$ ,  $x = 3$ ,  $x = 3$ ,  $x = 3$ ,  $x = 3$ ,  $x = 3$ ,  $x = 3$ ,  $x = 3$ ,  $x = 3$ ,  $x = 3$ ,  $x = 3$ ,  $x = 3$ ,  $x = 3$ ,  $x = 3$ %Executed otherwise%  $7d3c1a$ ENDCASE  $v \leftarrow x$ ;

Alanda A la Venis Aut de bajets et vas kontister literat may to whe if pointers on file Japanian and fineses

Section 5 (page 44) LlO Programming Guide

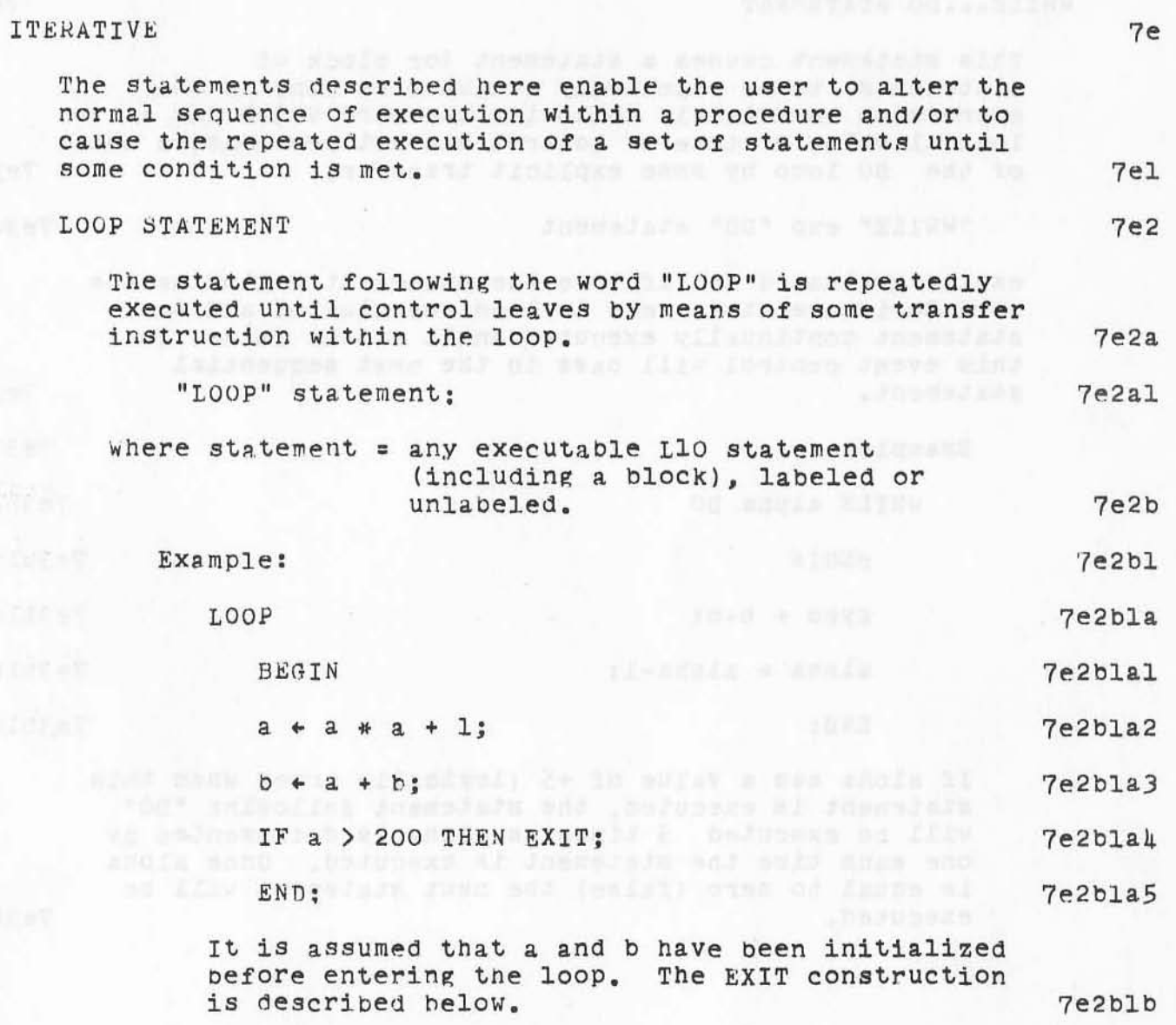

•

 $\mathcal{E}$ 

)

#### WHILE...DO STATEMENT

This statement causes a statement (or block of statements) to be repeatedly executed as long as the expression immediately following the word WHILE has a logical value of true or control has not oeen passed out of the DO loop by some explicit transfer. 7e3a

"WHILE" exp "DO" statement 7e3al

exp is evaluated and if true the statement following the word DO is executed; exp is then reevaluated and the statement continually executed until exp is false. In this event control will pass to the next sequential<br>statement. statement. 7e3b

Example: 7e3bl WHILE alpha DO 7e3bla "EGIN 7e3blal  $zyzo \leftarrow b+b$ : 7e3bla2 aloha + alpha-I; 7e3bla3 END: 7e3bla4

If aloha has a value of  $+5$  (logically true) when this statement is executed, the statement following "DO" will be executed  $\overline{5}$  times as alpha is decremented by one each time the statement is executed. Once alpha is equal to zero (false) the next statement will be executed. executed. 7e3b2

•

#### UNTIL...DO STATEMENT

This statement is similar to the WHILE...DO statement except that statement(s) following DO are executed until exp is true. As long as exp has a logical value of false the statement(s) will be executed repeatedly.

"UNTIL" exp "DO" statement

THE RESIDENCE OF THE 7el

 $7e4a$ 

 $7e4a1$ 

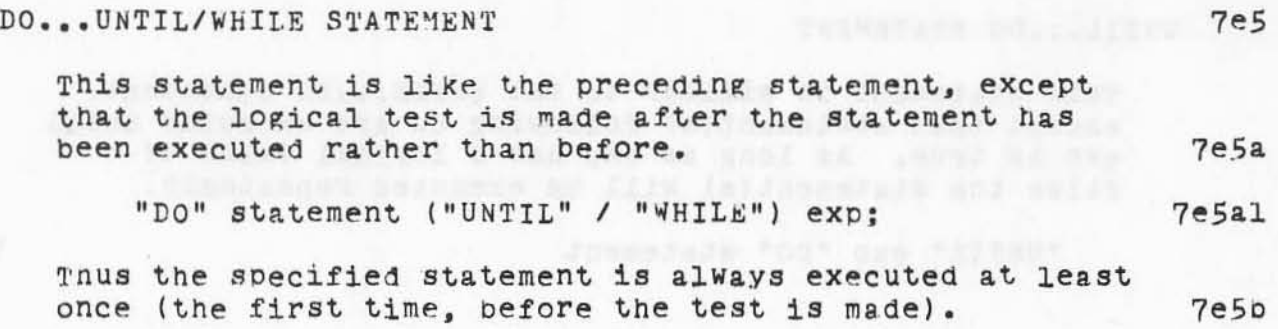

)

n.

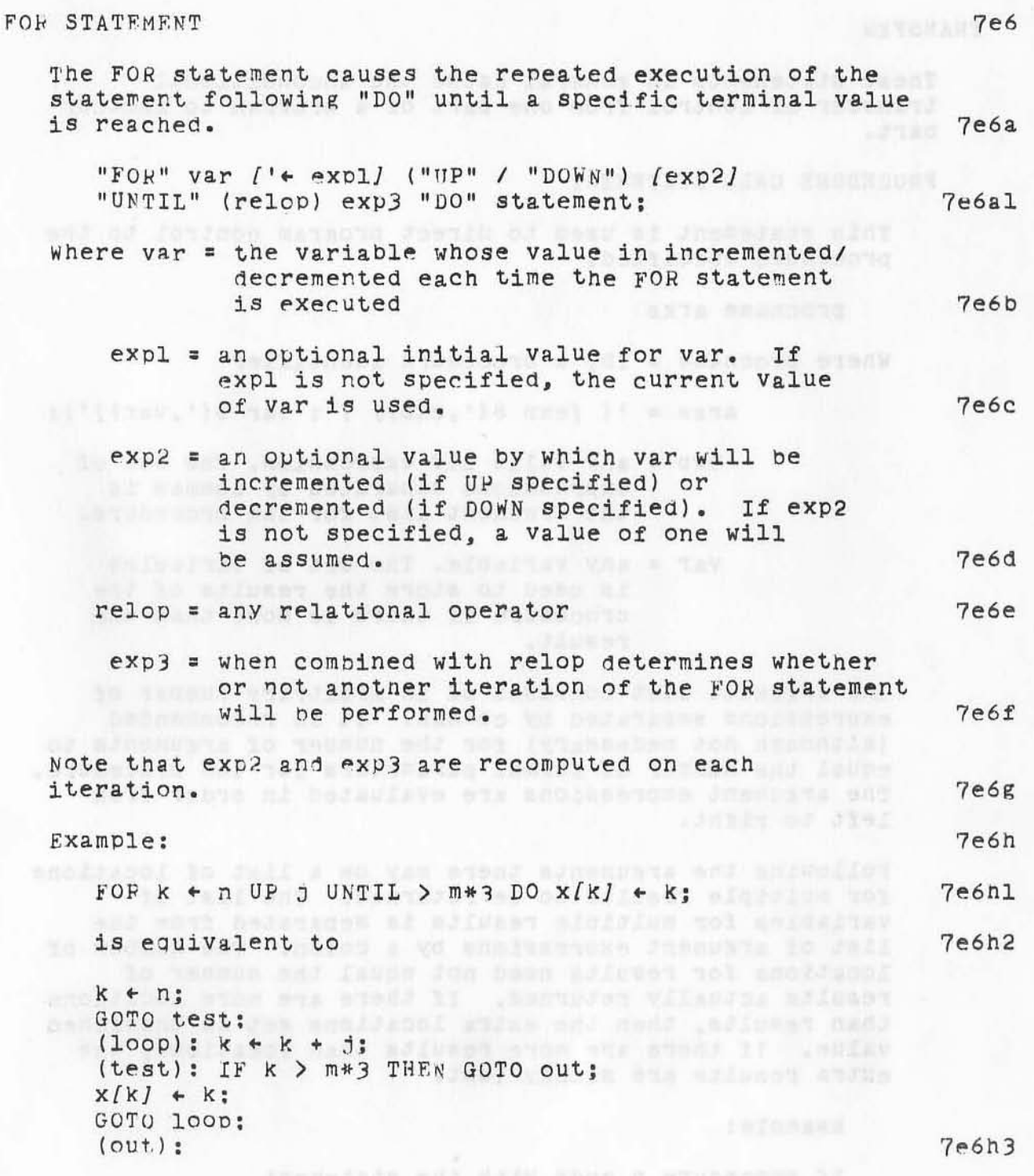

V.

 $\lambda$  is

L10 Programming Guide Section 5 (page 49)

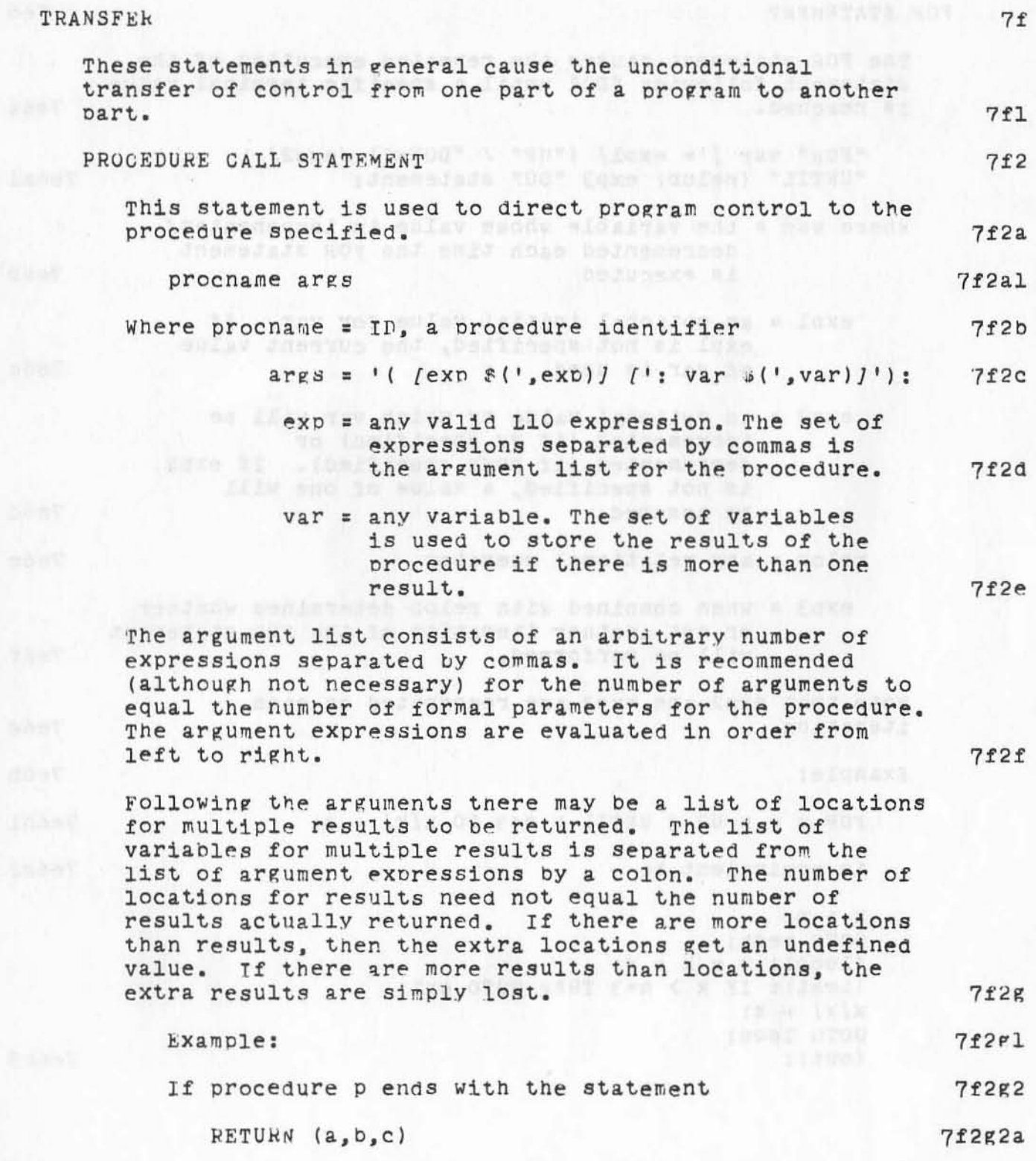

L10 Programming Guide Section 5 (page 50)

 $\alpha$  .

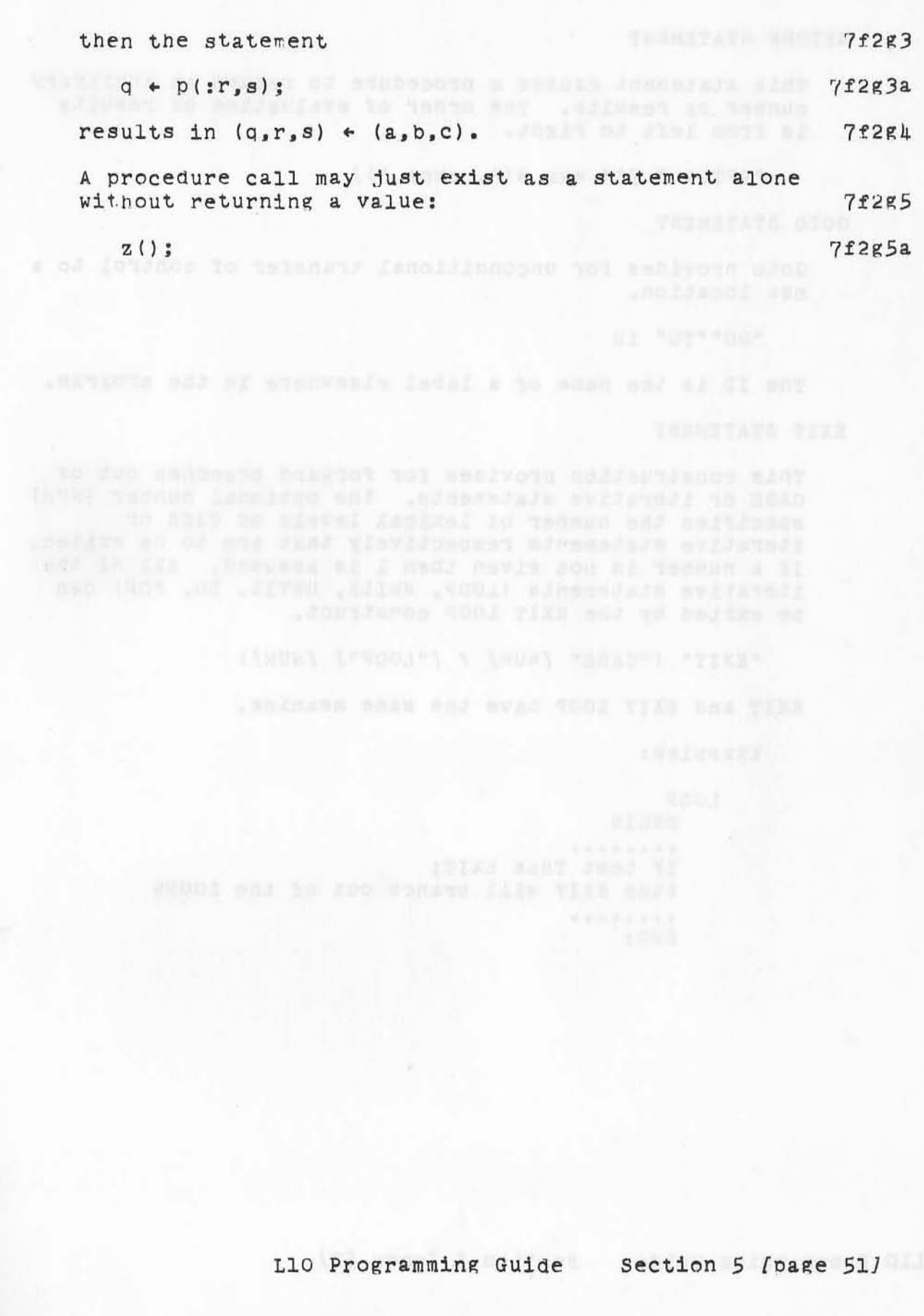

ă.

..

 $\mathbf{v}^{\mathbf{v}}$ 

)

, )

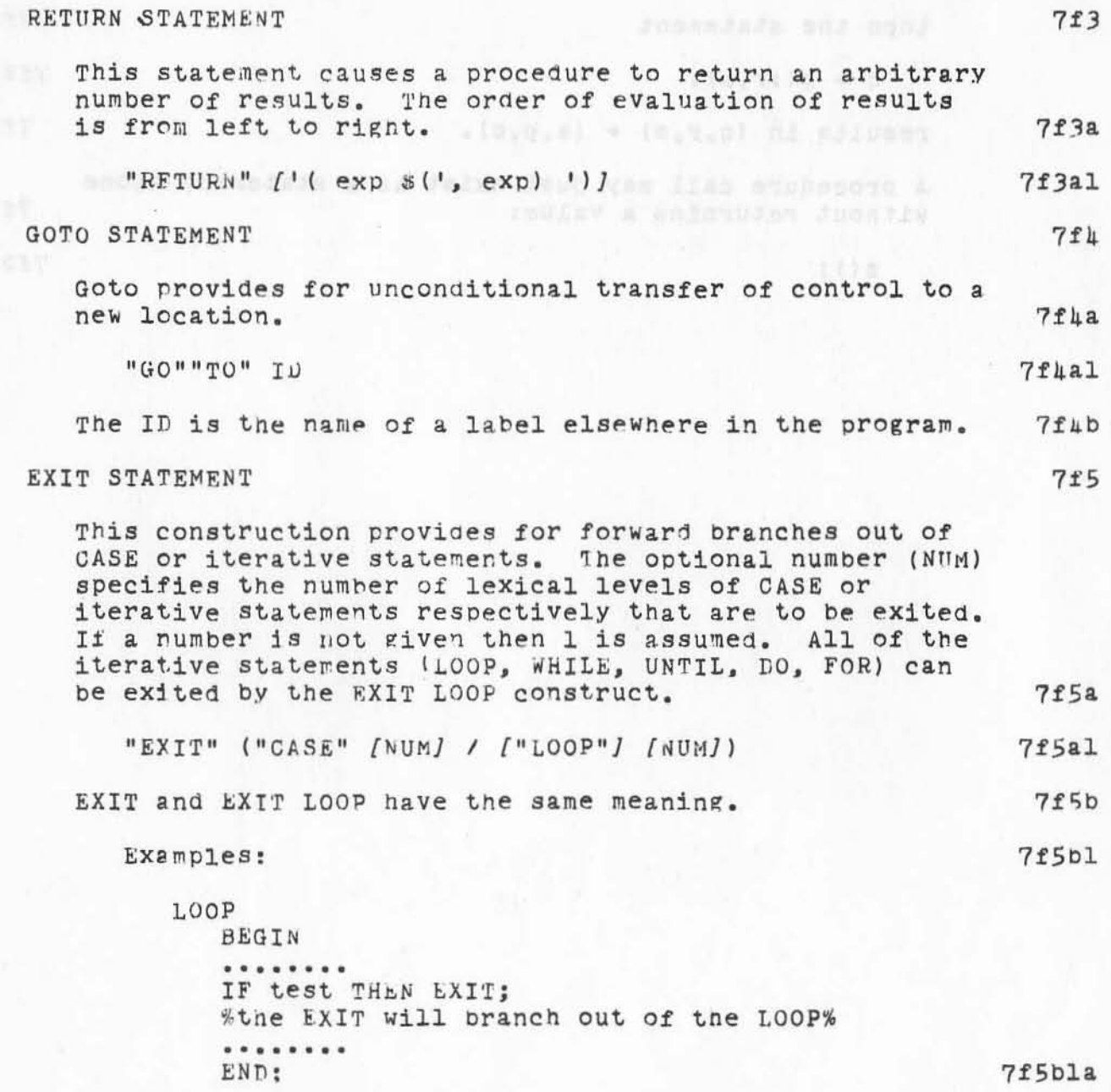

```
UNTIL something DO
 SHARA BEGIN TO DESCRIPTION AND RESERVE TO A REPORT OF THE STATE OF THE SECOND SECOND SECOND SECOND SECOND SECOND SECOND SECOND SECOND SECOND SECOND SECOND SECOND SECOND SECOND SECOND SECOND SECOND SECOND SECOND SECOND SE
  ISROED CAPTAIN INTERFERE INTO CITIES TO TIS LOOPS
            WHILE test1 DO The Second Second Second Second Second Second Second Second Second Second Second Second Second Second Second Second Second Second Second Second Second Second Second Second Second Second Second Second Second 
                BEGIN
                . . . . . . . .
 IF test2 THEN EXIT;
                %the EXIT will branch out of the WHILE%
 22 nove (2001) reverse our norm needs adventagement on by
  navis neiskND; e as: to abain af head mar haddefave at
    and there were not dead togethers and no bean and de
and in ternpand as one and and and , have a sen as necessarions
                                                                               7f5blb
        UNTIL something DO
     THE TBEGIN WAS ARRESTED FOR THE REAL PROPERTY OF A ST
Sabor sperious reducts at carivery and stressdate faktor
  WHILE test1 DO
   dens and BEGIN to these and of a houn soulder burge
 al after the training the state of the control of the
    IF test2 THEN EXIT 2; and the same of the same of the same of the same of the same of the same of the same of the same of the same of the same of the same of the same of the same of the same of the same of the same of the 
                %the EXIT 2 will branch out of the UNTIL%
                ........
              END; and and stad failed bee taking
            . . . . . . . .
                                                                7f5blc
            END:
        CASE exp OF
            =something:
                BEGIN
                ...
                    .....
                IF test THEN EXIT CASE:
                %the EXIT will branch out of the CASE%
                 . . . . . . . .
                END; ISONAL TARENT ROLL CARS TO
                                                                               7f5b1d
```
 $\mathcal{C}^{\mathbb{C}}$ 

 $\sqrt{D-1}$ 

**Card Hock Rev** 

#### REPEAT STATEMENT

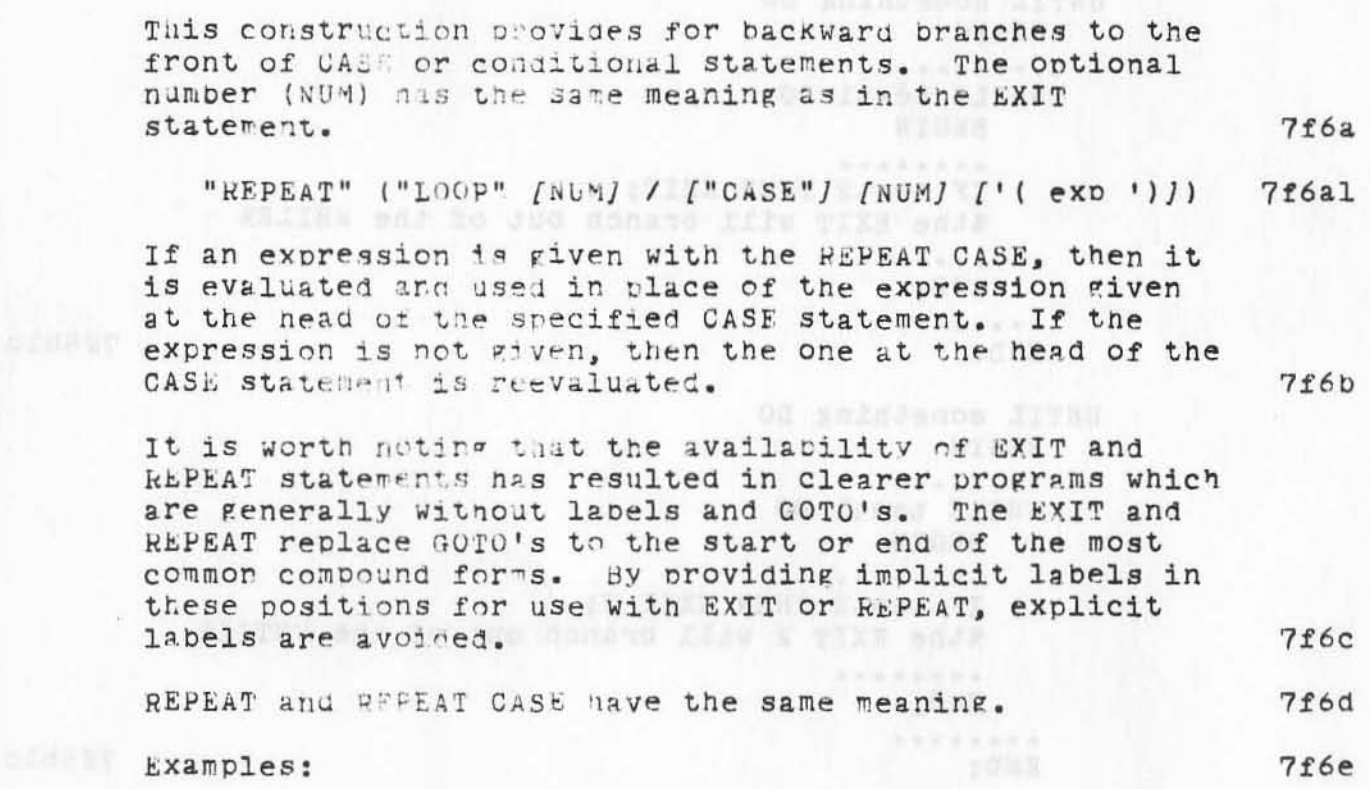

```
CASE expl OF
   =something:
     BEGIN
      . . . . . . . .
     IF test1 THEN REPEAT:
  %REPEAT with a reevaluated expl%
     ........
     IF test2 THEN REPEAT (exp2);
     %RFPFAT with exp2%
     ........
     END:
```
. . . . . . . .

 $7f6e1$ 

7f6e2

LOOP

```
BEGIN
........
IF test THEN REPEAT LOOP:
%REPEAT LOOP will go to the top of the LOOP%
. . . . . . . .
END;
```
ú,

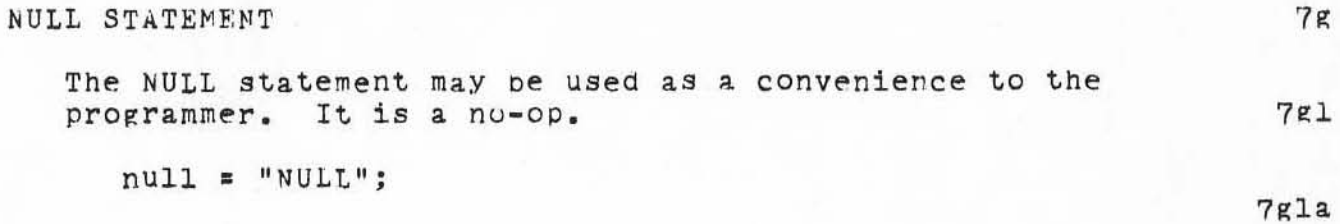

L10 Programming Guide Section 5 (page 55)

 $\sqrt{H}$ 

The still solution of the second was a convenience to the "<br>programme, "it is a co-op.

# ARC 4 APR 72 9246 STRING TEST AND MANIPULATION

 $\mu$ 

# Section 6. STRING TEST AND MANIPULATION

)

)

 $\mathcal{A}_{\alpha}$ 

)

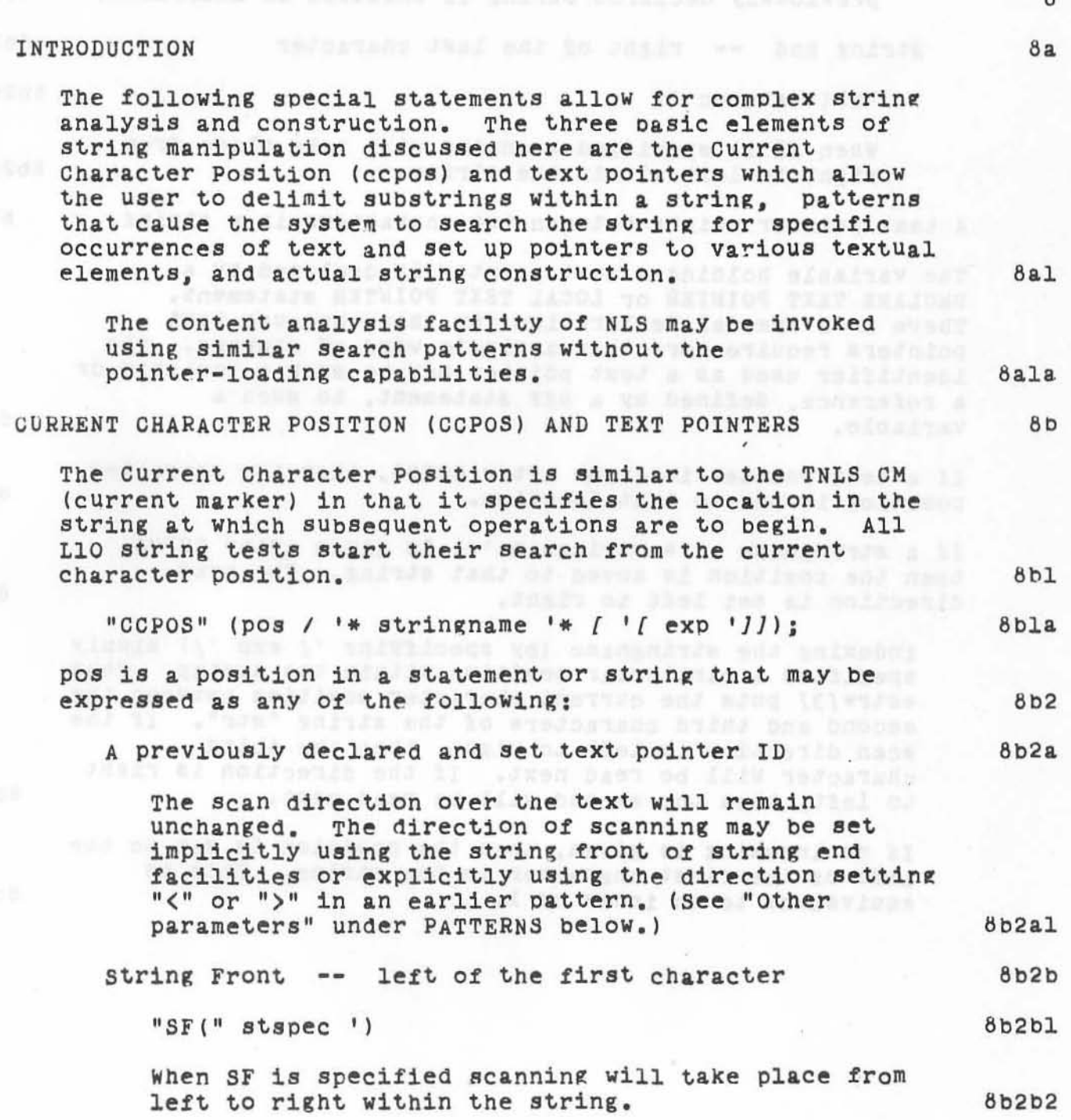

L10 Programming Guide Section 6 (page 57)

#### ARC h APR 72 9246 STRING TEST AND MANIPULATION

 $\mu$  and

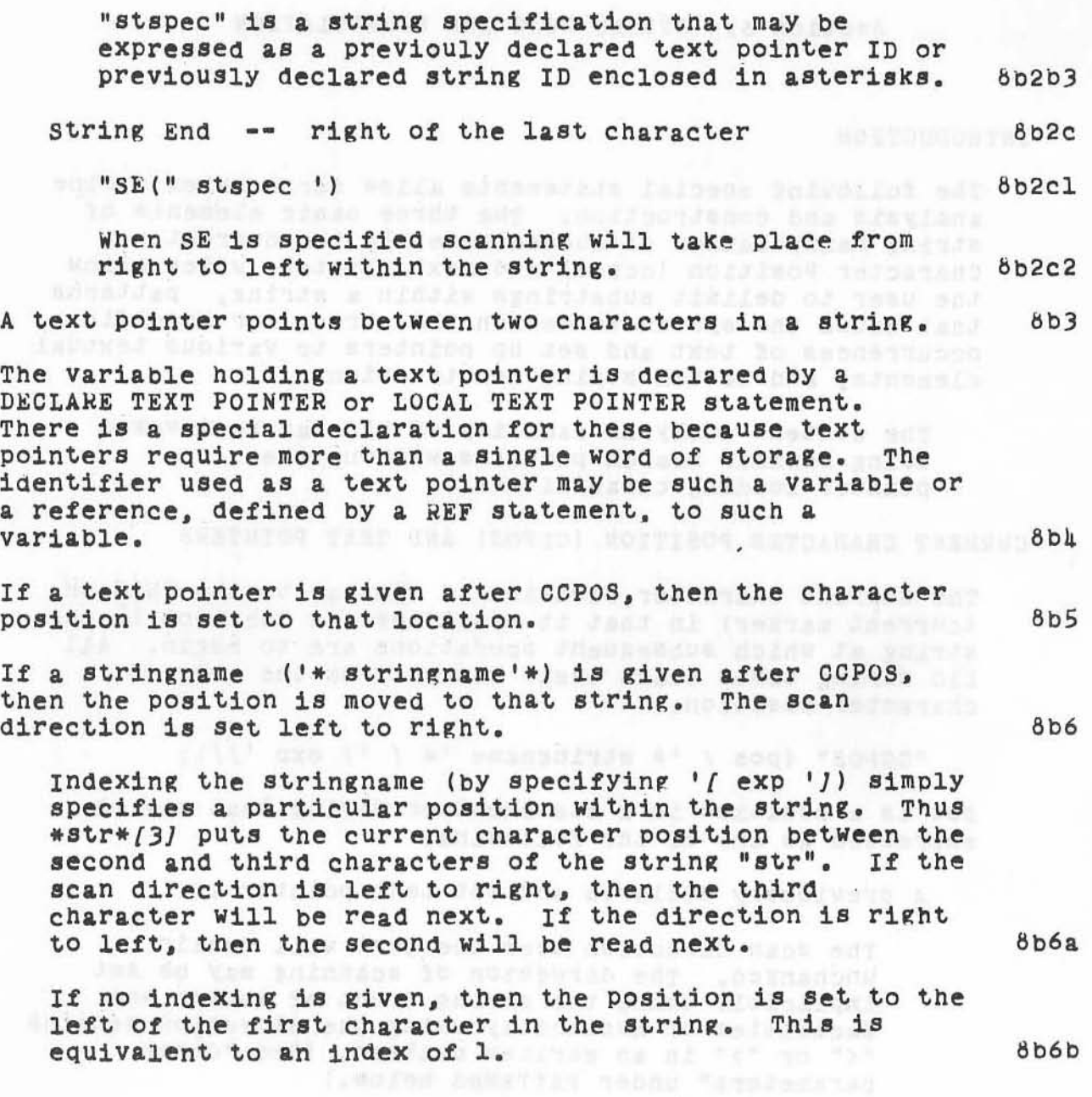

piccinals and in 1981 of the side internation

LI0 programming Guide Section 6 {page 5B1

# ARC 4 APR 72 9246 STRING TEST AND MANIPULATION

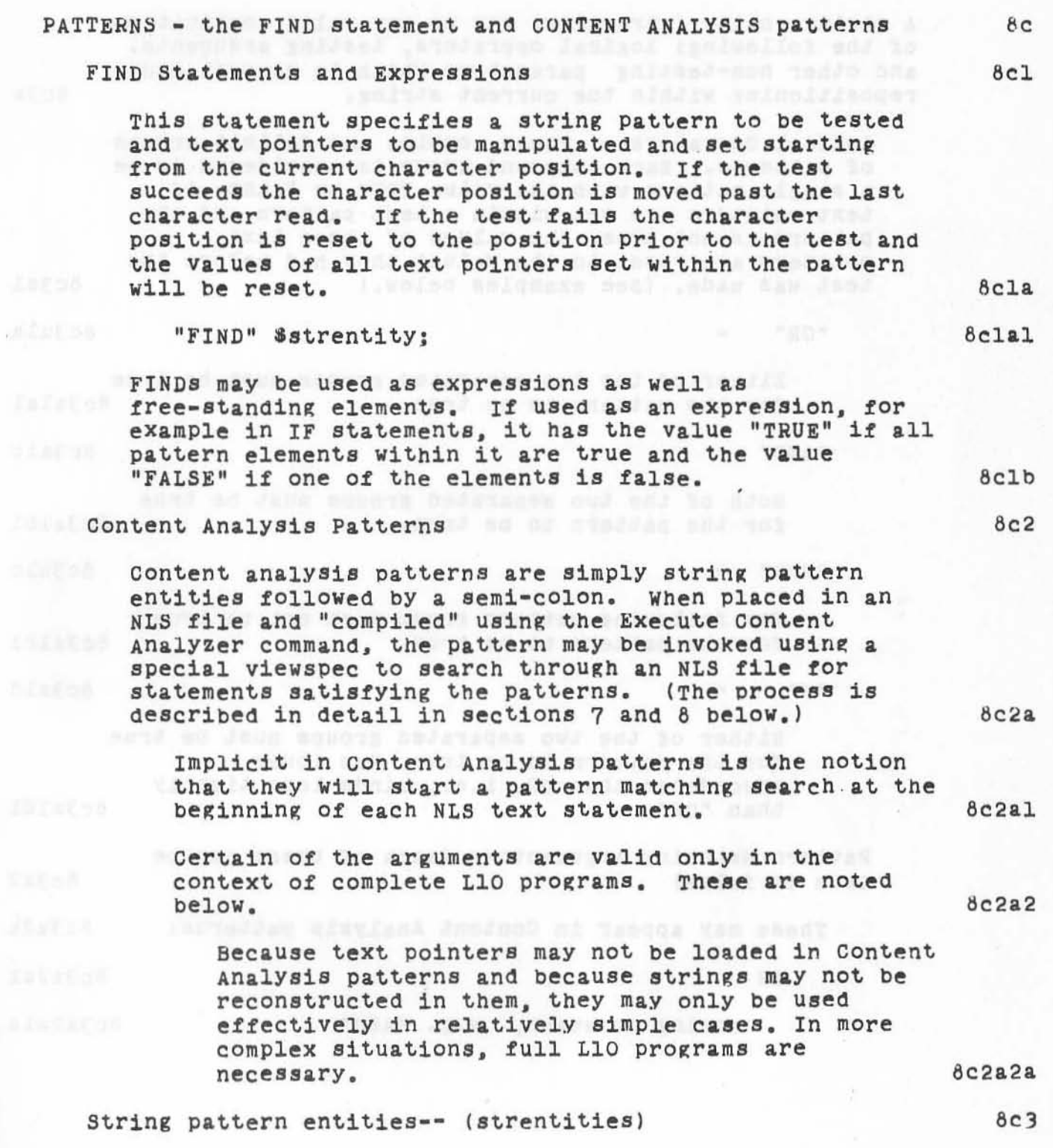

n.

ARC 4 APR 72 9246 STRING TEST AND MANIPULATION

> A string entity (strentity) may be any valid combination of the following: logical operators, testing arguments. and other non-testing parameters which in general cause repositioning within the current string. 8c3a

> Logical Operators-- These combine and delimit groups of patterns. Each compound group is considered to be a single pattern with the value TRUE or FALSE. If text pointers are set within a test pattern and the pattern 1s not true, the values *at* those text pointers are reset to the Values they had before the test was made. (see examples below.) 6c3al

 $"OR"$   $-$ *BC3ala* 

Either of the two separated groups must be true for the pattern to be true. 803a1a1 )

)

"AND" ... and the it abilive does in stall 8c3alb

Both of the two separated groups must be true for the pattern to be true. 6c3albl "NOT" *a title than the same and alwaysing Jashquh* 8c3alc

The following pattern group must not be true for the pattern to be true. 8c3alcl

**6c3ald External American Schools in Education**<br>It is the complete in the section in the section of the second in the second in the second in the second in the s

Either of the two separated groups must be true for the pattern to be true. Has lower precedence than OR, i.e., binds less tightly than "OR". 8c3aldl

Pattern Hatching Arguments-- (each of these can be Atrue or false) and the off measurements are the second  $8c3a2$ 

These may appear in Content Analysis patterns: 803a2&

Analysis patterns and bossers plants at the set 803a2a1

string constant, e.g. "ABC"  $8c3a2a1a$ 

.vyammuotu .

TENANDROOM ( HANSASTERN INSPARA SHENAL

L10 Programming Guide Section 6 (page 60)

## STRING TEST AND MANIPULATION ARC 4 APR 72 9246

It should be noted that if the scan direction is set right to left the pattern string constant pattern should be reversed. In the above example, one would have "CBA". 8c3a2alal NUMBER OF char 8c3a2a2<br>Alusino est languido al Tenense della contra 8c3a2a2 any character Bullislands and Bc3a2a2a charclass and to molleugher and 8c3a2a3 look for a character of a specific class *(see* primitives for a list of character classes) If found, = true, otherwise false.<br>8 6c3&2aJa '( strentity ')<br>Additional and the strength of the strength of the strength of the strength of the strength of the strength of look for an occurrence of the pattern specified by strentity. If found, = true, otherwise false. (8c3a2a4a) '- parameter 8c3a2a5 True only if the parameter following the dash does not occur. 8c3a2a5a '/ strentity '/ 8c3a2a6 true if the pattern specified by strentity can be found anywhere in the remainder of the string. First searches from current position. If the search failed, then the current position is incremented bY one and resets. Incrementing and searching continues until the end of the string. The value of the search is false if the testing string entity is not matched before the end<br>of the string is reached.  $\frac{8}{3}a^2a^2$ string entity is not matched berore the er<br>of the string is reached. NUM argument 8c3&2a7 find (exactly) the specified number of occurrences Of the argument. 8c3a2a7a

• •

)

# ARC 4 APR 72 9246 STRING TEST AND MANIPULATION

rests for a range of occurrences of the argument specified. If the argument is found at least NUM1 times and at most NUM2 times, the value of the test is true. 8c3a2a8a

Either number is optional. The default value for NUM1 is zero. The default value for NUM2 is 10000. Thus a construction of the form "\$3 CH" would search for any number of characters (including zero) up to and including HAT LETENS three. A TOI ANYMINITY SON)  $8c3a2a8a1$ Antici supreme "I a , hower ar dessasts

"ID"  $(\frac{1}{2}t)^{\frac{1}{2}}$  UID

if the string being tested is the text of an NLS statement then the identifier of user who created the statement is tested by this construction. The construction.  $8c3a2a9a$ 

"SINCE" datimeters are all the series of the series of the series of the series of the series of the series of the series of the series of the series of the series of the series of the series of the series of the series of

if the string being tested is the text of an NLS statement, this test is true if the statement was created after the date and time (datim, see below) specified. 8c3a2a10a

"BEFORE" datim and the same service

if the string being tested is the text of an NLS statement, this test is true if the statement was created before the date and time (datim, see below) specified.  $8c3a2a11a$ 

These may not appear in Content Analysis patterns: 8c3a2b

'\* stringname '\* and the string of the string of the string of the string of the string of the string of the string of the string of the string of the string of the string of the string of the string of the string of the s 8c3a2b1 string variable and string with the string  $8c3a2b1a$ "BETWEEN" pos pos ( strentity ')  $8c3a2b2$ 

> Search limited to between positions specified. Scan character position is set to first position before the pattern is  $8c3a2b2a$ tested.

L10 programming Guide Section 6 (page 62)

NUM1 'S NUM2 argument 6c3a2a8

 $8c3a2a9$ 

8c3a2a11

ARC 4 APR 72 9246 STRING TEST AND MANIPULATION

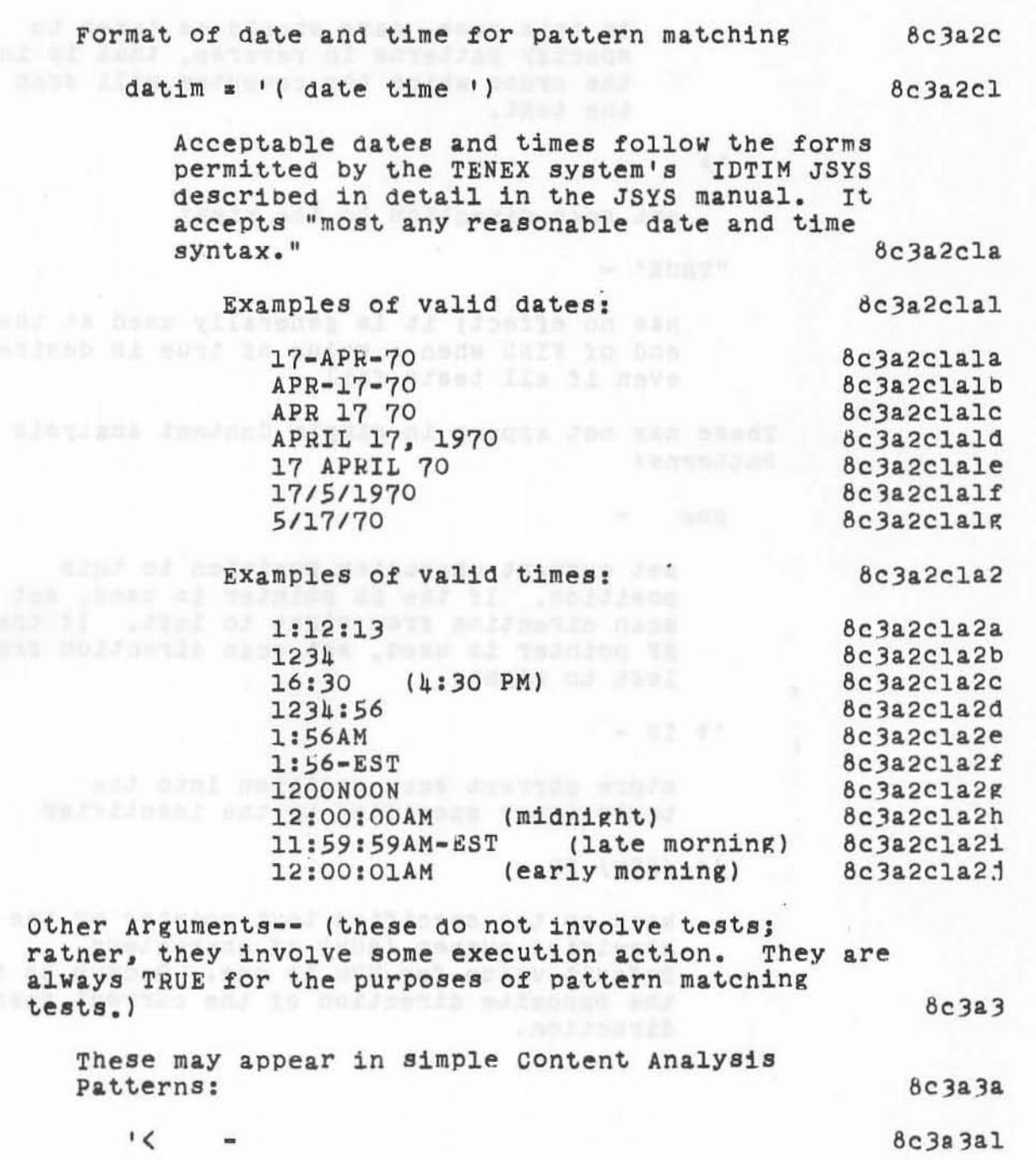

p.

w

**set** *Bean* **direction** ~o **the** lef~ **8c3a3ala** 

L10 Programming Guide Section 6 (page 63)

# ARC 4 APR 72 9246 STRING TEST AND MANIPULATION

namel ar Z wollot manda bas secam eldarqados<br>Gram nitur a madave Tuaug and ya basalanan In this case, care should be taken to specify patterns in reverse, that is in the order which the computer will scan the text. **8c3a3alal 8c3a3a2**  set scan direction to the right **8c3a3a2a** "TRUE" - 8e3a3a3 **has no effect; it is generally used at the end of FIND when a value of true is desired even if all tests fall. 8c)a3a3a These may not appear 1n simple Content AnalysiS**  Patterns: **begab** pos set current character position to this position. If the SE pointer is used, set **Bcan direction from right to left. If the SF pOinter is used. set Bcan direction trom**  8e3.3bl left to right. 1.0 and 1.0 and 1.0 and 1.0 and 1.0 and 1.0 and 1.0 and 1.0 and 1.0 and 1.0 and 1.0 and 1.0 and 1 **It ID -** Be3a3h2 **store current Bcan pOSition into the**  text pointer **specified by the identifier**   $'$  (NUM) ID back up the specified text pointer by the **specified number (NUM) of characters. Delault value** *lor* **NUM is one. BacKup is in the opposite direction of the current Scan**  8c3a3b2a  $8c3a3b3$ direction. **bc3a3b3a bC3a3b3a** 

 $)$ 

)

L10 Programming Guide Section 6 (page 64)

# ARC 4 APR 72 9246 STRING TEST AND MANIPULATION

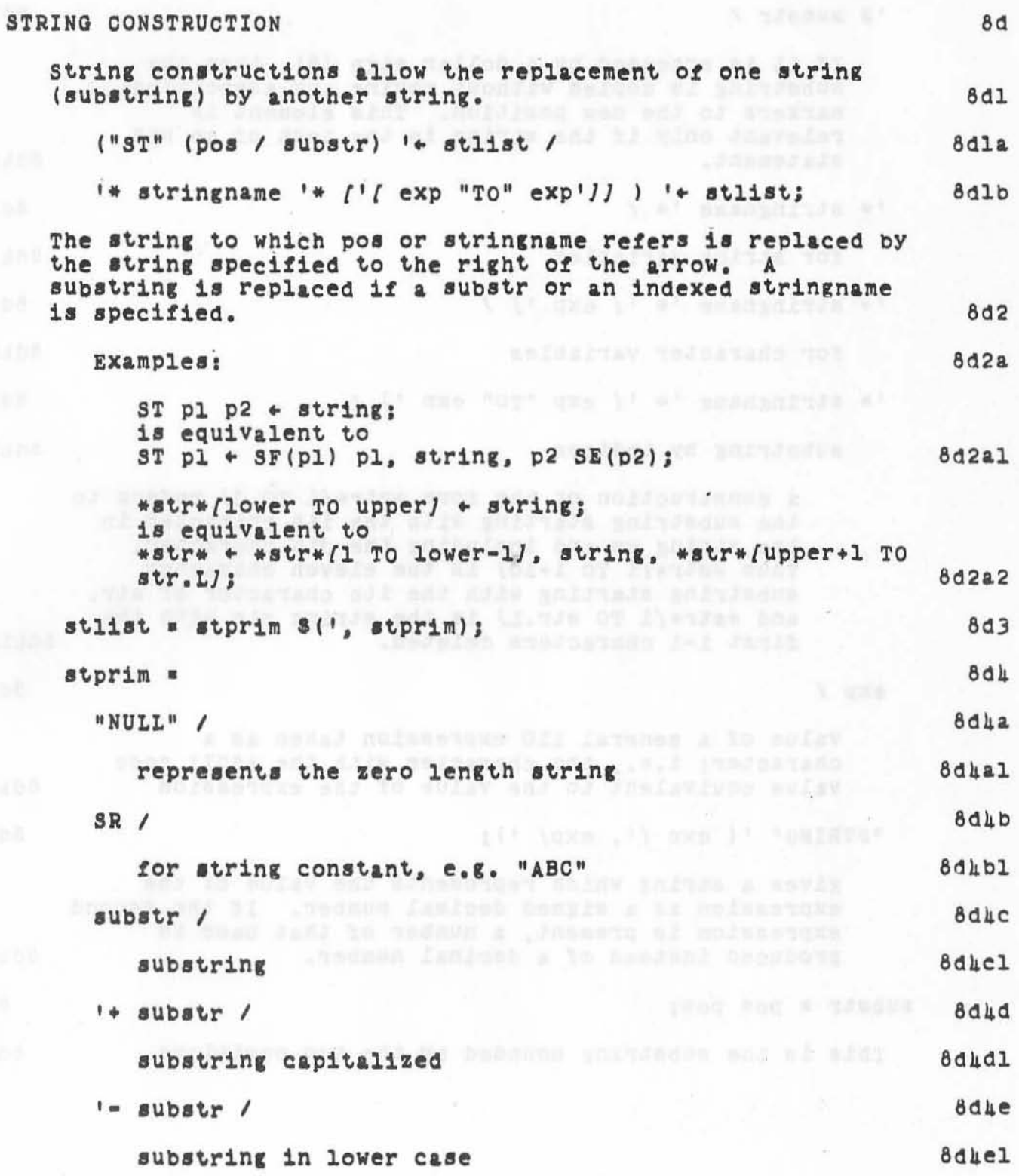

 $\sim 1^{\circ}$ 

 $\tau$  ,<br>i,

LlO Programming Guide Section 6 (page 65)

ARC 4 APR 72 9246 STRING TEST AND MANIPULATION

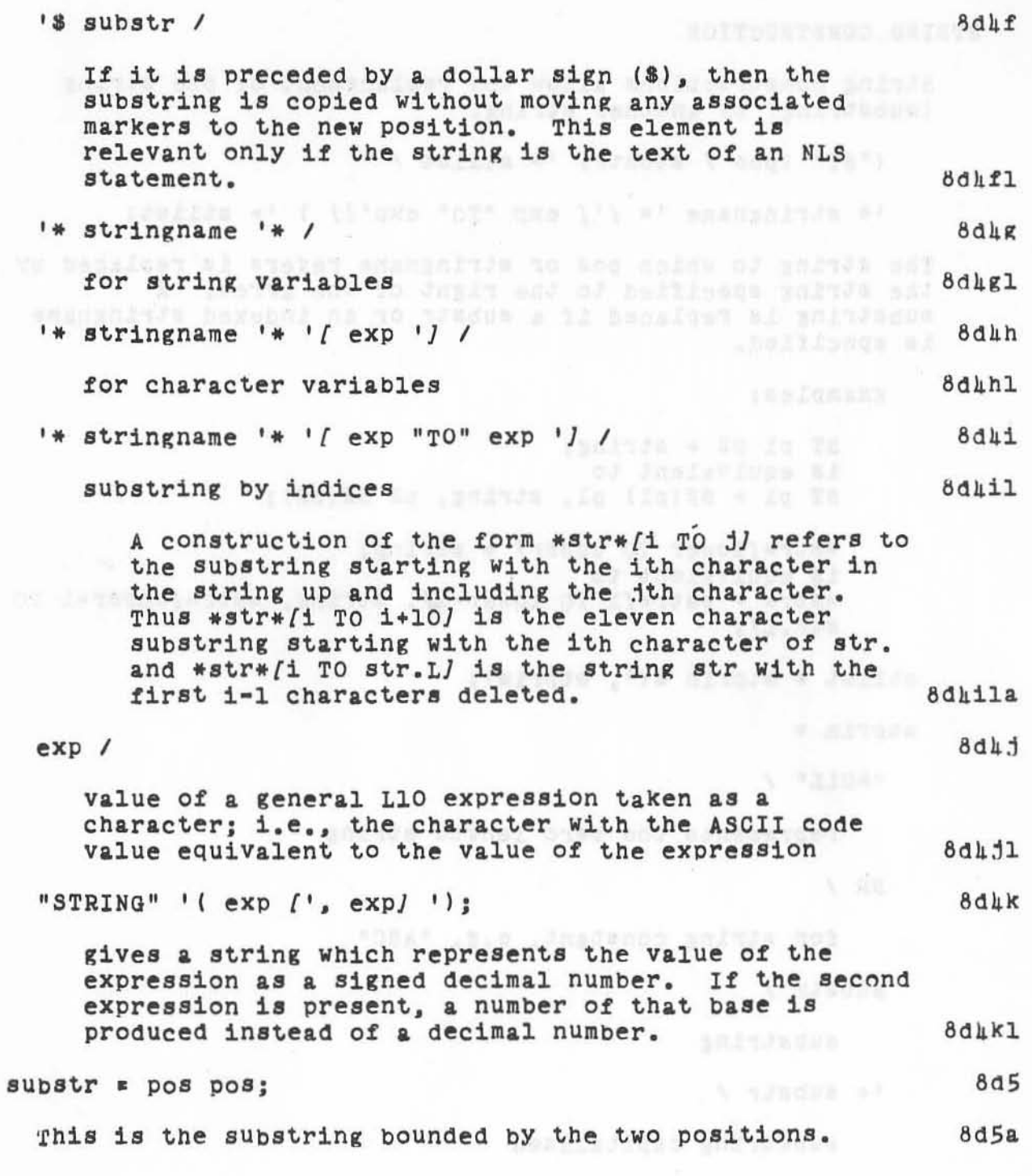

)

 $\mathcal{H}_\ell$ 

LIO Programming Guide Section 6 {page 66J

#### ARC 1 APR 72 9216 STRING TEST AND MANIPULATION

Example:

Let a "word" be defined as an arbitrary number of letters and digits. The two statements in this example delete the word pointed to by the text pointer "t", and if there is a space on the right of the word, it is also deleted. Otherwise, if there is space on the left of the word it is deleted.  $8d6a$ 

The text pointers x and y are used to delimit the left and right respectively of the string to be deleted. **8d6b** 

LD is true if the character is a letter or a digit, and SP is true if the character is a space.  $8d6c$ 

FIND t  $\langle$  \$LD  $\uparrow$  x t  $\rangle$  \$LD (SP  $\uparrow$  y /  $\uparrow$  y x  $\langle$  (SP  $\uparrow$  x / TRUE));  $ST$  x y  $\leftarrow$  NULL: 8d6d

The reader should work through this example until it is  $8d6e$ clear that it really behaves as advertised.

The new string or substring is specified as a concatenation of string primaries, with the primaries separated by commas.

846

LlO Programming Guide

Section 6 [page 67]

92

t bind sad distinct af hans ena g Ena s businice foad ant

TELEVISY & AN WELL BUD MAY A NY WALL WALL A REAL BUD DURING

ARC 4 APR 72 9246

# CONTENT ANALYSIS AND SEQUENCE GENERATOQ PROGRAMS

# Section 7. CONTENT ANALYSIS AND SEQUENCE GENERATOR PROGRAMS 9 Introduction 9a and 200 million 9a and 200 million 9a and 200 million 9a and 200 million 9a and 200 million 9a NLS provides a variety of commands for file manipUlation and viewing. All of the editing commands, and the print command With assOciated viewspecs (like line truncation and statement numbers) provide examples of these manipulation and viewing facilities. 9al • But occasionally one may need more SOPhisticated view controls than those available with the v1ewspec and viewchange features in NLS. For example, one may want to see only those statements that contain a particular word or Phrase. Or one might want to see one line of text that compacts the information found in several longer statements. One might also wish to perform a series of routine editing operations without specifYing each *of* the NLS commands over and over again. The Network Information Center at ARC uses the ability to create text using the information from several different statements (and even different files) and the ability to insert this new text into a file to produce catalogues and indices. User written programs enable one to tailor the presentation of the information in a file to his particular needs. Experienced USers maY write programs that edit files 902  $9a2a$ 9a2b 9a3 9&30 automatically. 9ah GREATION OF USER WRITTEN PROGRAMS User written programs must be coded in L10. They may call other user written routines and varioua procedures in the 9b NLS program itself. 9bl User programs that control the way material is portrayed take effect when NLS presenta a sequence of statements in response to a command like Print Group. 9b2

..

)

ARC 4 APR 72 9246 CONTENT ANAL¥SIS AND SEQUENCE UENEkATOR PROGRAMS

> In processing a command such as print NLS looka at a sequence of statements, examining each statement to Bee 1£ it falls within the range specified in the print command and if it satisfies the viewspecs. At this point NLS may also pass the statement to a user written program to see if it satisfies the requirements specified in that program. If the user program returns a Value of true, the (passed) statement 1s printed and the next statement in the sequence is tested; if false. the next statement in the sequence is tested. 9b2a

User programs that modify files usually gain control at the same point 1n processing as those that control the view.

Typically, one wanta such a program to operate on a sequence of statements chosen by a user when he decides to run the program. In addition, one usuallY wants to see the results of such an automated series of editing operations immediatelY after it happens.

Although a user program may be called explicitly (using a special purpose NLS command), it is usually invoked when one asks to view a part of the file.

#### CONTEXT OF USER WRITTEN PROGRAMS -- THE PORTRA¥AL GENERATOR

Generally, the user written program runs in the framework of the portrayal generator. It may be invoked in several waYs, described belOW. whenever one aBks to view a portion of the file, e.g., with a Print command in TNLS, with any of the output to printer commands, and with the Jump command in DNLS.

All of the portrayal generators in NLS have at least two sections  $-$ - the formatter and the sequence generator; if the user invokes a program of his own, the portrayal generator will have at least one, and possibly two. additional parts -- a user filter program and a user sequence generator.

#### FORMATTER

近期量

The formatter section arranges text passed to it by the sequence generator (described below) in the style specified by the user. The formatter observes viewspecs such as line truncation, length and indenting; it also formats the text in accord with the requirements of the output device.

L10 Programming Guide Section 7 (page 70)

9cl

9b3

9b3a

9b3b

9c

9c2

 $9C3$ 

 $9c$  $3a$ 

)

## CONTENT ANALYSIS AND SEQUENCE GENERATOR PROGRAMS

The formatter works by calling the sequence generator. formatting the text returned, then repeating this process until the sequence generator decides that the sequence has been exhausted or the formatter has filled the desired area (e.g. the display).  $9c3b$ 

#### SEQUENCE GENERATOR 9ch

The sequence generator looks at statements one at a time, beginning at the point specified by the user. It observes viewspecs like level truncation in determining which statements to pass on to the formatter. 9cha

For example, the viewspecs may indicate that only the first line of statements in the two highest leVels are to be output. The default NLS sequence generator will return pointers only to those statements passing the structural filters; the formatter will further truncate the text to only the first line. 9chal

When the sequence generator finds a statement that passes all the viewspec requirements, it returns the statement to the formatter and waits to be called again for the next statement in the sequence. 9c4b

one of the viewspecs that the sequence generator pays particular attention to is "i" -- the viewspec that indicates Whether a user filter is to be applied to the statement. If this viewspec is on, the sequence generator PaSses control to a user filter program, which looks at the statement and decides whether it Should be includea in the sequence. If the statement Passes the filter (i.e. the user program returns a value of true). the sequence generator sends the statement to the formatter; otherwise, it processes the next statement in the sequence and sends it to the user filter program for verification. (The particular user program chosen as a filter is determined by commands described below.) 9c4c

#### USER FILTERS 905

The user filter program maY be either a content analysis pattern (compiled and invoked in the manner described below) or an L10 program which may contain what are essentiallY content analYsis Patterns as well as text modification elements which may edit the NLS file automatically. 9c5a

ARC 4 APR 72 9246

# CONTENT ANALYSIS PATTERNS 9c5a1

Content analysis patterns describe characteristics that a statement must have to be inclUded 1n the sequence being generated. For example, a content analysis pattern may stipulate that a statement must contain a particular phrase. or that it must have been written since a particular date. In general. content analysis patterns may use any *ot*  the pattern matching facilities permitted 1n L10 FIND statements. 9c5ala

content analysis patterns cannot aflect the format of a statement. nor can they initiate editing operations on a file. They can only determine whether a statement should be viewed at all. 9c5alb

Nevertheless. content analysis filters provide a powerful tool for user control of the portrayal of a series of statements. They are the most frequently used, and easily written, of the user programs. However, if one wishes to change the format of a statement, or to modify the file as it is displayed, he must use a user written L10<br>program. program. 9c5alc

#### USER WRITTEN L10 PROGRAMS 9c5a2

A user written program may be given control by the sequence generator in exactly the same fashion that a content analysis program is initiated. writing and using such programs effectively requires a thorough knOWledge *ot* NLS (content analysis, in particular) and a modicum of exposure to L10. 9c5a2a

Such a program may change the format of a statement being displayed and it may modify the statement itself (as well as other statements in tne £110).

lyma as crew as shypollar ererate insurance witsidesta LY FEBREARNING

)
#### ARC 4 APR 72 9246 CONTENT ANALYSIS AND SEQUENCE GENERATOR PROGRAMS

A user written program invoked by the sequence generator has several limitations. It can manipulate only one file and it can lOOK at statements only 1n the order 1n which they are presented by the sequence generator. In particular, it cannot back up and re-examine previous statements, nor can it skip ahead to other parts of the file. A user-written sequence generator must be provided when one needs to OVercome these restrictions. 9c5a2c

#### USER-WRITTEN SEQUENCE GENERATORS 906

)

A user may provide his own sequence generator to be used in lieu of the regular NLS sequence generator. (This is controlled by viewspecs 0 and P.) Such a program may call the normal NLS sequence generator, as well as content analysis filters and user-written L10 programs. It may even call other user-written sequence generators. 9c6a

This technique provides the most powerful means for a user to reformat (and even create) files and to affect their portrayal. However, since writing them requires a detailed knowledge of the entire NLS program, the practice is limited to experienced NLS programmers. 9c6b

As shot and as her each eap vice stalvaines od aneng and many behivery od days todatenes

scribbines and said for beals , tevests . Latetens ries! 

# ARC 4 APR 72 9246<br>INVOCATION OF USER FILTERS AND PROGRAMS

#### Section 8. INVOCATION OF USER FILTERS AND PROGRAMS

### IntrOduction. l Oa

The user-written filters described in this document may be imposed in some cases through the NLS command "Execute Content Analyzer" and in other cases by an NlS SUbsystem accessed by the command "Goto Programs". The former method is easier but may be used only with simple Content Analyzer patterns. The latter method requires more of the user: furthermore. the several aaditional capabilities offered bY general user-written programs may be invoked only through the "Goto Programs" submode. 10al

user sequence generator programs tor more complex editing among many files may be written. Additionally. programs may be written in this L10 sUbset to be used to generate sort keys in the NLS Sort and Merge commands. Descriptions of these more complicated types of user programs and of NLS procedures whicn maY be accessed bv such programs is deferred until a later document. In such examples, however, the user would still make use of the commands in the NLS "Goto Programs" subsystem. 10ala

These THLS commands are used to compile. institute and execute User Programs and filters. 10a2

compilation-- 10a2&

i8 the Process by WhiCh a set *ot* instrUctions in a program is translated from a form understandable by humans (e.g., the L10 language) into a form which the computer can use to execute those instructions. 10&2al

Institution-- 10a2b

is the process by which a compiled program is linked into the NLS running system for execution. 10a2bl

Execution--

is the process in which the computer carries out the instructions contained in a compiled and instituted program. lOa2cl

10

10a2c

#### ARC 4 APR 72 9246 INVOCATION OF USER FILTERS AND PROGRAMS

This section additionally presents, in detail, examples of the use of the L10 programming language to construct user analyzer filters and reformatters. These programs were written by members of ARC who are not experienced programmers. They do not make use of any constructions not explained in this manual. 10a3

### SIMPLE CONTENT ANALYSIS PATTERNS 10b

The content analysis feature of NLS permits the user to specify a pattern of text content to be matched by statements in NLS files. Only those statements passed to the filter by the sequence generator satisfying the test will be sent to the formatter for display to the user. A simple content analyzer pattern is compiled bY the Execute Content Analyzer command or through the Goto Programs submode, and is activated by a Viewspec parameter. 10bl

The NLS Portrayal Generator, made up of the formatter, the sequence generator, and user filters, is invoked whenever the user requests a new "view" of the file, for example through the use of the TNLS "Print" command or any of the output to printer commands. Thus if one had a user content filter compiled, instituted, and invoked, one could have a printout made (using "Output Quickprint", for example) containing only those statements 1n the tile satisfying the pattern. Section 7 (8c) discusses these concepts in detail. 10bla

#### Syntax of Simple Content Analysis Patterns 10b2

A simple content analyzer pattern 1s made up of any number of String patterns to be matched terminated by a semi-colon. s~mi-colon. lOb2a

\$strentity '; 10b2al

It is thus similar to the FIND statement described 1n section 6 (7c) of the LlO Primer. It is different becaUse some of the pattern constructions, noted in that section, are neither Valid nor relevant out *ot* the context of a complete L10 user program including the constructions which manipulate text pointers. 10b2b

'.

)

· . ARC 4 APR 72 9246 INVOCATION OF USER FILTERS AND PROGRAMS

A pattern may be written a8 text anywhere in an NLS file. A tile maY thus eontain any number ot patterns. However, only one pattern may be instituted (or placed as the active program or pattern) at a time although any number of content analysis patterns may be compiled. Using commands in the Programs subsystem. one may switch back and forth between the invocation of any *at* them. lOb2c

Execute Content Analyzer 10b3

.'

The TNLS cOmmand used to compile simple content analysis patterns is: lob3a

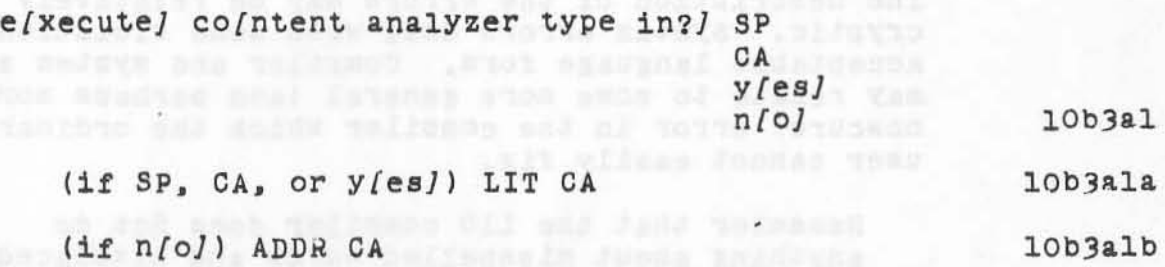

In response to the prompt "type in?" the user may respond with SP, CA, or "y" indicating that the pattern will be entered directly from the keyboard. Reponding by "n" indicates that the address of the pattern will be specified. specified. 10b3b

ADDR is a TNLS address specification pointing to the first character in the pattern or non-printing characters immediately preceding the pattern. If the pattern is imbedded in the text of an NLS statement the process will read characters until the first semi-colon is read. 1s read. 10b3C

If the semi-colon is omitted in this instance, an error will result. 10b3cl

ThUS one may make use of parts of complex patterns by positioning the TNLS current position pointer at an appropriate place in the middle of the pattern text. 10b3c2

If a LIT is specified it 18 taken to be the text of a Content Analysis pattern. (The semi-colon maY be omitted here; it will be appended by the system.) 10b3c3 ARC 4 APR 72 9246 INVOCATION OF USER FILTERS AND PROGRAMS

> When this command 1s given the pattern specified 1s compiled into the user program buffer, a name is assigned and put on the user program name stack, and it 1s instituted as a content analYZer program. lOb3d

When the CA is typed the message "Compiling User program" will be put out. If the compilation was successful, the user will be left at the TNLS command specification level. If there were any errors in the compilation a list Of the Places in the pattern 1n Which the error was discovered followed by the message "[number] error(s): Type CA". 20b3e

The description Of the errors may be relatiVelY cryptic. Syntax errors deal with some violation of acceptable language form. Compiler and system errors may relate to some more general (and Perhaps more Obscure) error in the compiler which the ordinary user cannot easily fix. 10b3el

Remember that tne LIO compiler does not do anything about misspelled words and misplaced punctuation marks. lOb3ela

10b<sub>4</sub>

lOb4a

 $10<sub>b5</sub>$ 

lObsa

)

### Content Analysis Via Goto Programs

Simple Content Analysis patterns may also be compiled using a command Of the programs SUbsystem described below. .. pristator sofrankliness servabe bik? a af beda

Execution and Effect

when apPlied to a proper pattern the "Execute content Analyzer" command, in addition to compiling the user's pattern, institutes it as the current content analyzer filter deinstituting any existing content analyzer pattern program.

Most USers need not be aware of this fact.  $10b5a1$ 

Those. however. whO may compile more than one content analyzer pattern 1n a session may wish to switch between them. 10b5a2

LIO Programming Guide Section 6 (page 76)

ARC 4 APR 72 9246

INVOCATION OF USER FILTERS AND PROGRAMS

TO provide a handle on Content Analyzer patterns they are assigned program names made up of the first 5 characters *at* the pattern preceded bY the letters I'UP" (for User program), a number referring to the order of compilation, and an exclamation mark (1). 10b5a3

Using this name one may institute and deinstitute patterns as content analyzer filters by using a command 1n the programs subsystem described below. The patterns will appear under these names in the user program stack which may be examined with the Program Status command. 10b5a4

After compilation and institution a content analyzer pattern may be applied a8 a filter to any NLS file bY using certain viewspecs and any command which causes the portrayal Generator to examine the file, e.g., the TNLS print commands. Simple content analyzer programs do not modify files. Rather, they just serve as "filters" for the Portrayal Generator (see Section 7 (8c)). Relevant viewspecs are: 10b5b

i~- show only statements with content Which passes the filter. For example an Output Quickprint With viewspec i on would print only those statements passing the filter. If none satisfy the filter test, an "Empty" will be displayed on-line, a blank file will be printed by the Quickprint command. 10b5bl

j-- show all content. ThiS *1B* the Oefault viewspec in NLS. The filter is not used in this case. 10b5b2

k-- show the first statement passing the filtej then all others.<br>all others. 10b5b3

Again we emphasize that the files are not modified by simple content analYsis filters. L10 user programs must be used for this purpose. 10b5c

Examples of Simple Content Analysis patterns

BEFORE (25-JAN-72 12:00);

This pattern will match those statements created or mOdified (WhiChever happened most recently) before noon on 25 January 1972. 10b6al

 $ID = HGL$  OR  $ID = MFA$ ;

L10 Programming Guide Section 8 {pare 791

lOb6a

10b6b

10b6

ARC 4 APR 72 9246 INVOCATION OF USER FILTERS AND PROGRAMS

> This pattern will match all statements created or modified (whiChever hapPened most recentlY) bY users with the identifiers "HGL" or "MFA". [Ob6bl D 2\$LD / ["CA" / "Content Analyzer"]; lOb6c This pattern will match any of three types of statements: those beginning with a numerical digit followed by two characters which may be either letters or digits, and statements with either the patterns "CA" or "Content Analyzer" anywhere in the statement. statement. 10b6cl Note the *UBe* of the brackets to permit an unanChored search **-- <sup>a</sup>**search for a pattern anywhere in the statement. Note also the use of the slash for alternations. 10b6cla  $[(2L (SP/TRUE) /2D) D' - 4D];$  10b6d This pattern will match characters in the form of

phone numbers anywhere in a statement. Numbers matched may have a two digit alphabetic exchange followed by an optional space (note the use of the TRUE construction to accompliSh this) or a numerical exchange. 10b6dl

. KPCs whendal 24 no peon

Examples include YU 4-1234, YU4-1234, and 964-1234.

Abid tearly say paramed Passages James add wods form .

1006dla

)

L10 programming Gui0e Section 8 {page 80J

ARC 4 APR 72 9246 INVOCATION OF USER FILTERS AND PROGRAMS

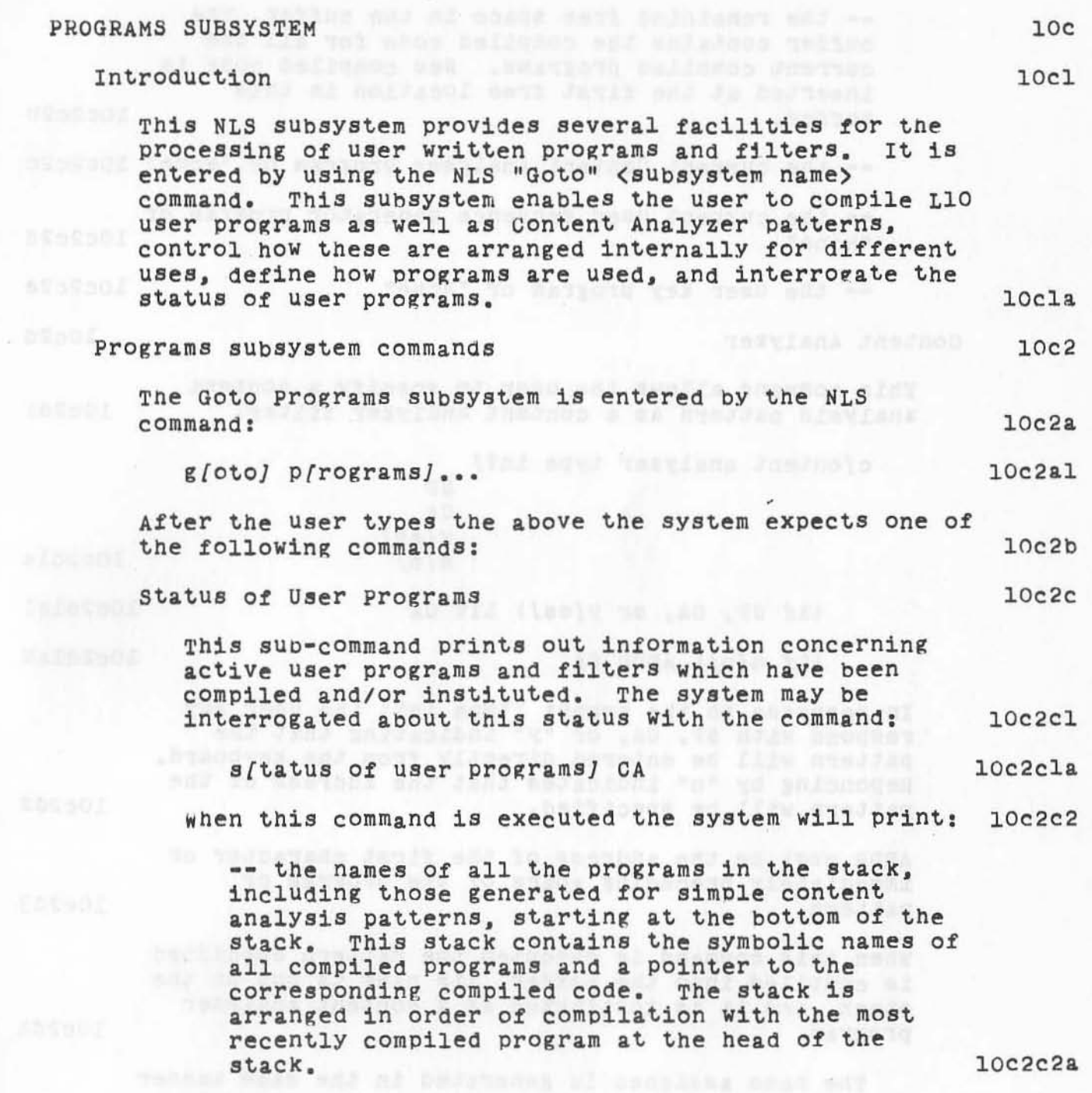

.'

channon "very fees seasons

L10 Programming Guide Section 8 (page 81)

#### ARC 4 APR 72 9246 INVOCATION OF USER FILTERS AND PROGRAMS

-- the remaining free space 1n the buffer. The buffer contains the compiled code for all the current compiled programs. New compiled cOde 1s inserted at the first free location in this buffer. buffer. In the contract of the contract of the state in the 10c2c2b -- the current Content Analyser program or "None" lOc2c2c the current USer sequence generator program or "None" -- the user key program or "None" Content Analyzer This command allows the user to specify a content analysis pattern as a content analyzer filter. c[ontent analyzer type in?} SP<sup>eratsmann</sup> teachs CA y[es]<br>n[o] lOC2C2d lOc2c2e dd Abdutted Begreen 10c2d 10c2d1 1002dla  $\left($ if SP, CA, or  $y$ (es)) LIT CA 10c2dlal  $(if n/o)$  ADDR CA  $10c2d1a2$ In response to the prompt "type in?" the user may respond with SP, CA, or "y" indicating that the pattern will be entered directlY trom the keyboard. Reponding by "n" indicates that the address of the pattern will be specified. 10c2d2 ADDR must be the address of the first character or immediately preceding space of the program or pattern. When this command is executed the pattern specified is compiled into the buffer, its name is put on the stack, and it is instituted as a content analyzer program. The name assigned is generated in the same manner as those for patterns compiled by the "Execute 1002<13 10c2d4 Content Analyzer" command. 10c2d4a

)

L10 Programming Guide Section 8 (page 82)

### ARC 4 APR 72 9246<br>INVOCATION OF USER FILTERS AND PROGRAMS

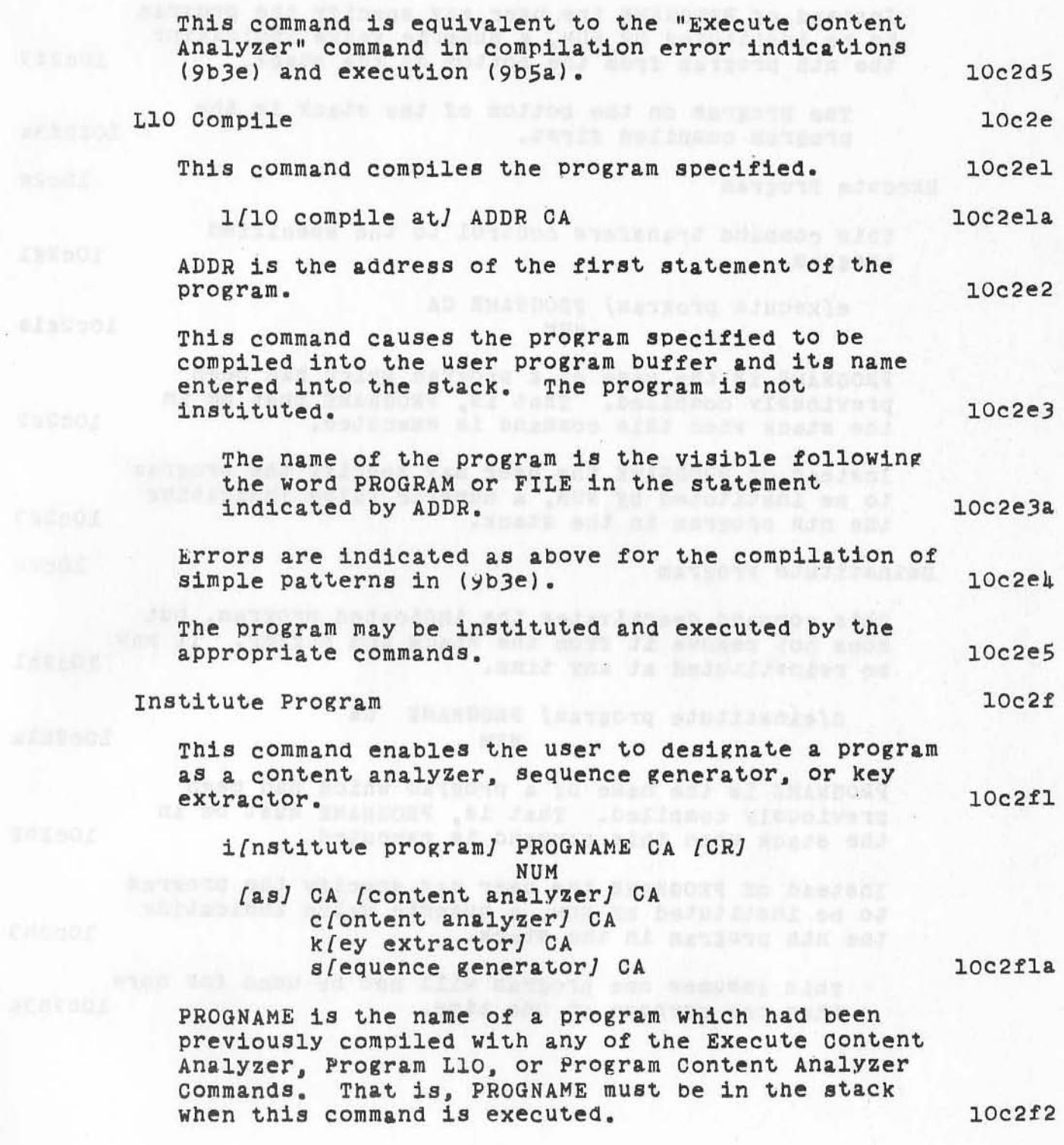

 $\mathbf{v}^2$ 

 $\frac{1}{\sqrt{2}}\int_{\mathbb{R}^d}$ 

#### ARC 4 APR 72 9246 INVOCATION OF USER FILTERS AND PROGRAMS

FIRSDAY

ASTOR!

**ARTSOL** 

 $55577$ 

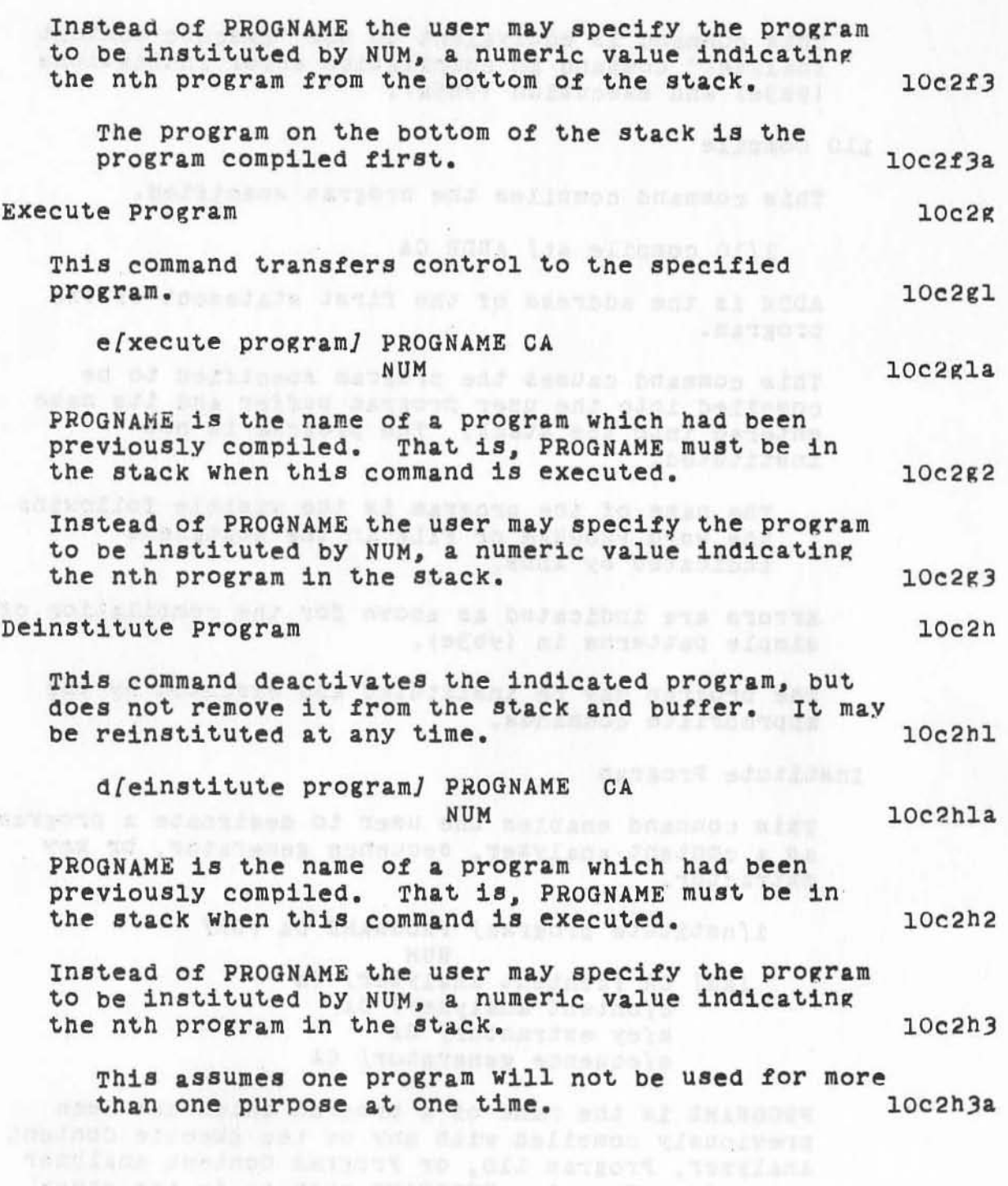

commends. That is removable mine to in to a starry

)

L10 Programming Guide Section 8 (page 84)

ARC 4 APR 72 9246<br>INVOCATION OF USER FILTERS AND PROGRAMS

TTE NICERS!

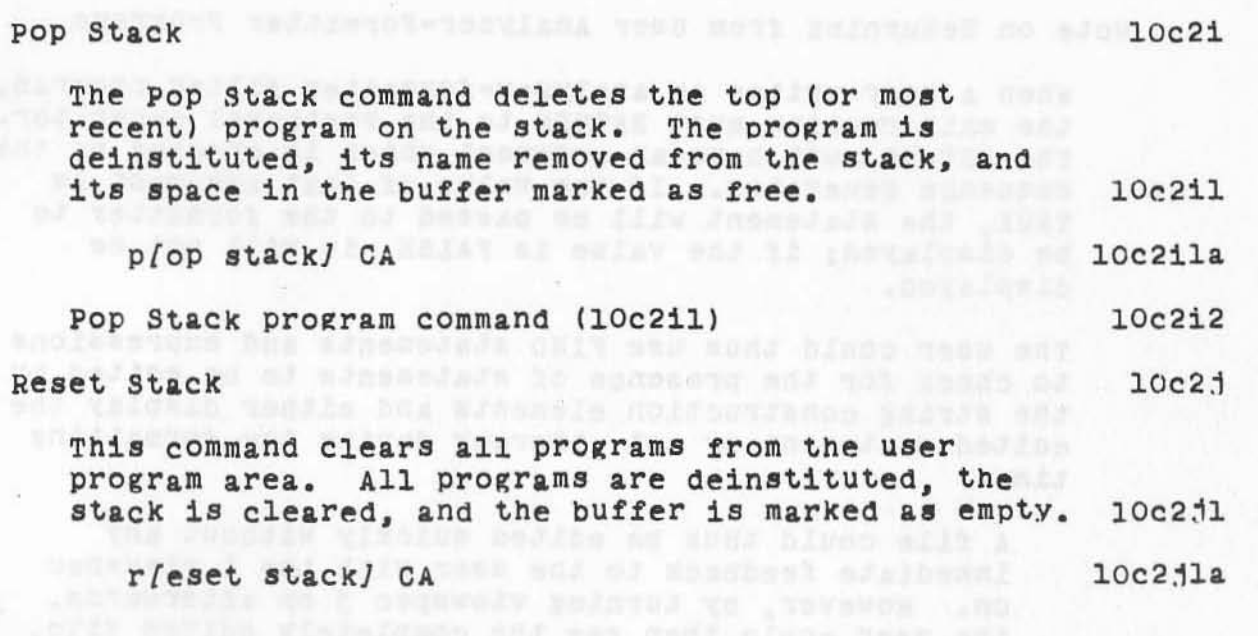

L10 Programming Guide Section 8 (page 85)

を大量整流大学」もはりではない ぎましぼう

## ARC 4 APR 72 9246<br>INVOCATION OF USER FILTERS AND PROGRAMS

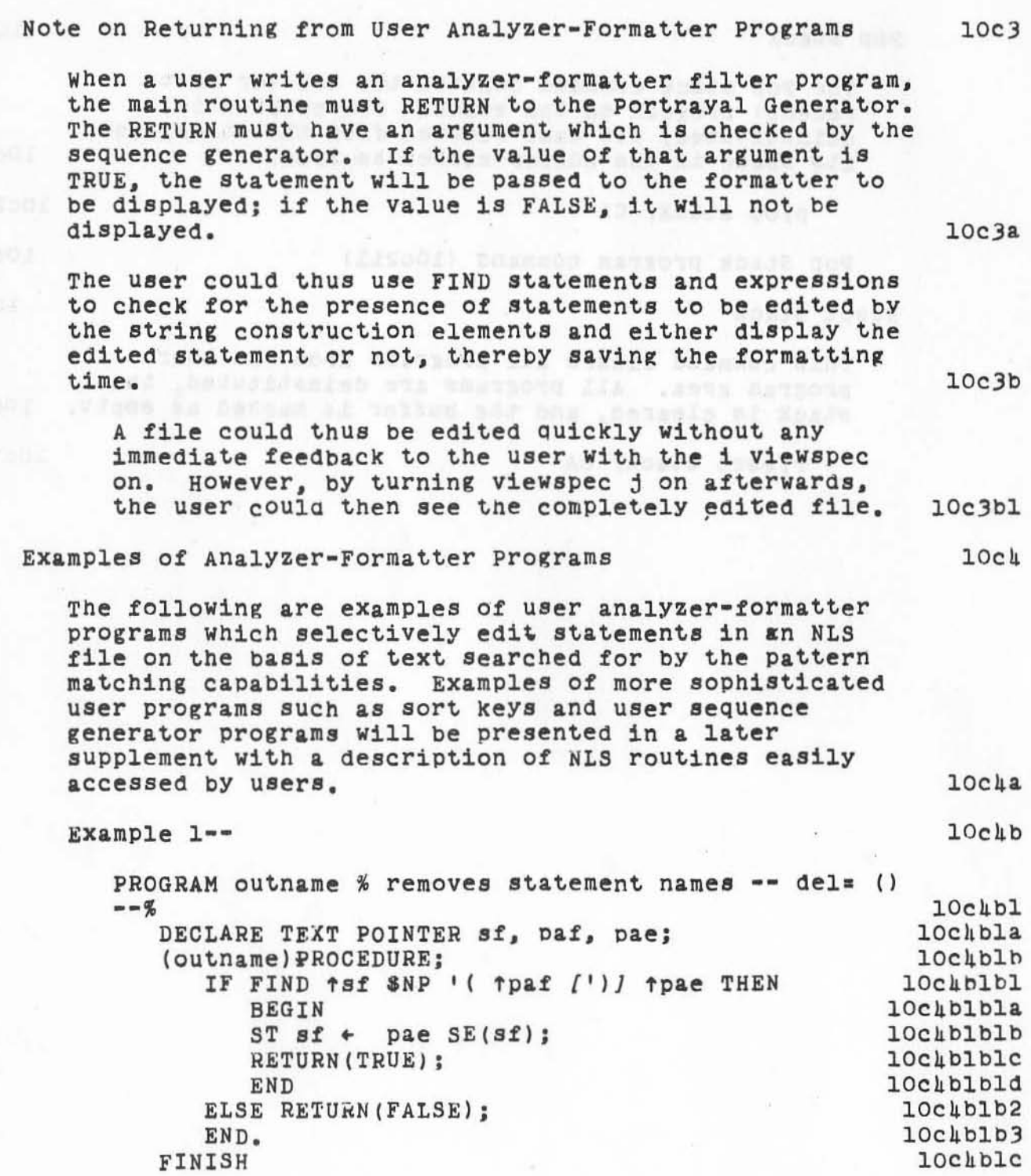

 $\eta_{\rm -10}$ 

L10 programming Guide Section 8 (page 86)

ARC 4 APR 72 9246

INVOCATION OF USER FILTERS AND PROGRAMS

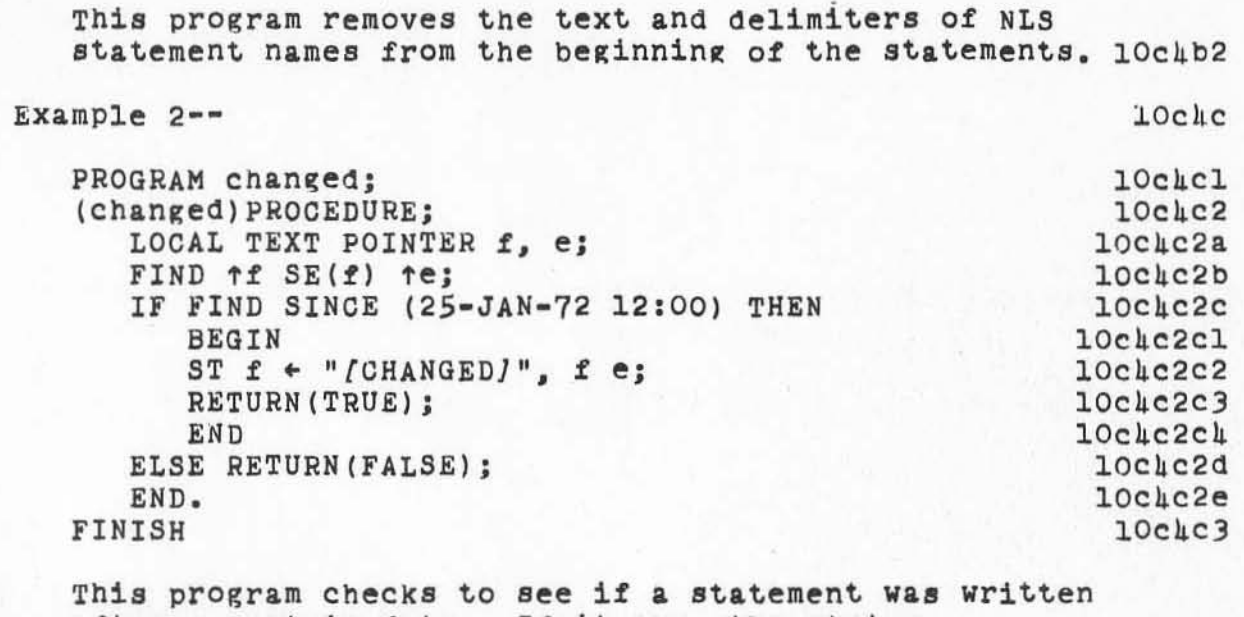

after a certain date. If it was, the string<br>"(CHANGED)" will be put at the front of the statement.

 $10c$ 4 $c$ 4

the to wenthelian the root buy terminy surprise ally

 $\sigma_{\ell}$  , i.e.

**COMPA** 

sdr to Jacob any is the as its highwall.

#### INDEX

 $A(5C\&K)$ ALT (5d6d5) analyzer-formatter programs, examples of (10cha) AND  $(5c1a3)$ ,  $(8c3a1b)$ argument lists (5d3b2) arithmetic operators (5cha) array variables, declaring (6b3a) (LyinClEbd) Abaliyada assignment statement (7ala) assignments (5dha)

BC (5d6d9)

in 1

BEFORE datim (8c3a2a1a11) and the contract of the second service of the service of the service of the service of the service of the service of the service of the service of the service of the service of the service of the BEGIN (7cla) BETWEEN pos pos (strentity ) (8c3a2b2) binding precedence (5e2a) BLOCK construction (7cl) body, program (4blb) BW (5d6d10) (and 1) and 1) and 1) and 1) and 1) and 1) and 1) and 1) and 1) and 1

L10 Programming Guide Index (page 89)

> C. 15d6all) CA 15d6d12) **CASE expression (Se3al**  CASE statement (7d3a)  $CCPOS$   $(5d2j)$ ,  $(5d10a)$ ,  $(8b)$ CD (5d6d13) CH (5d7a1) Ch~r **(8c3a2al&2)**  character classes (5d7) *and the character classes* (5d7) **charclass (6c]a2ala3)**  CHR (3ble2e) comments, def. (3c9) **compilation 110a2a) Compile program command (lOc2ell conditional expressions (Se) conditional statements (7dl)** *conditional statements* constant, def. (3c7) **content. analysis and. Gcto programs (lOb4a)**   $-$ formatter programs, examples of  $(10q4a)$ **-formatter programs, returning from (lOc3al**  goto programs command (10c2dl) patterns (8c2), (10bl)

 $-20011$ 

L10 Programming Guide **Index (page 90)** 

)

CR (5d6d6)

 $\approx 10^{-10}$ 

current character position (8b)

 $d(5d7a9)$ 

declarations (6al)  $g$ lobal  $(6b1)$  $local (6d1)$ procedure level (6a3) program level (6a3) reference (6cl) DECLARE STRING statement (6b5a)

DECLARE TEXT POINTER statement (6b6a)

declaring

array variables (6b3a) multiple variables (6b4a) scalar variables (6b2a) string variables (6b5a) text pointers (6b6a) Deinstitute Program command (10c2h1) Divide statement (7bl)

END (7cla) ENDCASE statement (7d3a1) ENDCHR (5d6d2)

LlO Programming Guide Index (page 91)

**COLORADO ANGELES ANGELES** 

> $EOL (5d6d<sub>µ</sub>)$ examples of analyzer-formatter programs (10cha) **Execute Content Analyzer command (lOb3a.)**  Execute program command (10c2g1)  $e$ **xecute, def.** (3c12) **execution (lOa2c)**  expression, def. (3c10) **expressions (Selal**  conditional (5e3) FIND (8cl) ISSUAL JOSEVALLE DITETTI ALLIDIO FALSE (5d6a3) filters (ge5a) FIND (5d2k) (ACCA) KAIderay Matia **FIND Expressions and Patterns(8cl)**  FIND Statements (8cl) FINISH statement (4ble) FARMAT HARDGARYJIN TEMETATA formatter (9c3a)

)

)

glObal, Oef. (3e5) declarations (6bl) variable (Sb2) Goto Programs subsystem (10cla) and content analysis (10b4a)

L10 Programming Guide Index (page 92)

#### **commands (lOc2a)**

 $\sim$   $^{11}$   $^{12}$ 

header, program (4bla) heirarchy of operations (5e2a)

 $i$  viewspec  $(9c4c)$ ,  $(10b5b1)$  $ID (3ble2a)$ ID  $(\#/\#)$  UID  $(8c3a2a1a9)$ identifier, def. (3cl) **IF expressions (SeJa) IF statement (7d2a)**  IN (5c3al) indexed variable, def. (3c4) **indexing stringnames (6b6a) Institute Program command (lOc2fl)**  institution (10a2b) **interval operators (Sc3a)** 

j viewspec (10b5b2)

 $k$  viewspec  $(10b5b3)$ 

```
1 (5d7a8)LIO 
   compile command 110c2el) 
   deClarations (6a1) 
   programs, user-written (9c5a2a) by a strategie of the second service \mathbf{r}syntax (3bl)
label, def:def:def:2} def. (3c2)LD 15d7a4) 
LF 150607) 
1iteral (5d6a)
LL 15d7a7) 
LLD (5d7a3)
LOCAL declaration 16dl) 
local variable (5b3)
local, def. (3c6)logical operators (8c3a1), (5c1a)intervis operators (Still)
```
)

)

)

```
MAX 15a2h), 15d8) 
MIN (5d2h), (5d8)
MOD(5c<sub>4</sub>h)multiass1gnment statement (7&2&)
```
**L10 Programming Guide** Index {page 941

NLD (5d7a5)

 $\label{eq:varphi} \varphi_{\rm th} \cdot \Lambda \propto -\varepsilon^2$ 

NLS Portrayal Generator (10bla)

NOT  $(5c1a4)$ ,  $(8c3a1c)$ 

NP (5d7a11)

NUM (3ble2b), (5d6al)

NUM argument (8c3a2a1a7)

NUM1 \$ NUM2 argument (8c3a2a1a8)

0 viewspec (9c6a) operations, hierarchy of (5e2a) operators (5c)

arithmetic (5cha) interval (5c3a) logical (5cla) relational (5c2a) OR (5ClA2), (8c3ala) OUT (5C3A2)

P viewspec (9c6a) pattern matching arguments (8c3a2) patterns (8c) patterns, **LACROSI MATS BRINGEINS** 

content analysis  $(8c2)$ ,  $(9c5a1a)$ ,  $(10b1)$ 

(1) SOFI Shammoo salaw qan

```
syntax of content analysis (lOb2a) 
pointers (5d5a)
Pop Stack comman~ (lOc2 11) 
portrayal generator (9cll 
POS (5d21), (8c3a3bl)
posrel (5dlla)
primitives (5dl)
                              ITALASACSA) JAWANIN NUM
procedure call, as primitive (5d31l 
program 
  compilation (10a2al 
  compile command (lOc2ell 
  deinstitute command (10c2hl)
  execute command (lOc2g1) 
  execution (lOa2c) 
                                   《法定世纪》 上上的性格之女士
  institute command (10c2fll 
  institution (10a2bl 
  pop stack command (10c2il)
                                  【由正式交换】 (【宝石层杂志】 图8)
  reset stack command (10c2j1)
  structure (4al), (4bl)
programs, 
  creating (9bl) (SACBS) Minimized Indiana admitian
  examples of (10c4a)
  returning from (10c3a)
  status command (loc2cl) and a status command
```
, ,

)

)

)

L10 Programming Guide Index (page 96)

**sUbsystem (lOcla) subsystem commands (lOC2a)**  user filter (9c5a) **user-written (9c5a2a)** 

PT 15d7al0)

, , •

, )

)

READC (5d2i), (5d9a) **REF statement (6cl)**   $reference **declarations** (6c1)$ **referenced variable (Sb4) relational operators (5c2al Reset Stack program command (lOc2jl)**  returning from user analyzer-formatter programs (lOc3a)

SAB (5D6D8) scalar variables, declaring (6b2a) SE (8b2c) **sequence generator (9c4a)**  sequence generator, user-written (9c6a) **TEAM , LANEX PROVIDED SHOP** SF 16b2b) SINCE datim (8c3a2alal0) SP 15D6D3) SR (3B1E2C), (8c3a2a1a1) SR1 (3B1E2D), (5D6D1)

**L10 programming Guide** Index {page 971

```
statement, def. (3cll)
statements, rIND (8cl) 
Status of User Programs command (10c2c1)
strentities (8c3)
string 
  construction (8d) 
  def. (3c8)end (802c) 
  expressions (Se4a) 
  front (8b20) 
  pattern entities (8c')) 
  patterns (6e) 
  test and manipUlation (8) 
  variables, declaring (6b5a)
syntax (3bl) 
  content analYSis patterns (lOb2al 
  program structure (4al) 
terminal statement, program (4blc)
text pointer (5b6), (8b)
   comparisons (Sdll) 
   declaring (6b6a)
Tree Meta (3al)
TRUE (5d6a2), (8c3a3a3)
```
, . ,

)

 $)$ 

)

**L10 programming Guide** Index (page 98J

UL (5d7a6) ULD (5d7a2) unreferenced Variable (5b5) unreferencing (6c2) user analyzer-formatter programs, returning from (10c3a) user filters (9c5a) user programs (9bl) user programs status command (10c2c1) user-written L10 program (9c5a2a) user-written sequence generators (9c6a)

 $V(5c41)$ 

 $\mathbb{H}^{3}$ 

variables (5bl)

def. (3c3)

declaring multiple (6b4a)

viewspec

- i (9c4c), (10b5b1)
- $1 (10b5b2)$
- k (10b5b3)
- $0(9c6a)$
- $P(9c6a)$

LlO programming Guide Index (page 99)

4 APR 72 9246 ARC **INDEX** 

 $(6c2)$ 

(strentity) (8c3a2ala4)

\* stringname \* (8c3a2bl)

 $=$  parameter  $(8c3a2a1a5)$ 

.A (5chk) 91) Ford shintured , askers to the first the fame and

 $\sqrt{V}$  (5c4i)

 $\cdot X$  ( $5c1J$ )

 $/$  (8c3ald)

 $(8c3a3a1)$ 

 $(8c3a3a2)$ 

 $[$  strentity  $]$   $(8c3a2a1a6)$ 

 $fID (8c3a3b2)$ 

 $\leftarrow$  (NUM) ID (8c3a3b3)

(2009) avoirgenced socialped well-released

degavery

L10 Programming Guide Index (page 100)

tio sound world which ideas reached the

 $\mathbf{1}$ 

 $\overline{2}$ 

#### CRC TELEPHONE/MESSAGE SERVICE

As we nove and reorganize the ARC PSO/secretarial functions, we are addressing the problem of contacting staff members when they receive telephone or other messages. Audio and individual radio paging systems are NOT being considered. We plan to have some visual overview of the console area from the telephone call director, and in some cases can direct phone calls to console phones. or personally contact staff. An additional possibility is an array of lights indicating that a message awaits - perhaps blinking if it is considered urgent: Hence the TEST board.

No single approach Will provide the optimal solution. Comments and suggestions will be appreciated. We want to provide the best communications possible for all concerned - adapted to each individual's desires and needs to the maximum extent feasible.

Donald R. Cone Stanford Research Institute 333 Ravenswood Ave. Menlo Park, California 94025

> To: Access Copy

> > 9218

#### ARC TELEPHONE/MESSAGE SERVICE

(J9218) 23-FEB-72 15:33; Title: Author(s); Donald R. Cone/DRC; Distribution: Diane S. Kaye, Paul Rech, Michael D. Kudlick, Donald R. Cone, Don Limuti, William R. Ferguson, Priscilla Lister, Robert L. Dendy, Linda L. Lane, Oarilyn F. Auerbach, Walter L. Bass, Oary S. Church, William S. Duvall, Douglas C. Engelbart, Beauregard A. Hardeman, Martin E. Hardy, L. D. Hopper, Charles H. Irby, Mil E. Jernigan, Harvey G. Lehtman, John T. Melvin, Leanne B. North, Lames C. Norton, Cindy Page, Bruce L. Parsley, William H. Paxton, Jeffrey C. Peters, Jake Ratliff, Barbara E. Row, Ed K. Van De Riet, Dirk H. van Nouhuys. Kenneth E. Victor, Don C. Wallace, Richard W. Watson, Don I. Andrews/SRI-ARC; Sub-Collections: SRI-ARC; Clerk: LLL; Origin: <LANE>BLANK.NLS;141, 23-FEB-72 14:26 LLL ; ;

&SRI-ARO JCN 23-HAR~72 17:34 9249 H1P'2; SRI-ARC 1 MAR 72 9249 **ProPosal for Research No. ISU-72-48** 

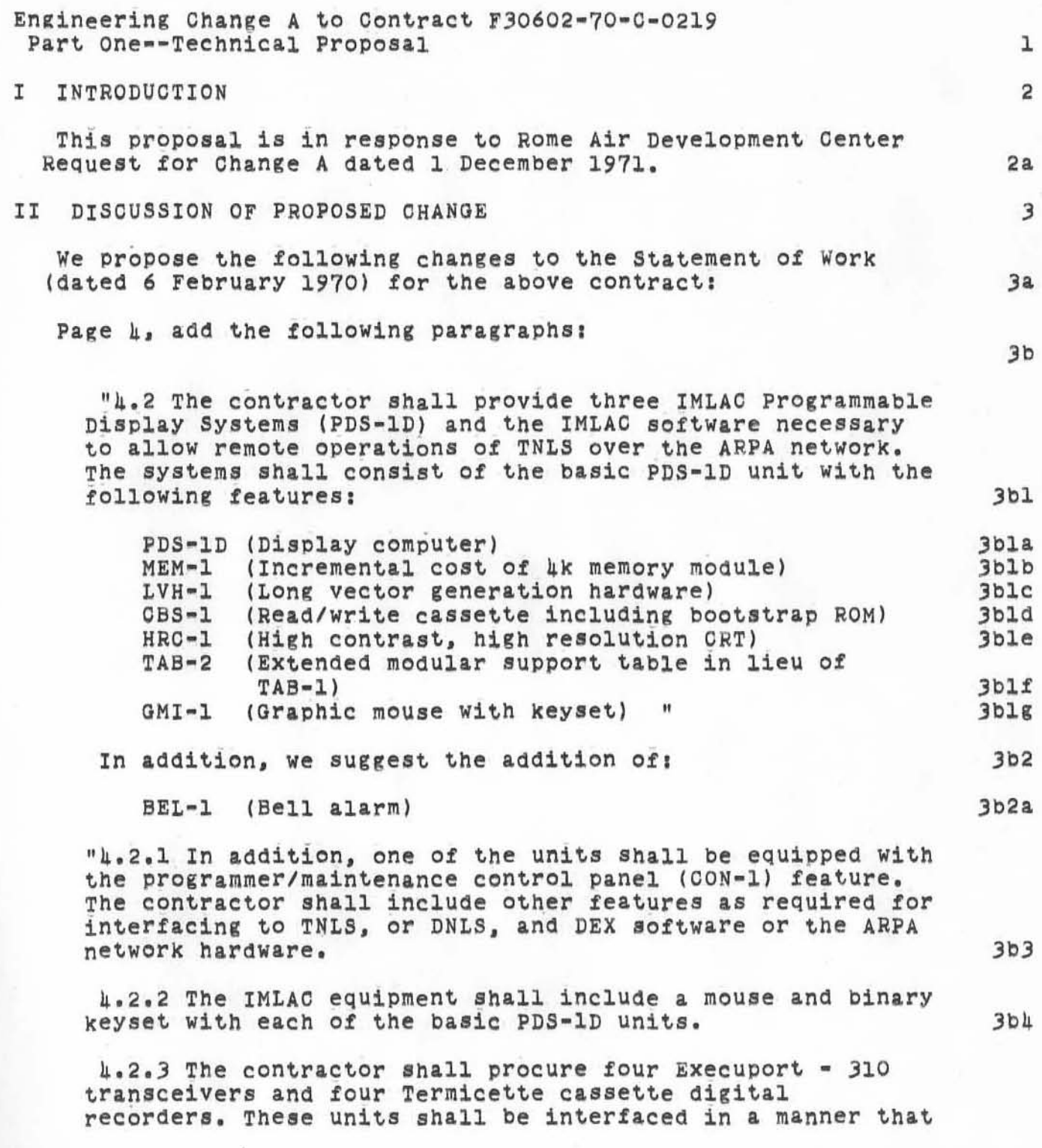

Part One--Technical proposal **and in the Call of the Call of the Call of the Call of the Call of the Call of the Call of the Call of the Call of the Call of the Call of the Call of the Call of the Call of the Call of the C** 

"

)

)

#### &SRI-ARC JCN 23-MAR-72 17:34 9249 H1P=2; SRI-ARC 1 MAR 72 9249 Proposal for Research No. ISU-72-48

makes their operation compatible with the TNLS and DEX software on the contractor's PDP-10 computer."  $3b5$ 

The following is a change to Exhibit "A" aated 6 February 1970.

Exhibit "A" add the following:

)

)

)

"EXhibit Line Item A005 shall be in accordance with the requirements of paragraph 4.2 of the Statement of Work entitled: "Network Information Center and Computer AUgmented Team Interaction", dated 6 February 1970 and Engineering Ohange "A" as outlined in 4.2 of the statement Of Work."

 $3c$ 

 $3c1a$ 

 $3c1$ 

&SRI-ARC JCN 23-MAR~72 17.34 9249 H1P.2; SRI-ARC 1 MAR 72 9249

**ProPosal for Research No. 15U-72-48** 

)

)

)

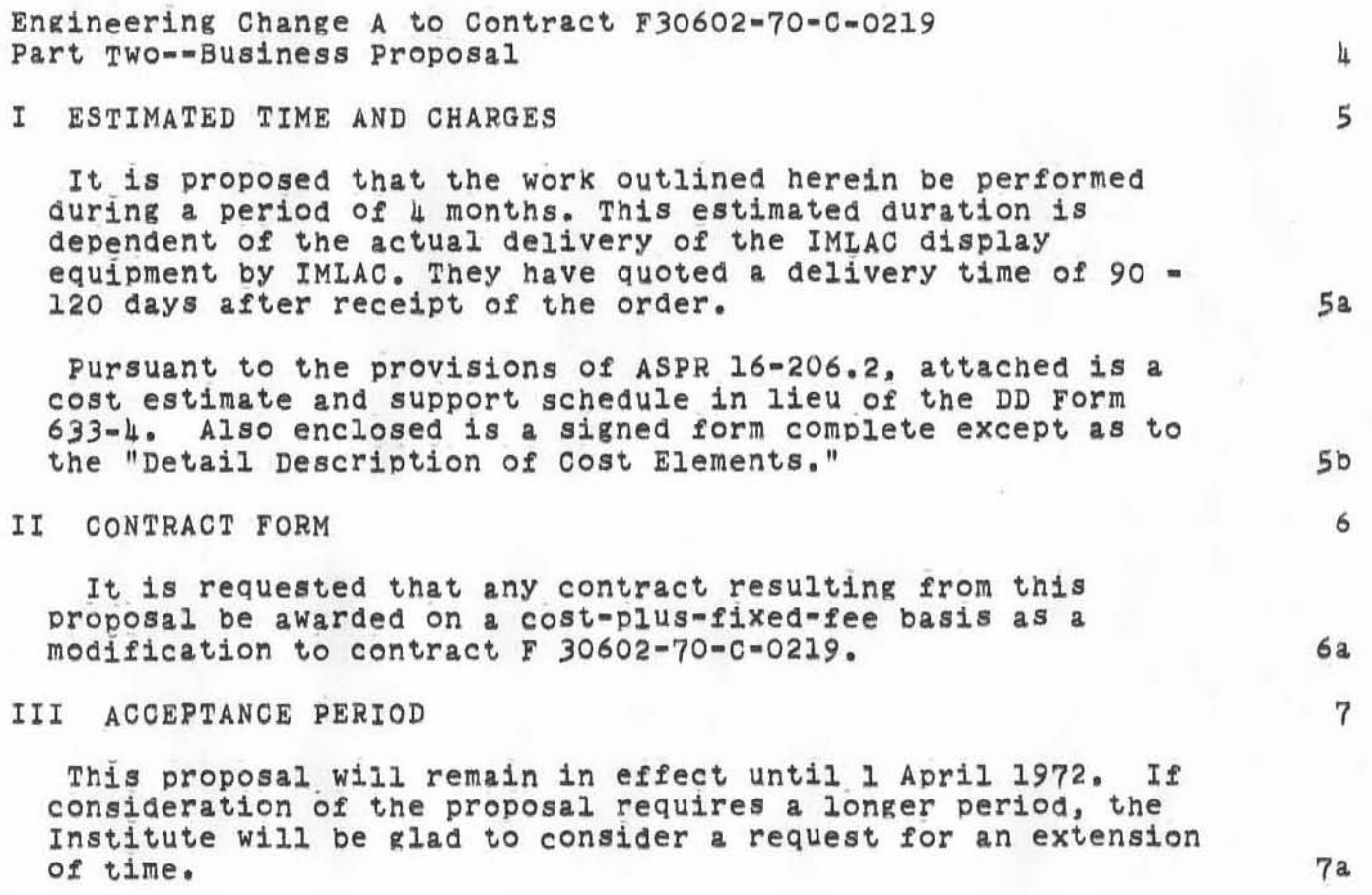

&SRI-ARC JON 23-MAR-72 17:34 9249 HIP=2; SRI=ARC 1 MAR 72 9249<br>Proposal for Research No. ISU-72-48

Cost Estimate:

&SRI-ARC JCN 23-MAR-72 17:34 9249 HIP=2; SRI=ARC 1 MAR 72 9249<br>Proposal for Research No. ISU-72-48

COST ESTIMATE

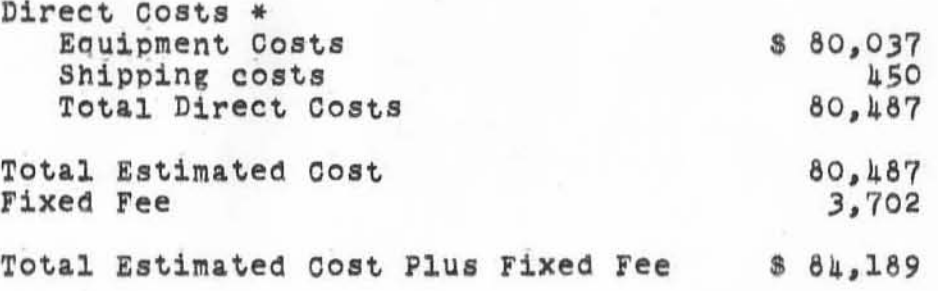

\* See supporting schedules

 $121$ 

#### &SRI-ARO JON 23-MAR~72 17.34 9249 H1P.2; SRI-ARC 1 MAR 72 9249 Proposal for Research No. ISU-72-48

**Cost schedules:** 

)

)

)
&SRI-ARC JON 23-MAR-72 17:34 9249

H1P=2; SRI=ARC 1 MAR 72 9249 Proposal for Research No. ISU-72-48

## SCHEDULE A

#### EQUIPMENT COSTS

IMLAC displays 8 57,877

)

)

)

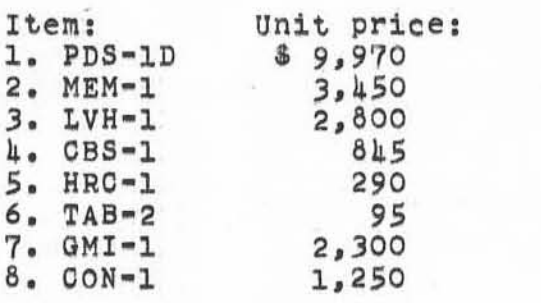

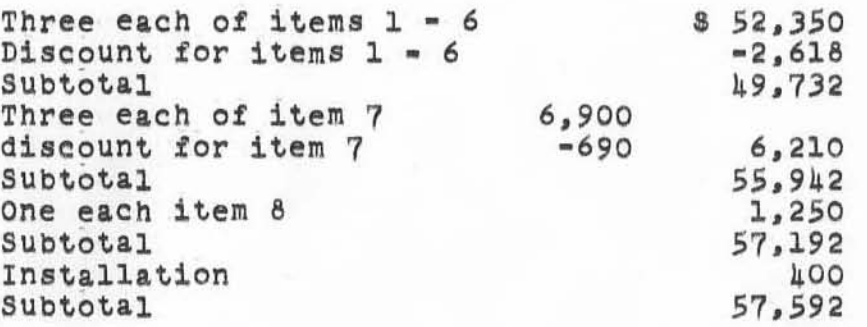

**In addition to features selected bY RADC technical personnel, we suggest:** 

Item: Unit price:<br>9. BEL-1 100 9. BEL-l 100 (Bell alarm)

Added feature 9: 285 Three each less IMLAC 5% discoun Total display equipment costs 57,877

As per IMLAO Quote dated 3 February 1972 and price list dated 15 January 1972

**(assumes all three systems are installed simultaneously at**  RADC without shipment to an intermediate point for temporary installation and *lor* modification)

 $Execuport terminals$   $8 14,360$ Four at 8 3.590 As per Execuport sales brochures dated  $5/1/71$ 

H1P=2; SRI-ARC 1 MAR 72 9249 Proposal for Research No. ISU-72-48

> **Termicette cassette digital recorders a 7,800**  Termicette model 3100-3 This model covers 110 to 2400 baud range.<br>Four @ \$ 1,950 **As per Termicette letter Quote to D.F. Me Namara dated**  *1/21/72*

)

)

)

**Total:** \$ 80,037

Part Two--Business Proposal **6** 

# H1P=2; SRI=ARC 1 MAR 72 9249<br>Proposal for Research No. ISU-72-48

## SCHEDULE B

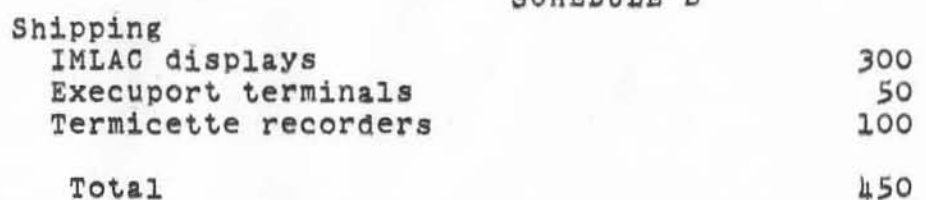

<HJOURNAL>9249.NLS;1, 23-MAR=72 17:34 JCN ;<br>(J9249) 23-MAR=72 17:34; Title: Author(s): S.R.I. - Augmentation<br>Research Center, James C. Norton/&SRI-ARC JCN; Distribution: Duane L.<br>Stone/DLS; Sub-Collections: SRI-ARC; Clerk: Origin: <NORTON>J9249.NLS;2, 6-MAR-72 6:48 JON ;  $\cdot$  RTJ = O :

WSD 23-FEB-72 20:13 9254

Primitive Text Macro Expander

)

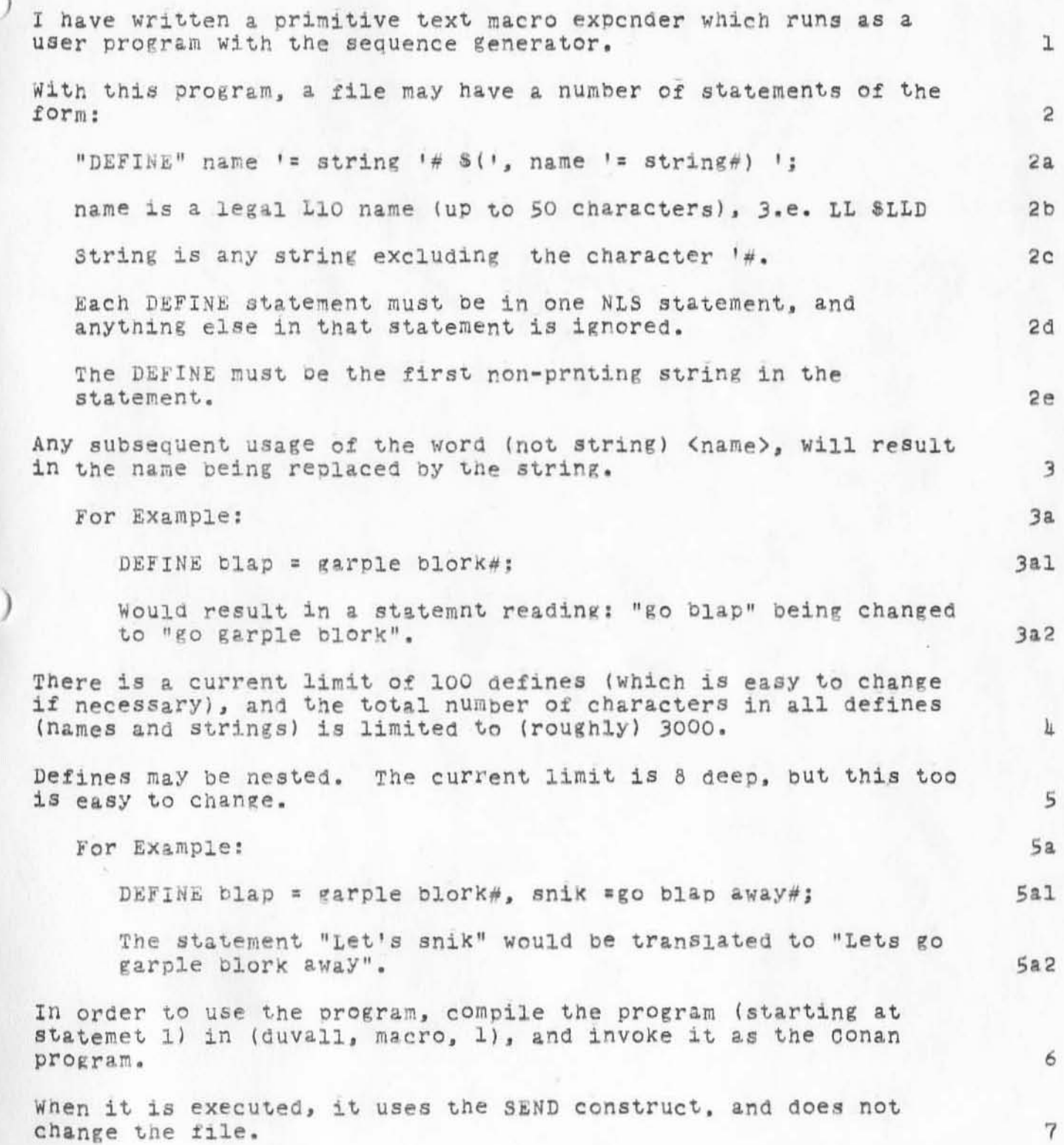

# WSD 23-FEB-72 20:13 925h

# Primitive Text Macro Expander

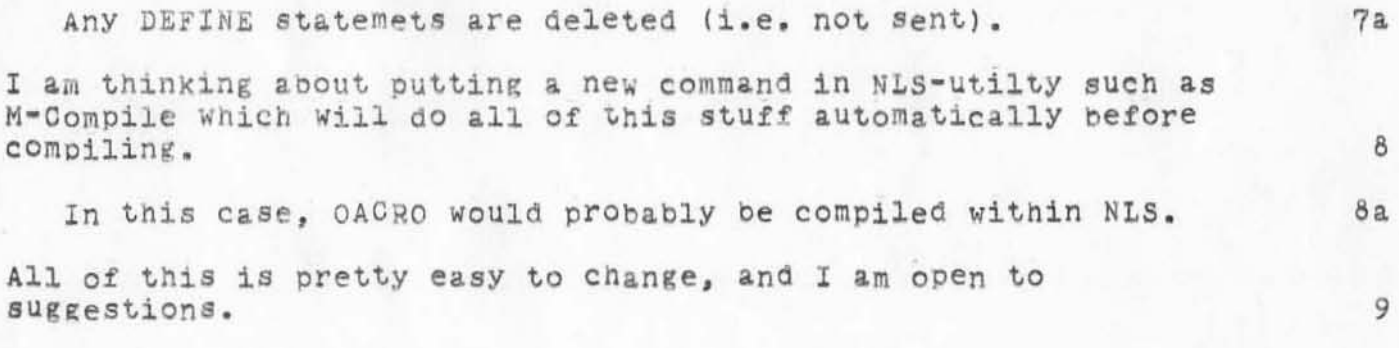

WSD 23-FEB-72 20:13 9254

### Primitive Text Macro Expender

(J925k) 23-FEB-72 20:13; Title: Author(s): William S. Duvall/WSD; Distribution: Diane S. Kaye, Paul Rech, Michael D. Kudlick, Donald R. Cone, Don Limuti, William R. Ferguson, Priscilla Lister, Robert L. Dendy, Linda L. Lane, Oarilyn F. Auerbach, Walter L. Bass, Oary S. Church, William S. Duvall, Douglas C. Engelbart, Beauregard A. Hardeman, Martin E. Hardy, L. D. Hopper, Charles H. Irby, Mil E. Jernigan. Harvey G. Lehtman, John T. Melvin, Leanne B. North, Lames C. Norton, Cindy<br>Page, Bruce L. Parsley, William H. Paxton, Jeffrey C. Peters, Jake Ratliff, Barbara E. Row, Ed K. Van De Riet, Dirk H. van Nouhuys. Kenneth E. Victor, Don C. Wallace, Richard W. Watson, Don I. Andrews/SRI-ARC; Sub-Collections: SRI-ARC; Clerk: WSD;

**First message** 

)

)

)

 $(J9255)$  2h-FEB-72 7:17; Title: Author(s): Joel B. Levin/JBL:  $Fistribution: Lee R Talbert/LRT; Sub-Collections: NIC; Clerk: JBL;$ 

 $\mathtt 1$ 

First message

Hello, Lee, this is your first message on the NIC.

WSD 24-FEB-72 9:05 9256

Redowwd POD NOtes: 22FEB

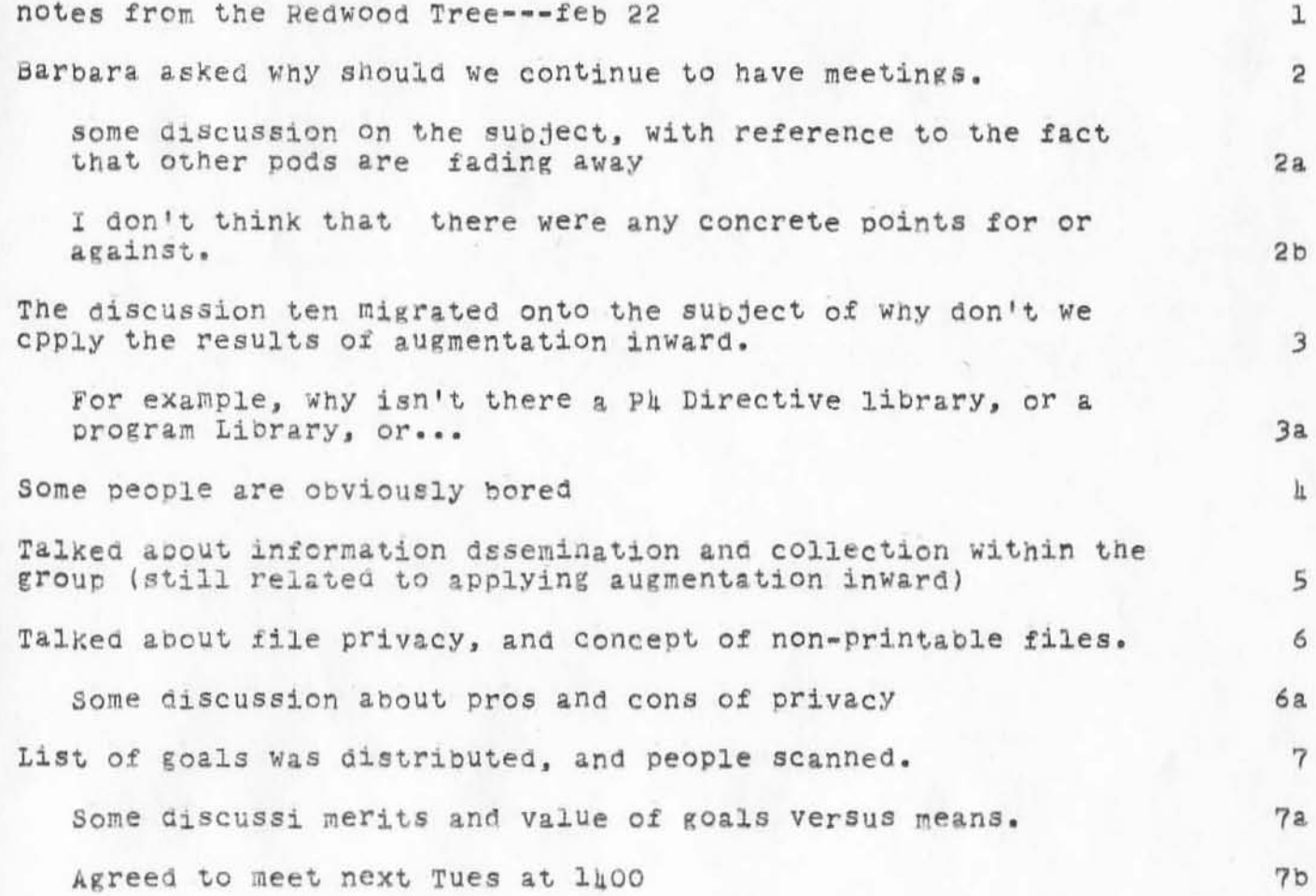

Redowwd POD NOtes: 22FEB

)

)

)

(J9256) 24-FEB-72 9:05; Title: Author(s): William S. Duvall/WSD;<br>Distribution: Diane S. Kaye, Paul Rech, Oichael D. Kudlick, Donald R. **Cone, Don Limuti, William R. Ferguson, Priscilla Lister, Robert L. Denay, Linda L. Lane, Oarilyn F. Auerbach, Walter L. Bass, Oary S.** Church, William S. Duvall, Douglas C. Engelbart, Beauregard A. Hardeman, Martin E. Hardy, L. D. Hopper, Charles H. Irby, Mil E. Jernigan, Harvey **G. Lehtman, John T. Melvin , Leanne B. North, Lames C. Norton , Cindy**  Page, Bruce L. Parsley, William H. Paxton, Jeffrey C. Peters, Jake Ratliff, Barbara E. Row, Ed K. Van De Riet, Dirk H. van Nouhuys. Kenneth **E. Victor, Donald C. wallace, Richara W. Watson. Don I . Andrews/SRI-ARC:**  Sub-Collections: SRI-ARC; Clerk: WSD;

**he&d1n, test** 

)

 $10^{-10}$ 

)

)

(J9262) 24-FEB-72 lO:16; Title: Author(s): Dirk H. van Nouhuys/DVN: Distribution: Barbara E. Row/BER(Barbara, when you see this journal **item, plese tell me ---Dirk); SUb-Collections; SRI-ARC; Clerk : DVN.**  OTIEIN: <VANNOUHUYS>HEADTEST.NLS;1, 24-FEB-72 10:13 DVN ;

heading test

ABSTRACT <PBS> <LFH=13> <Center=1> <BRM=60> <BLM= 12> <Ilev=0>  $\langle Text"Section] = "Abstract"$ 

During 1970 SRI's Augmentation Research Center took part in preliminary operation of the ARPA network, made several important improvements in the ARC operating system's efficiency and features for users, and began installation of a new computer.

Conversion from an XDS 940 to a DEC PDP-12, which was in process in February 1971, has delayed full operation on the ARPA network.

However, the network has been used both in software development and in trial runs of the Network Information Center. Initial software for the Network Information Center was completed and documents have been rapidly accumulating. Other new hardware includes UNIVAC drums and various remote terminals. New software includes redesign of the core of our NLS, development of higher level processes such as executable text, and ready use of content analysers in automated clerical procedures. New features for users include, among other things, an online Journal comparable both to a daily periodical and to archival journals, and a both to a daily periodical and to archival journals, and a calculator.

#### CREDIT <PBS> <LFH=8> <11ev=3> <Center=1><Text"section/="Credit">

The<BRM=55> research reported here is the product of conceptual, design, and development work by a large number of persons; the program has been active as a coordinated team effort since 1965.

1970's work involved the whole ARC staff:

Walter L Bass, Roger D Bates, Vernon R Baughman, Mary S Church, William S Duvall, Douglas C Engelbart Martin E Hardy J David Hopper,<br>Charles H Irby, Mildred E Jernigan, Harvey G Lehtman, John T Melvin, Jeffrey C Peters, Jeanne B North, James C Norton, Dirk H van Nouhuys, Cynthia Page, Bruce L Parsley, William H Paxton, Jake Ratliff, Barbara E Row, Edwin K Van De Riet, and Kenneth E Victor.

1a

ı

lal

 $1a2$ 

 $\overline{c}$ 

 $2<sub>b</sub>$ 

heading test

 $\mathbf{r}$ 

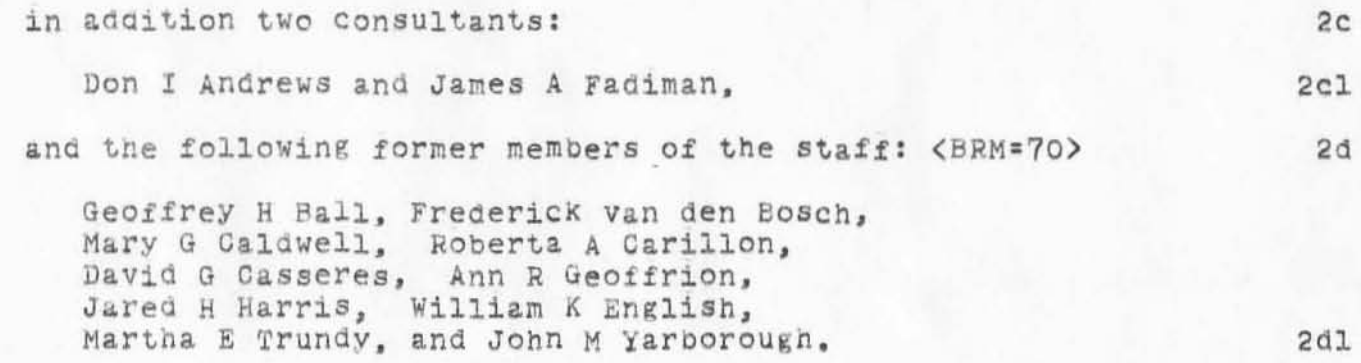

 $\ensuremath{\mathsf{I}}$ 

comments on 110 macros

why not expend macro facility to include parametric substitutions?

 $0<sup>2</sup>$ 

comments on 110 macros

)

)

)

(J9265) 24-FEB-72 14:37; Title: Author(s): Kenneth E. Victor/KEV;<br>Distribution: Diane S. Kaye, Paul Rech, Michael D. Kudlick, Donald R. Cone, Don Limuti, William R. Ferguson, Priscilla Lister, Robert L. Dendy, Linda L. Lane, Oarilyn F. Auerbach, Walter L. Bass, Oary S. Church, William S. Duvall, Douglas C. Engelbart, Beauregard A. Hardeman, Martin E. Hardy, L. D. Hopper, Charles H. Irby, Mil E. Jernigan. Harvey G. Lehtman, John T. Melvin, Jeanne B. North, James C. Norton, Cindy Page, Bruce L. Parsley, William H. Paxton, Leffrey C. Peters, Jake Ratliff, Barbara E. Row, Ed K. Van De Riet, Dirk H. van Nouhuys. Kenneth E. Victor, Donald C. Wallace, Richard W. Watson, Don I. Andrews/SRI-ARC; Sub-Collections: SRI-ARC; Clerk: KEV;

WSD 24-FEB-72 15:07 9266

 $\vec{r}$ 

WSD 24-FEB-72 15:07 9266<br>Usage of TENEX Program Communication Flags

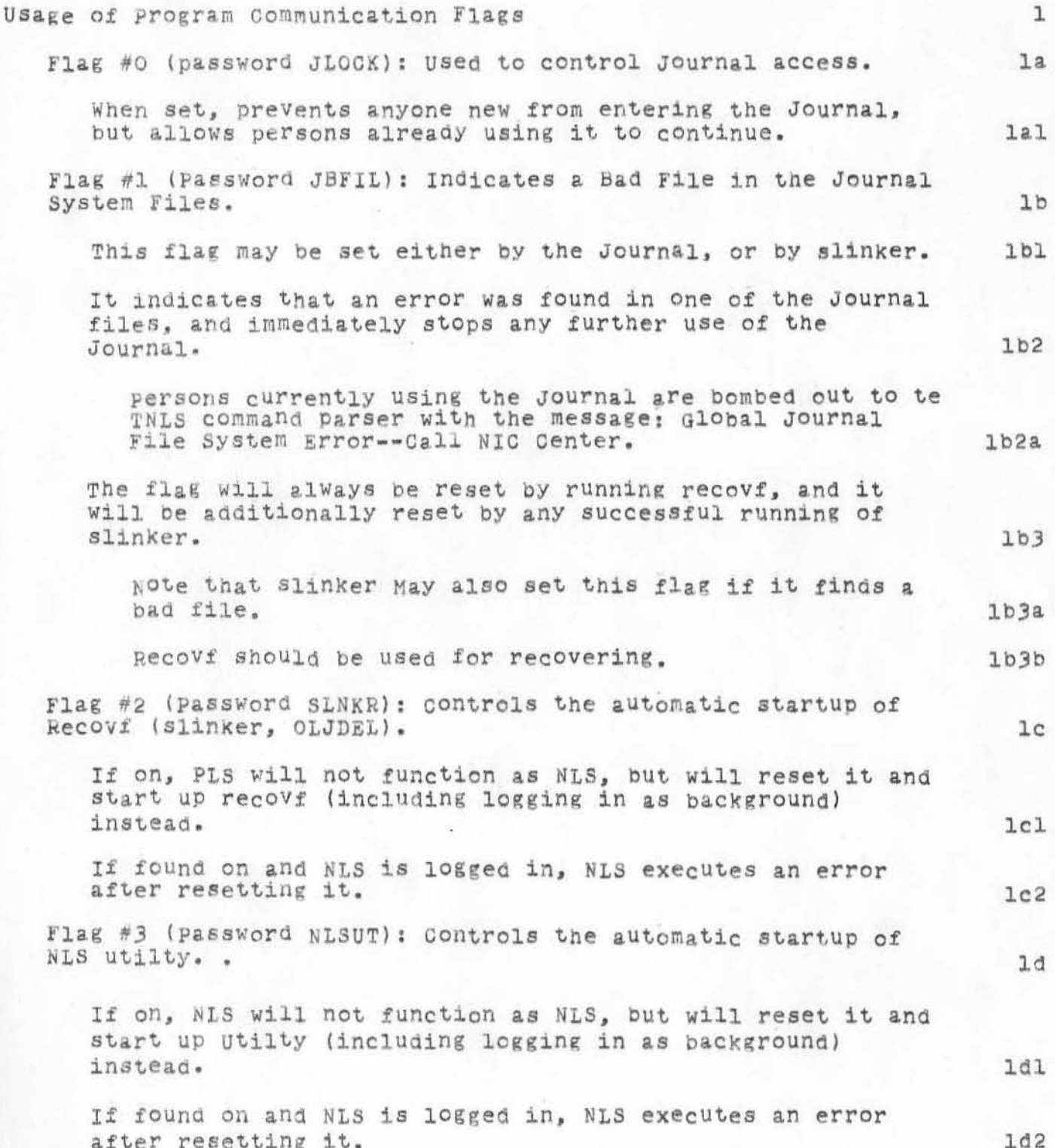

WSD 2h-FEB-72 15:07 9266

Usage of TENEX Program Communication Flags

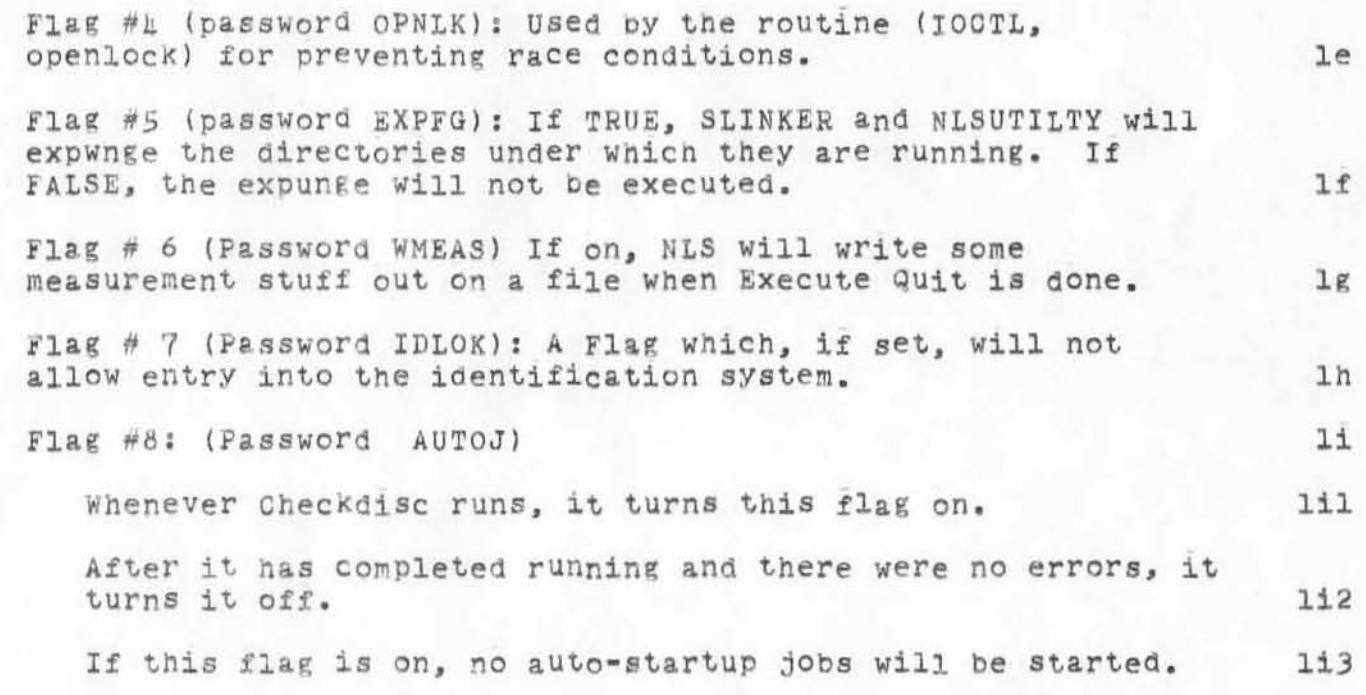

)

)

## WSD 24-FEB-72 15:07 9266

Usage of TENEX Program Communication Flags

(J9266) 24-FEB-72 15:07; Title: Author(s): William S. Duvall/WSD; Fistribution: Diane S. Kaye, Don I. Andrews, Walter L. Bass, William S. Duvall, Oary S. Church, J. D. Hopper, Charles H. Irby, Harvey G. Lehtman, Lohn T. Melvin, Bruce L. Parsley, William H. Paxton, Donald C. Wallace, Kenneth E. Victor, William R. Ferguson, Robert L. Dendy/NPG DOW KEV WRF RLD; Sup-Collections: SRI-ARC NPG; Clerk: WSD;

 $\mathtt l$ 

On parameters in macros

 $\mathcal{R}_{\mathcal{M}}$ 

 $\mathbb{R}$ 

I didn't allow parameters because Because I wanted to keep it simple enough so as to be implemented in 2-3 hours. I welcome anyone else who wishes to do it.

On parameters in macros

(J9267) 21-FEB-72 15:18; Title: Author(s): William S. Duvall/WSD; Distribution: Kenneth E. Victor, Diane S. Kaye, Don I. Andrews, Walter<br>L. Bass, William S. Duvall, Mary S. Church, L. D. Hopper, Charles H.<br>Irby, Harvey G. Lehtman, John T. Melvin, Bruce L. Parsley, William H. Paxton/KEV NPG; Sub-Collections: SRI-ARC NPG; Clerk: WSD;

 $\mathtt{1}$ 

**New groups in the IDENT system** 

**) The following Rroups have been ae£ined in the IDEMT system to**  facilitate interaction concerniing software teams and interest **groups.** 

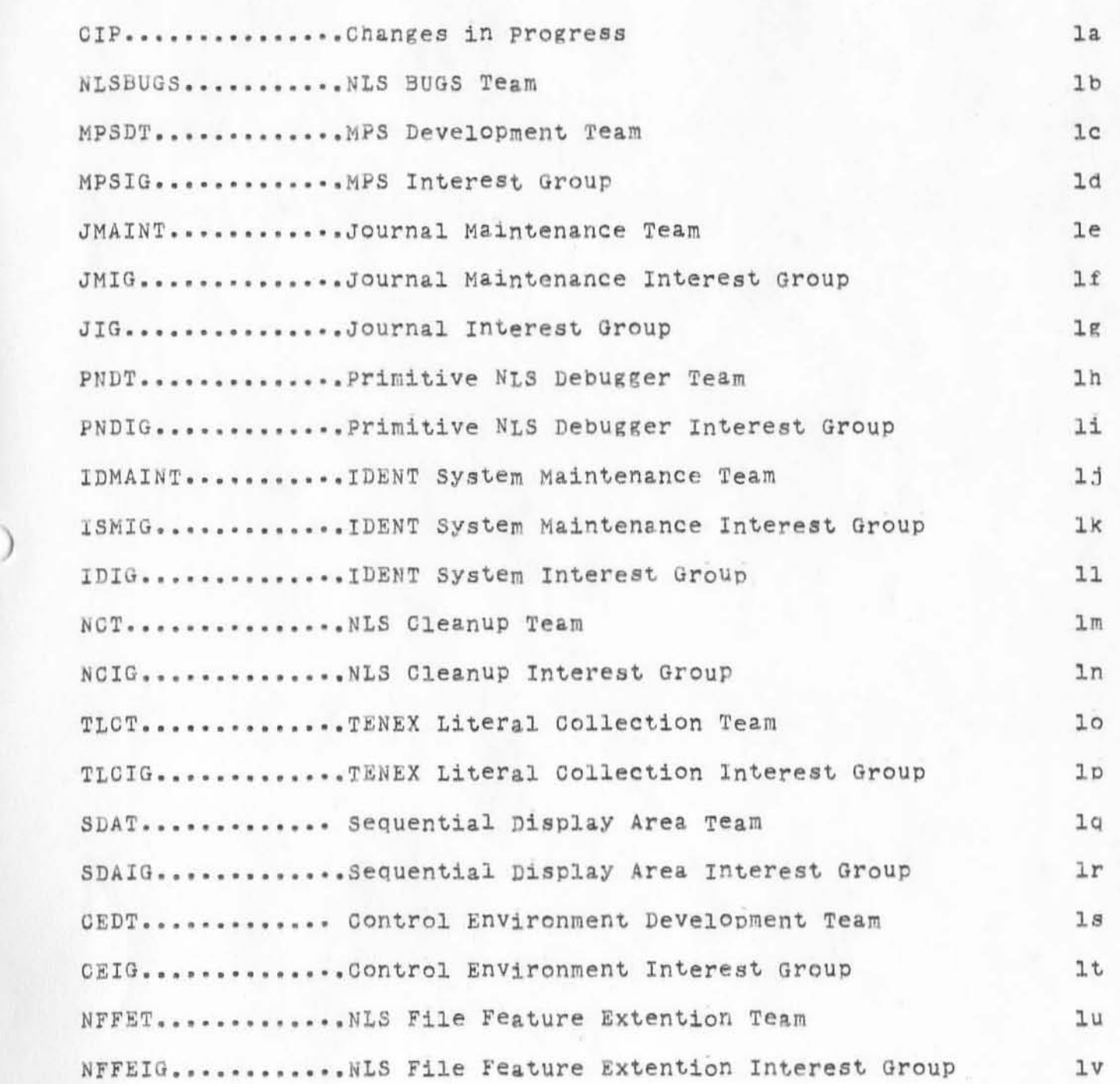

l

CHI 21-FEB-72 17:16 9268

**New groups 1 n** ~ne **IDEMT system** 

)

 $\sim$   $^{\prime}$ 

)

)

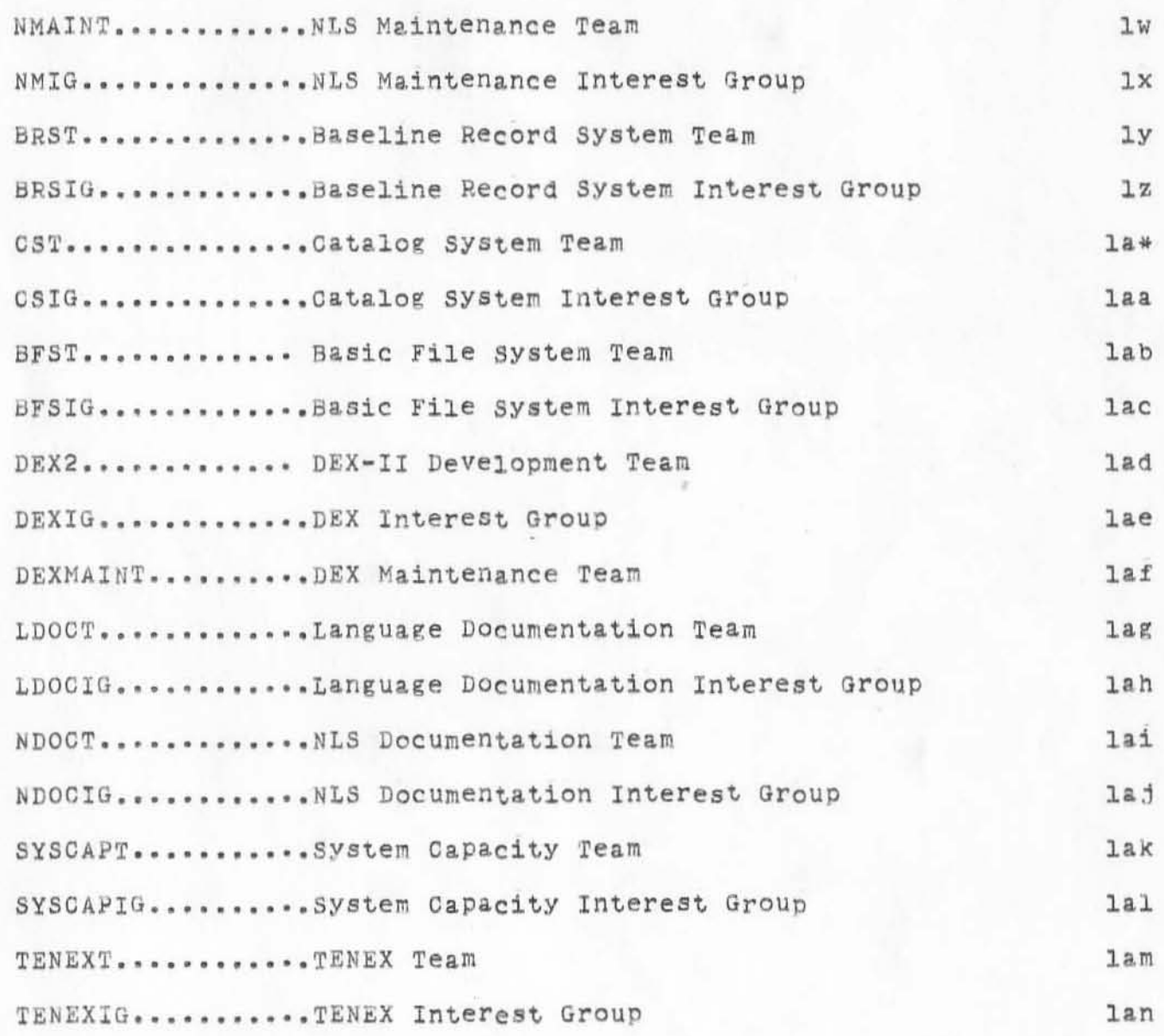

CHI 21-FEB-72 17:16 9268

New groups in the IDENT system

(J9268) 24-FEB-72 17:16; Title: Author(s): Charles H. Irby/CHI; Distribution: Diane S. Kaye, Paul Rech, Michael D. Kudlick, Donald R. Cone, Don Limuti, William R. Ferguson, Priscilla Lister, Robert L. Dendy, Linda L. Lane, Oarilyn F. Auerbach, Walter L. Bass, Oary S. Church, William S. Duvall, Douglas C. Engelbart, Beauregard A. Hardeman, Martin E. Hardy, L. D. Hopper, Charles H. Irby, Mil E. Jernigan. Harvey G. Lehtman, John T. Melvin, Leanne B. North, Lames C. Norton, Cindy Page, Bruce L. Parsley, William H. Paxton, Jeffrey C. Peters, Jake Ratliff, Barbara E. Row, Ed K. Van De Riet, Dirk H. van Nouhuys. Kenneth E. Victor, Donald C. Wallace, Richard W. Watson, Don I. Andrews/SRI-ARC: Sub-Collections: SRI-ARC: Clerk: CHI;

)

)

MEJ, 2-JUN-72 8:28 <GJOURNAL>9271.NLS;1 1

(GJOURNAL>9271.NLS,l, 25-FEB-72 10.24 PL , IJ9271) 25-FEB-72 10:23, .HJOURNAL="DVN 25-FEB-72 10 :23 9271", Title: , .HED~"TNLS **Course in MarchI' ; Author(s): Dirk H. van Nauhuys/DVN;**  Distribution: Robert L. Fink, Karl C. Kelley, Schuyler Stevenson, **Charles Hollana, Jeanne B. North, Oharles Holland, George N. Petregal,**  Steve D. Crocker, Thomas F. Lawrence, John W. McConnell, John F. **Heafner, Robe rt E. Long, Ari O. J. Ol11kainen. James E. White , A. wayne Hathaway, Dan L. MurphY, Patrick W. FoUlk, Richard A. Winter, Harold R.**  Van Zoeren, Alex A. McKenzie, Robert L. Sundberg, Joel M. Winett, Abhay **K. Shushan, peggy M. Karp, Thomas N. pyke, Abe S. Landsberg, S. Michael**  Wilber, James A. Moorer, Edward A. Feigenbaum, Robert T. Braden, James **M. Pepin, Barry D. Wessler, John T. Melvin, Richard W. Watson , Ed K.**  Van De Riet/NLG RWW EKV(fyi); Sub-Collections: SRI-ARC NLG; Clerk: PL; **.IGD-O;** .SNF~ 72; **.MCHa65; .TABSTOPS.8,16,24,)2,40,48,56 ,64 ; .PGNa·l; .SCR.2j .PES ;**  Origin: <LISTER>TNLSCOURSE.NLS;2, 25-FEB-72 10:19 PL ; .PST=1; .MCH=68; **.PGN-O; .PNO:l; .SCR-2; .SHF-?); .SN -O; .DI R-O ; .HED:" TNLS Course in**  March  $\blacksquare$ : .PES;

1 We will offer a course in NIC TNLS on March 16 and 17th. A tew **Places remain. It you want a place for someone from your site, please**  inform Mil Jernigan at ARC--(MEJ), (415) 326-6200, ex. 4775.

**Random 16ent stuff** 

)

)

)

 $JJ9272$ ) 25-FEB-72 12:33; Title: uthor (s): Joel B. Levin/JBL: Distribution: Barbara E. Row/BER; S b-Collections: NIC; Clerk: JBL;

JBL 25-FEB-72 12:33 9272

Random Ident stuff

Is there a place somewhere, like a ournal document or a memo or a page in the User's Guide, which d scribes the desired formats etc. and gives examples for enterin individuals or groups into<br>the ident file? I think that you t ld me yes or no, but I forget already.

Also: I am now getting Author's co ies on-line as you know. However I am also getting hardcopy opies by air-mail of everything I send. Can you turn th s off for me? Eleven cents a shot is an unnecessary expense, alt ough it probably pales into insignificance beside the cpu time t takes to send a message.

Thanx for your help.

JBL

 $\mathbf{I}$ 

## GEL 25-FEB-72 13:06 9273

WE HAVE DISCARDED UNUSED fILES TO HELP YOU WITH YOUR DISK SPACE SHORTAGE. YOUR SCHEDULED DOWNTIME FOR MAINTENANCE ON MARCH 1 INCONVENIENCES US AS IT HAS IN PAST MONTHS. WE WILL BE HAPPY TO RENDER TESTIMONY TO THIS EFFEcT IF IT WILL HELP YOU GET THE MAINTENANCE RESCHEDULED TO ANOTHER (LESS DISRUPTIVE) TIME. WE UNDERSTAND THAT THE NIC IS NOT TO BLAME FOR THIS. 1

)

)

GEL 25-FEB-72 13:06 9273

(J9273) 25-FEB-72 13:06; Title: Author(s): George E. Lindamood/GEL;  $Distri$ bution: Richard W. Watson/  $RWW$ ; Sub-Collections: NIC; Clerk: GEL;

,

)

)

)